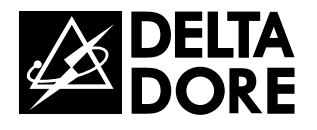

# *CS 8000 TYXAL+*

*www.deltadore.com*

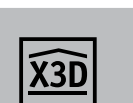

10 YEAR

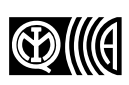

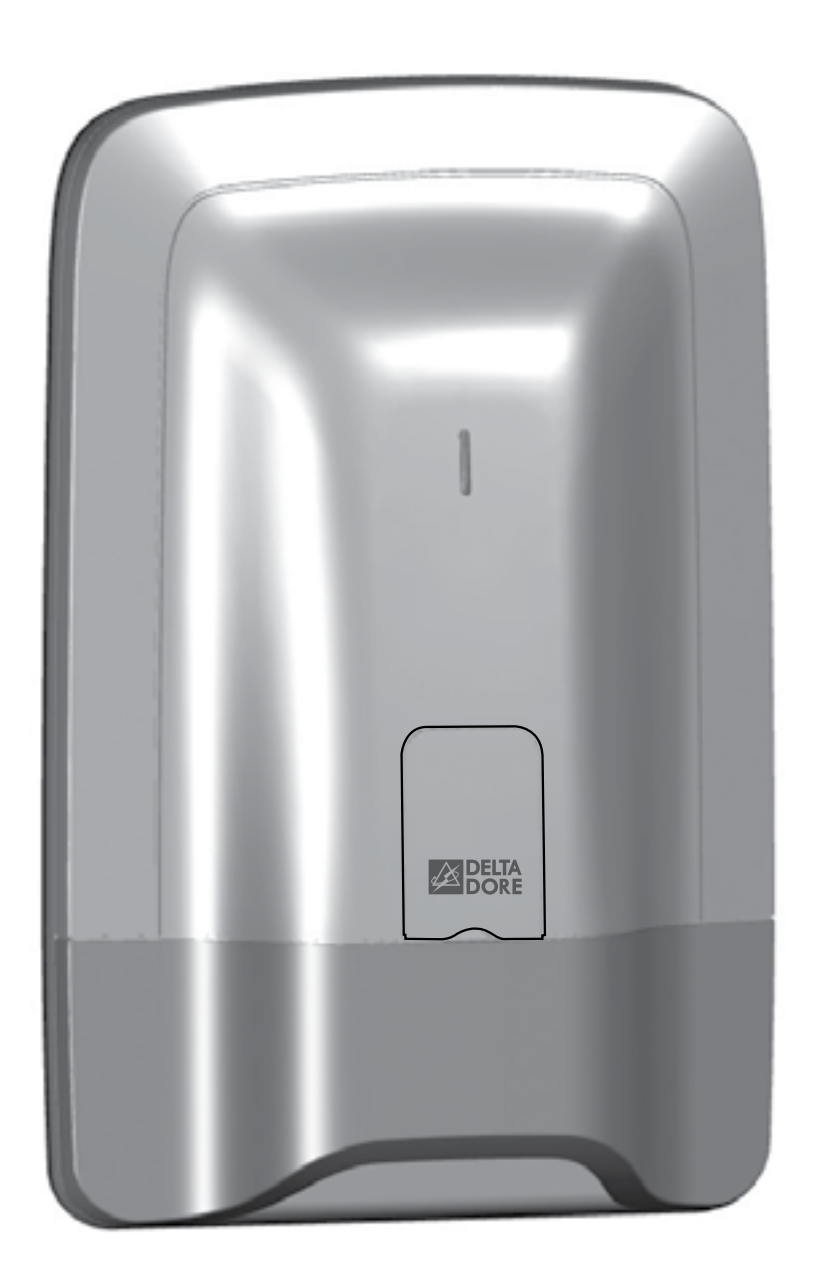

*Alarmzentrale* **DE***Installationsanleitung*

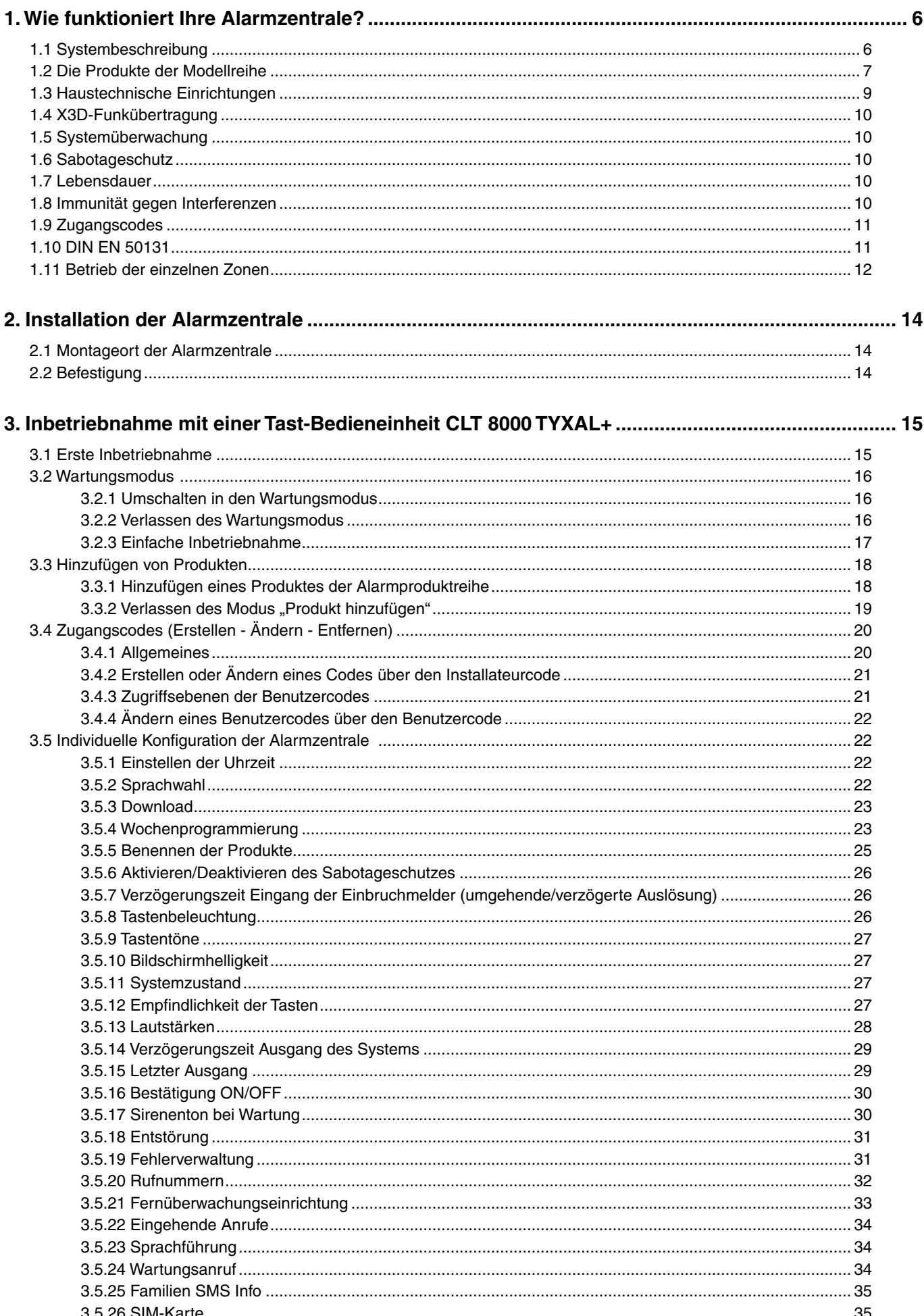

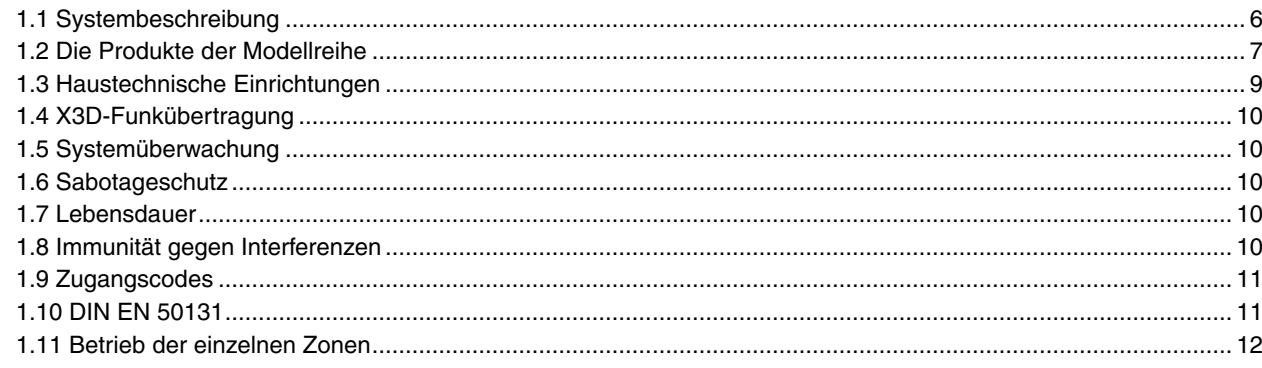

#### **2. Installation der Alarmzentrale [...........................................................................................................](#page-7-0) 14**

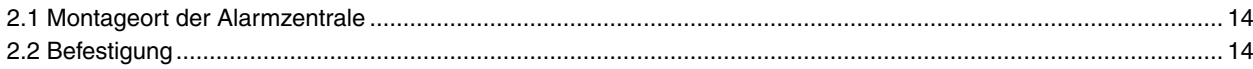

#### **[3. Inbetriebnahme mit einer Tast-Bedieneinheit CLT 8000 TYXAL+](#page-7-0) ................................................... 15**

**Stummes SOS: Die Funktion "Stummes SOS" setzt die** Präsenz eines Telefonmodems voraus. Sie ermöglicht es, außerhalb der überwachten Zonen Alarm zu schlagen, ohne dass dies dem Einbrecher gemeldet wird.

**SOS-Signal:** Die Funktion "SOS-Signal" ermöglicht es, die Nachbarschaft umgehend auf einen Einbruch hinzuweisen, indem gleichzeitig die zugeordneten Alarmgeber ausgelöst werden und ein Telefonmodem extern den Einbruch meldet.

3.1 Erste Inbetriebnahme [.............................................................................................................................................](#page-7-0) 15 3.2 [Wartungsmodus .....................................................................................................................................................](#page-8-0) 16 3.2.1 [Umschalten in den Wartungsmodus.........................................................................................................](#page-8-0) 16 3.2.2 Verlassen des Wartungsmodus [................................................................................................................](#page-8-0) 16 3.2.3 [Einfache Inbetriebnahme..........................................................................................................................](#page-8-0) 17 3.3 [Hinzufügen von Produkten......................................................................................................................................](#page-9-0) 18 3.3.1 Hinzufügen eines Produktes der Alarmproduktreihe... 3.3.2 Verlassen des Modus "Produkt hinzufügen"................. 3.4 Zugangscodes (Erstellen - Ändern - Entfernen) ......................... 3.4.1 [Allgemeines..............................................................................................................................................](#page-10-0) 20 3.4.2 Erstellen oder Ändern eines Codes über den Installate 3.4.3 Zugriffsebenen der Benutzercodes [..........................................................................................................](#page-10-0) 21 3.4.4 [Ändern eines Benutzercodes über den Benutzercode](#page-11-0). 3.5 Individuelle Konfiguration der Alarmzentrale ............................... 3.5.1 Einstellen der Uhrzeit [...............................................................................................................................](#page-11-0) 22 3.5.2 [Sprachwahl...............................................................................................................................................](#page-11-0) 22 3.5.3 [Download..................................................................................................................................................](#page-11-0) 23 3.5.4 Wochenprogrammierung [..........................................................................................................................](#page-11-0) 23 3.5.5 [Benennen der Produkte............................................................................................................................](#page-12-0) 25 3.5.6 Aktivieren/Deaktivieren des Sabotageschutzes .......... 3.5.7 Verzögerungszeit Eingang der Einbruchmelder (umge 3.5.8 [Tastenbeleuchtung....................................................................................................................................](#page-13-0) 26 3.5.9 Tastentöne [................................................................................................................................................](#page-13-0) 27 3.5.10 [Bildschirmhelligkeit.................................................................................................................................](#page-13-0) 27 3.5.11 [Systemzustand.......................................................................................................................................](#page-13-0) 27 3.5.12 [Empfindlichkeit der Tasten......................................................................................................................](#page-13-0) 27 3.5.13 [Lautstärken.............................................................................................................................................](#page-14-0) 28 3.5.14 Verzögerungszeit Ausgang des Systems .................. 3.5.15 Letzter Ausgang [.....................................................................................................................................](#page-14-0) 29 3.5.16 [Bestätigung ON/OFF..............................................................................................................................](#page-15-0) 30 3.5.17 [Sirenenton bei Wartung..........................................................................................................................](#page-15-0) 30 3.5.18 Entstörung [..............................................................................................................................................](#page-15-0) 31 3.5.19 Fehlerverwaltung [....................................................................................................................................](#page-15-0) 31 3.5.20 [Rufnummern...........................................................................................................................................](#page-16-0) 32 3.5.21 Fernüberwachungseinrichtung [...............................................................................................................](#page-16-0) 33 3.5.22 [Eingehende Anrufe.................................................................................................................................](#page-17-0) 34 3.5.23 [Sprachführung........................................................................................................................................](#page-17-0) 34 3.5.24 Wartungsanruf [........................................................................................................................................](#page-17-0) 34 3.5.25 Familien SMS Info [..................................................................................................................................](#page-17-0) 35 3.5.26 [SIM-Karte ..............................................................................................................................................](#page-17-0) 35

: Der in der Bedienungsanleitung angegebene Vorgang muss im Wartungsmodus durchgeführt werden.

## *Warnhinweise Inhalt*

Wir empfehlen es Ihnen, diese Bedienungsanleitung vor der Installation aufmerksam zu lesen.

• Die angegebene Lebensdauer bezieht sich auf den normalen Gebrauch.

• Es wird eine Tast-Bedieneinheit mit Bildschirm (CLT 8000 TYXAL+) für die Konfiguration im Rahmen der Installation empfohlen.

## *Glossar*

**RTC:** Réseau Téléphonique Commuté (französisches Festnetz).

Ein Festnetz-Telefonmodem ist mit Ihrer Telefonleitung verbunden.

**GSM:** Global System for Mobile communications. Ein GSM-Telefonmodem ist mit einem Mobilfunknetz verbunden.

**Sabotageschutz:** Die Produkte werden gegen das gewaltsame Öffnen und Abreißen geschützt. Falls ein Dieb eines der Produkte zu öffnen oder abzureißen versucht, wird dies der Alarmzentrale gemeldet, die Innenraumsirene ausgelöst und die Alarmgeber der Alarmzentrale aktiviert (Außen- oder Innenraumsirene, Telefonmodem). Der Sabotageschutz ist auch bei ausgeschaltetem System ständig aktiviert. Die Außensirene heult nur auf, wenn die Alarmzentrale eingeschaltet ist. Der Sabotageschutz kann über eine Tast-Bedieneinheit CLT 8000 TYXAL+ deaktiviert werden. Das System muss obligatorisch in den Wartungsmodus geschaltet werden, um ein Produkt öffnen zu können.

**Wartungsmodus:** Der Wartungsmodus ermöglicht es, die für die Inbetriebnahme, Wartung und Diagnose nötigen Arbeiten auszuführen. Dieser Modus ist nur zugänglich, wenn das System ausgeschaltet ist. Der Übergang der Alarmzentrale in den Wartungsmodus ist über eine Bedieneinheit (Tast- oder einfache Bedieneinheit), eine Fernbedienung oder einen RFID-Chipleser möglich.

**Modus "Produkt hinzufügen":** Dieser Modus ermöglicht die Zuordnung neuer Produkte mit dem System. Er ist ausschließlich über den Wartungsmodus zugänglich.

**Code begr. Zugang:** Ein Benutzercode kann ebenfalls begrenzt sein. In diesem Fall können lediglich die dieser Person (z. B.: Reinigungskräfte, Lieferanten usw.) zugeordneten Zonen ein- bzw. ausgeschaltet werden.

**Fehler-Pieptöne:** Die Pieptöne geben an, dass ein Vorgang verweigert wurde. Bitte sehen Sie in die Ereignisse über die Tast-Bedieneinheit (Menüpunkt Info) ein, um den Ursprung des Problems zu erfahren.

**Warnsignale:** Diese Pieptöne melden einen Alarm oder das unmittelbare Umschalten in den Automatikbetrieb. Nach dieser Warnung kann die Alarmzentrale Alarm schlagen.

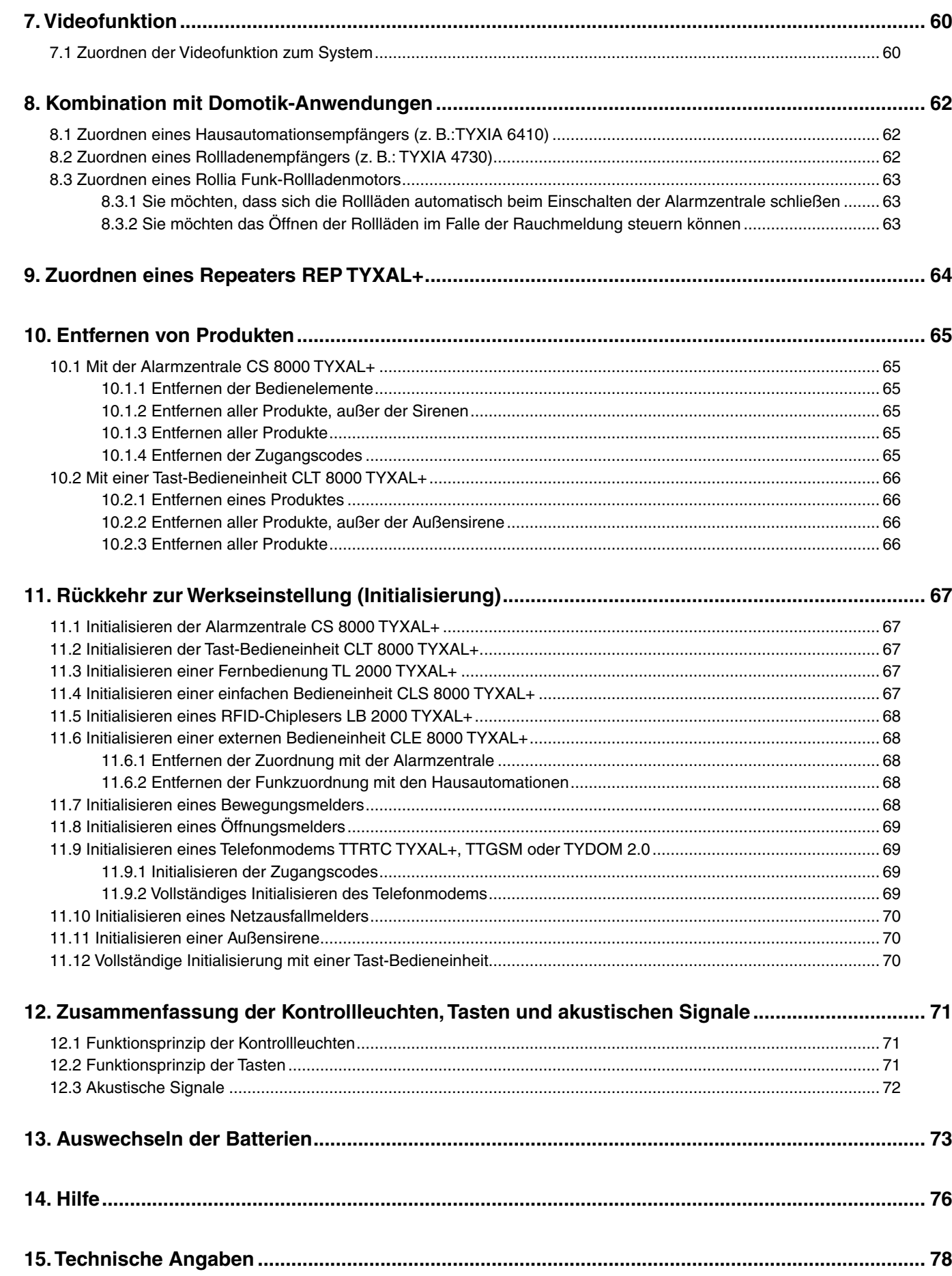

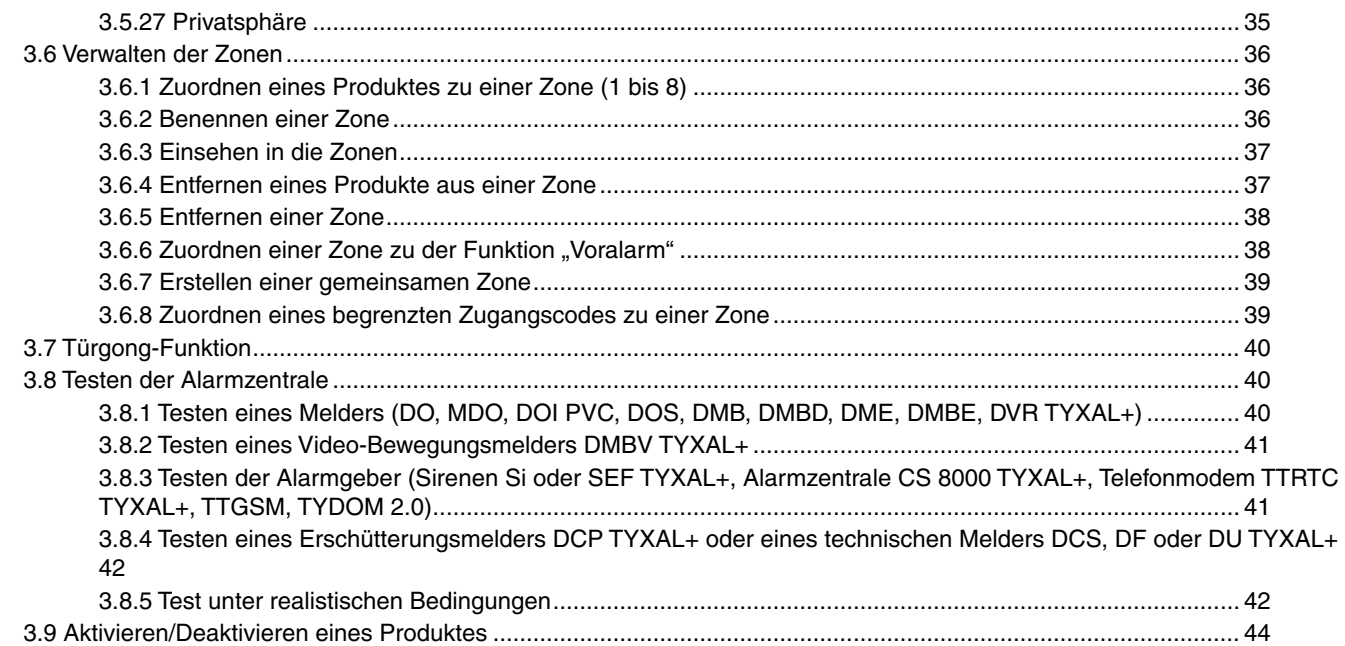

**[4. Inbetriebnahme ohne eine Tast-Bedieneinheit CLT 8000 TYXAL+](#page-22-0) ................................................. 45**

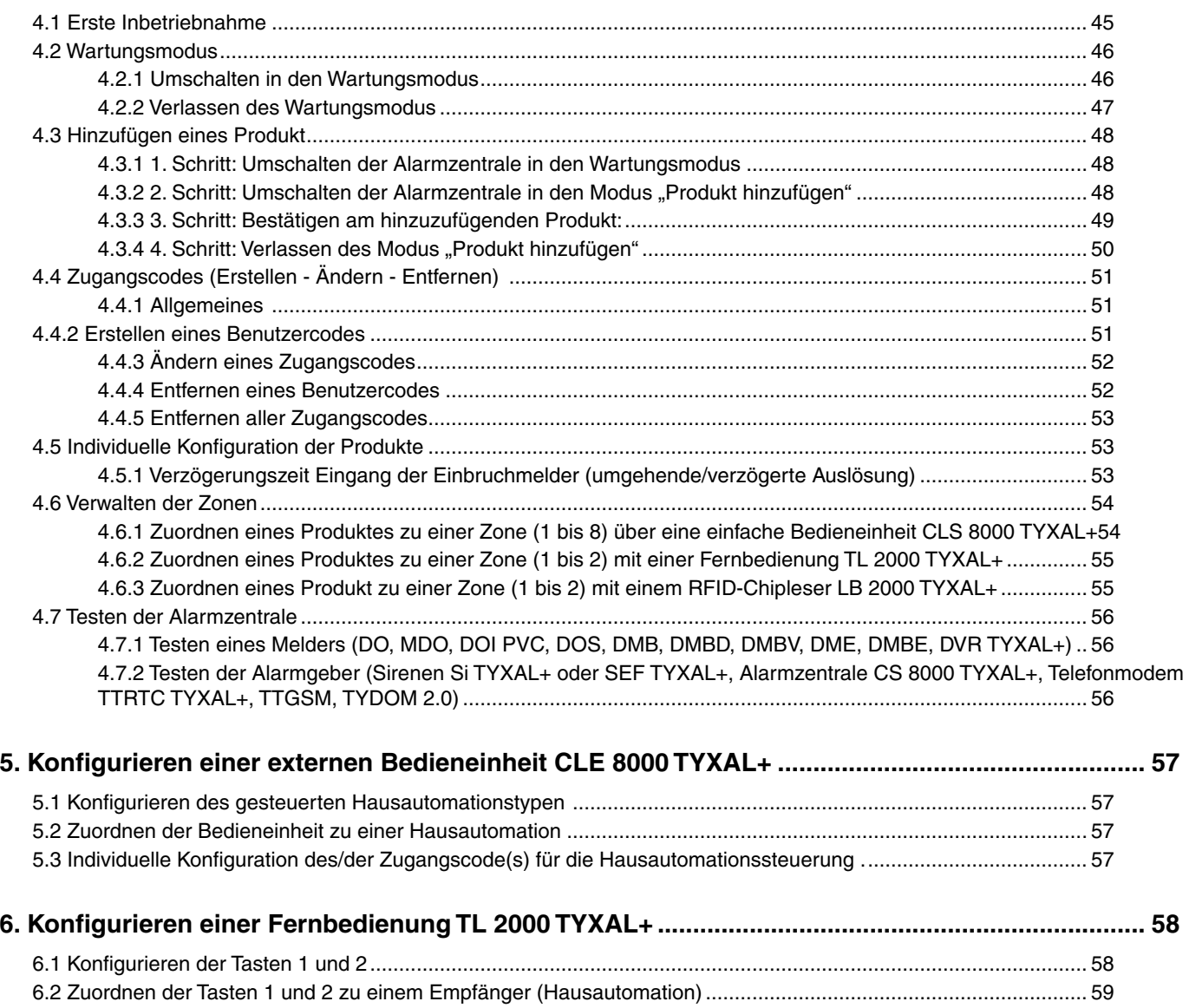

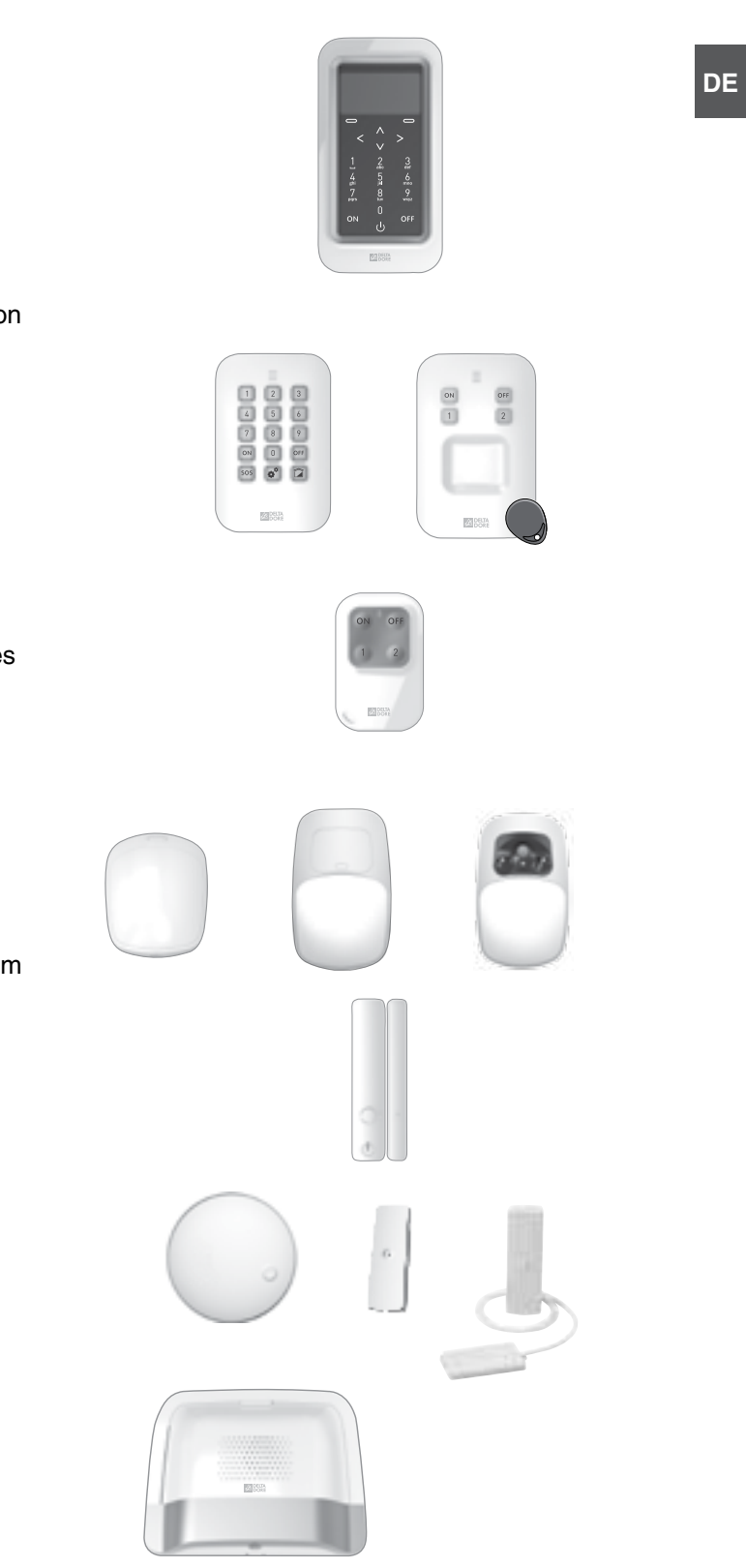

## **1.2 Die Produkte der Modellreihe**

#### **Tast-Bedieneinheit mit Bildschirm CLT 8000 TYXAL+**

Das unentbehrliche Zubehör der Alarmzentrale ermöglicht die umfassende Verwaltung des Systems.

Die an der Wand montierte Bedieneinheit, zeigt den Systemstatus an.

Durch seinen Zugangscode können alle bzw. einzelne Zonen des Systems ein-/ausgeschaltet werden.

Sie informiert über die neuesten Ereignisse, zeigt die Innenund Außentemperatur an (falls dem System eine Außensirene zugeordnet wurde) und ermöglicht die persönliche Konfiguration des Systems.

#### **Einfache Bedieneinheit CLS 8000 TYXAL+ und RFID-Chipleser LB 2000 TYXAL+**

Das an der Wand montierte Produkt, ermöglicht das Ein-/ Ausschalten aller bzw. einzelner Zonen des Systems.

#### **4-Tasten-Fernbedienung TL 2000 TYXAL+**

Ermöglicht das Ein-/Ausschalten aller bzw. einzelner Zonen des Systems.

Zwei Tasten (1 und 2) können konfiguriert werden, um die einzelnen Zonen der Alarmzentrale zu steuern, um ein stummes bzw. ein SOS-Signal zu senden oder um die Hausautomationen (z. B.: Garagentor) zu steuern.

#### **Bewegungsmelder DMB, DMBD, DMBV, DME oder DMBE TYXAL+**

Die an der Wand montierten Melder, erfassen die sich in diesem Raum aufhaltenden und sich bewegenden Personen, und melden dies der Alarmzentrale

.

#### **Öffnungsmelder DO, MDO, DOI PVC, DOS, DCP oder DVR TYXAL+**

Die an einer Öffnung (Tür oder Fenster) montierten Melder, melden jegliche Einbrüche der Alarmzentrale.

#### **Technische Melder DFR, DU, DF oder DCS TYXAL+**

Diese melden der Alarmzentrale eventuelle technische Fehler: Rauch, Wasserlecks, Netzausfälle usw.

**Telefonmodems TTRTC TYXAL+, TTGSM oder TYDOM 2.0**  Die der Alarmzentrale zugeordneten Produkte, lösen bei der

Meldung von Ereignissen einen Anrufzyklus aus.

#### **Maximale Produktanzahl der Alarmzentrale:**

Sie können bis zu 50 Produkte (Einbruchmelder, technische Melder, Sirenen, Bedieneinheiten oder Fernbedienungen) installieren.

Einige Produkttypen sind in der Anzahl begrenzt: 1 Telefonmodem (TTRTC TYXAL+, TTGSM oder TYDOM 2.0), 4 Video-Bewegungsmelder (DMBV TYXAL+) und 1 Repeater (REP TYXAL+).

## <span id="page-3-0"></span>**1.1 Systembeschreibung**

Die Alarmzentrale ermöglicht die Wohnraumüberwachung mit Hilfe von Einbruchmeldern (Infrarot-, Dualtechnologie-, Öffnungsmelder usw.) und technischen Meldern (Rauch-, Wasser-, Netzausfallmelder).

Die Alarmzentrale kann über eine Fernbedienung, Bedieneinheit bzw. einen RFID-Chipleser, ein Telefonmodem oder, je nach Wochenprogrammierung, eine Tast-Bedieneinheit ein- bzw. ausgeschaltet werden.

- Der Alarm wird wie folgt gegeben:
- über eine in die Alarmzentrale integrierte Sirene;
- und/oder über eine zugeordnete Sirene (Innenraum- oder Außensirene);

- und/oder über ein zugeordnetes Telefonmodem, das ein weiteres Telefon oder eine Fernüberwachungseinrichtung anruft.

Die Alarmzentrale ist vollständig batteriebetrieben. Die Lebensdauer entspricht 10 Jahren.

Die Alarmzentrale bzw. haustechnische Einrichtung kann aus der Ferne (bis zu 5 Hausautomationen, 4 Szenarien, 1 Heizkanal) über ein Telefonmodem oder die Anwendung iTYDOM (siehe Bedienungsanleitung des Telefonmodems) gesteuert werden.

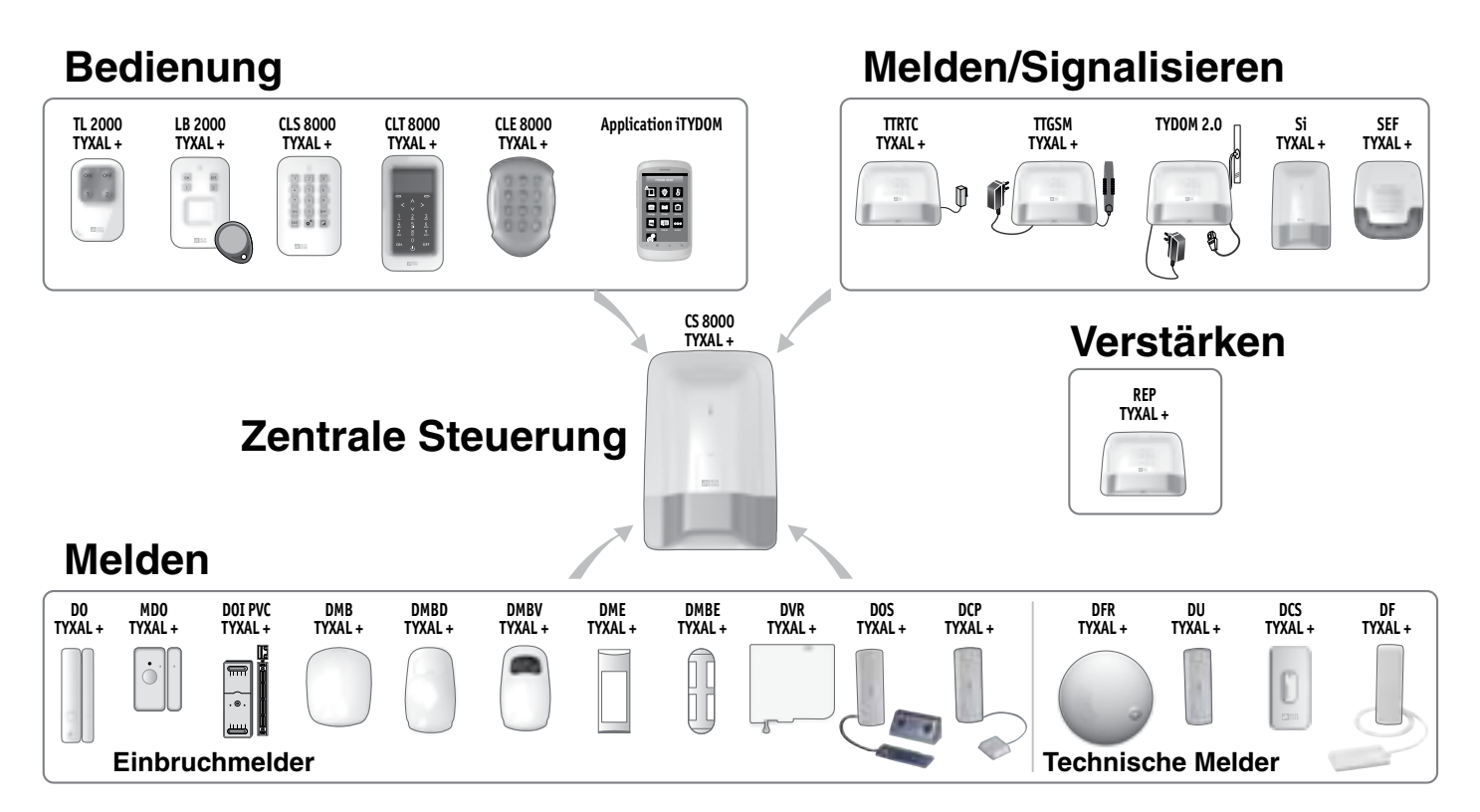

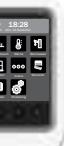

## **1.3 Haustechnische Einrichtungen**

Die haustechnische Einrichtungen ermöglichen es, die Anwendung "Alarm" mit den anderen Einrichtungen vom Typ "Heizung" oder "Hausautomationen" zu kombinieren.

#### **Beispiele**

**• Sie möchten die Heizung beim Öffnen eines Fensters ausschalten:** Die Öffnungsmelder können beispielsweise einem Energieverbrauchsteuerungssystem CALYBOX 2020 WT, TYBOX 2010 WT oder 2020 WT zugeordnet werden.

**• Sie möchten Alarme, den Systemzustand oder das Ein-/Ausschalten des Systems über eine externe Beleuchtung melden:** Sie können einen Empfänger TYXIA 6410 zuordnen.

**• Sie möchten das Öffnen der Rollläden im Falle der Rauchmeldung steuern können** 

**oder Sie möchten, dass sich die Rollläden automatisch beim Einschalten der Alarmzentrale schließen:**

Sie können Rollladenempfänger TYXIA 4630 oder 4730 oder einen Rollia X3D-Funk-Motor zuordnen.

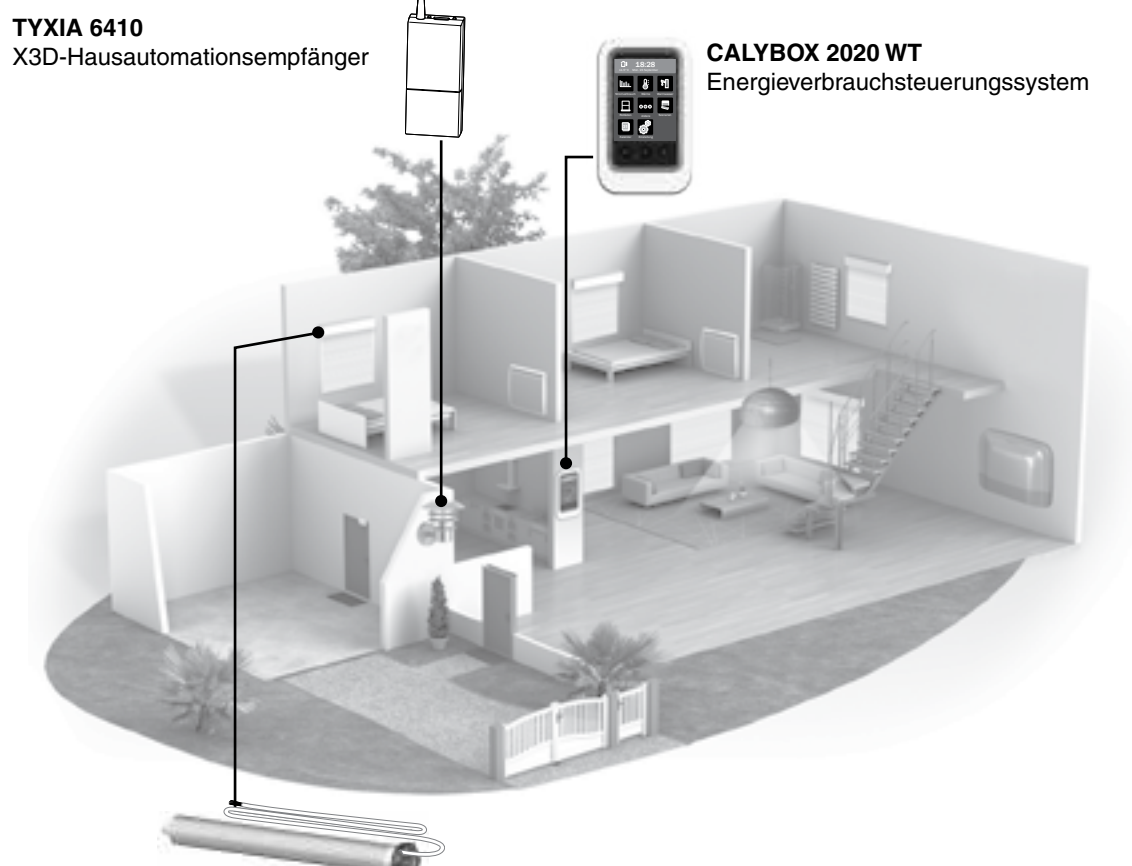

**ROLLIA X3D**  Rollladenmotoren

## <span id="page-4-0"></span>*1. Wie funktioniert Ihre Alarmzentrale?*

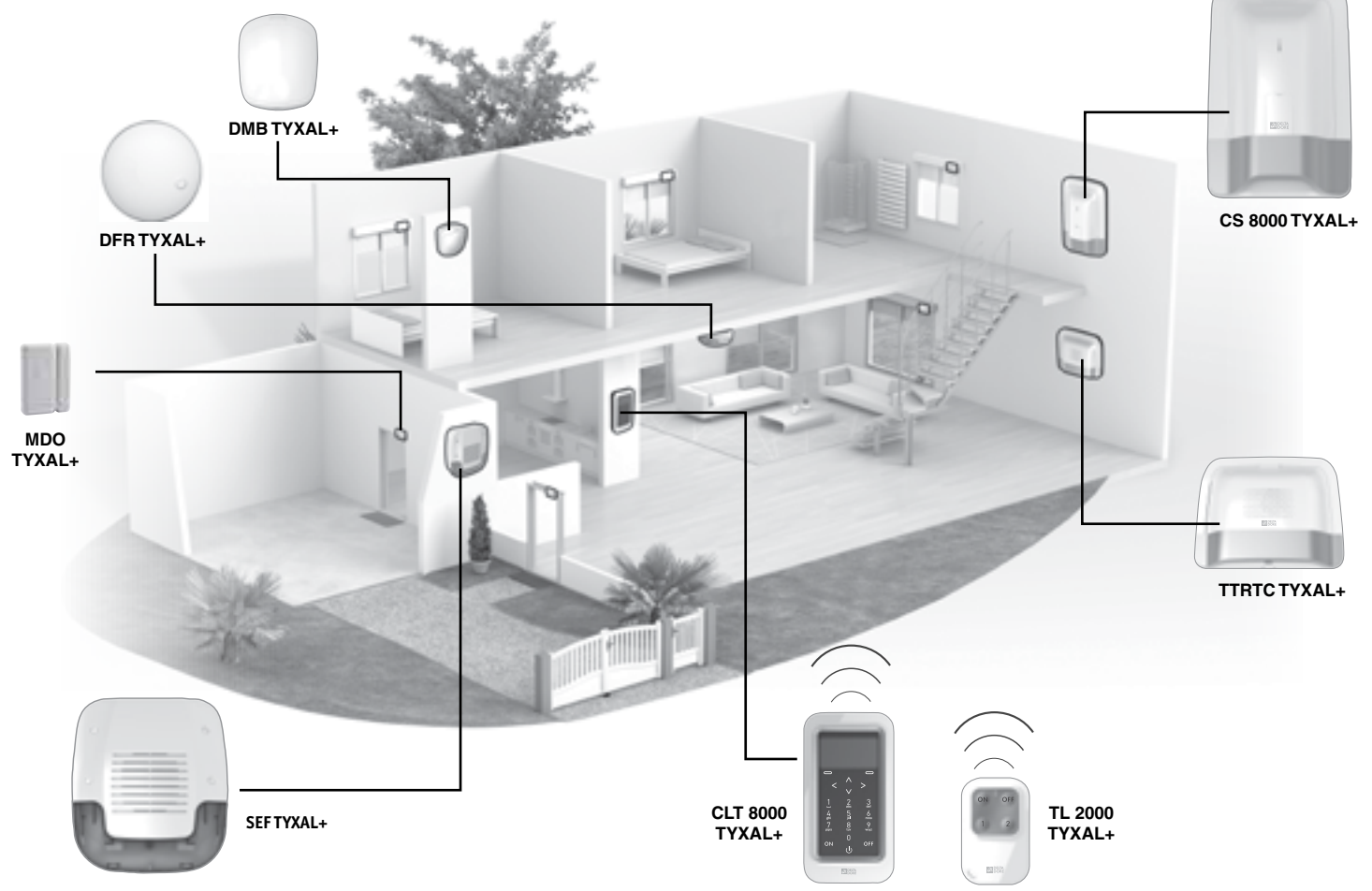

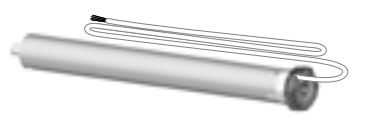

#### **Außensirene SEF TYXAL+**

Die besonders starke Lautstärke der Sirene alarmiert die Nachbarn beim unbefugten Eindringen. Zur besseren visuellen Ortung verfügt die Sirene über ein Blinklicht. Für die Montage im Außenbereich Ihres Hauses, beispielsweise an einer Mauer.

#### **Innenraumsirene Si TYXAL+**

Die besonders starke Lautstärke der Sirene schlägt den Einbrecher in die Flucht.

#### **Repeater REP TYXAL+**

Ein Repeater ermöglicht es, das Funksignal in schwierigen Umgebungen zu verstärken (Entfernung, gestörtes Umfeld, Art der Trennwände usw.), damit dieses bis zu den weiter entfernten Produkten übertragen werden kann.

#### **Rollladenmotor (mit Hinderniserkennung)**

Ermöglicht es der Alarmzentrale, eventuelle Einbrüche am Rollladen zu melden.

#### **TYDOM 4000, TYDOM 1.0 oder 2.0, Anwendung iTYDOM**

Ermöglicht es, alle oder einzelne Zonen des Systems ein- bzw. auszuschalten und die gemeldeten Ereignisse anzuzeigen.

#### **Beispiel einer Installation**

**1.9 Zugangscodes**

Die Zugangscodes (6 Ziffern) werden in der Alarmzentrale gespeichert. Die Zugangscodes werden einmalig über die Tast-Bedieneinheit CLT 8000 TYXAL+ konfiguriert. Die anderen Produkte (Bedieneinheiten oder Telefonmodems) erkennen diese Codes automatisch. Die Zugangscodes müssen somit nicht mehr auf den einzelnen Produkten konfiguriert werden. Sie verfügen über:

- 1 Installateurcode (Werkseinstellung: 123456);
- 10 Benutzercodes oder begrenzte Zugangscodes.
- Der Installateurcode ermöglicht es, auf alle Steuerungs- und Konfigurationsoptionen des Systems zuzugreifen. Dieser ermöglicht es außerdem, Codes zu erstellen oder alle Codes zu entfernen (Benutzer und Installateur).
- Der Benutzercode ermöglicht es, auf die Steuerung sowie einige Konfigurationsoptionen zuzugreifen. Er kann vom Benutzer geändert werden.
- Code begr. Zugang: Ein Benutzercode kann ebenfalls begrenzt sein. In diesem Fall können lediglich die dieser Person (z. B.: Reinigungskräfte, Lieferanten usw.) zugeordneten Zonen ein- bzw. ausgeschaltet werden.

## **1.4 X3D-Funkübertragung**

Die X3D-Funkübertragung, die von der Alarmzentrale verwendet wird, ermöglicht es den Produkten des Systems, auf zwei Frequenzen Daten auszutauschen: 868,95 MHz und 868,30 MHz.

Der Einsatz zweier unterschiedlicher Frequenzen gewährleistet die sichere Datenübertragung der Melder an die Alarmzentrale, unabhängig von der Umgebung.

Die Funk-Reichweite der einzelnen Systemkomponenten beträgt im Freifeld 200 bis 300 m.

X3D ist ein Protokoll für den Datenaustausch zwischen Geräten. Es gewährleistet

- die sichere Datenübertragung sowie die
- Systemkompatibilität mit allen Produkten,

die das Protokoll X3D nutzen.

Um den Missbrauch durch Kopieren des Codes per Funk zu verhindern,

wird für jeden Ein- und Ausschaltbefehl des Systems eine andere verschlüsselte Meldung verwendet.

Die Sicherheit der von den Produkten gesendeten Meldungen

wird durch einen werksseitig gewählten und für jedes Produkt eindeutigen Code (über 1 Mio. Möglichkeiten) gewährleistet.

## **1.5 Systemüberwachung**

#### **Systemüberwachung**

Um sicherzugehen, dass alle Produkte des Systems einwandfrei funktionieren, wird das System ständig überwacht.

Jede Komponente sendet zur Bestätigung ihrer Funktionsfähigkeit regelmäßig eine Funkmeldung an die Alarmzentrale. Bei ausbleibender Meldung generiert die Alarmzentrale eine entsprechende Fehlermeldung.

Bei der Verwendung einer Bedieneinheit oder Fernbedienung meldet die Alarmzentrale das Problem über einen Fehler-Piepton.

## **1.6 Sabotageschutz**

Die Produkte der Alarmproduktreihe TYXAL+ verfügen über einen Sabotageschutz (außer die Fernbedienungen, Öffnungsmelder MDO, DOI PVC TYXAL+ und technischen Melder):

- Schutz gegen das gewaltsame Öffnen und Abreißen der Melder, Bedieneinheiten, Alarmzentrale, Sirenen und Telefonmodems.

- Schutz gegen das Öffnen der Produkte DU und DCP TYXAL+.

Falls ein Dieb eines der Produkte zu öffnen oder abzureißen versucht, wird dies der Alarmzentrale gemeldet, die Innenraumsirene ausgelöst und die Alarmgeber der Alarmzentrale aktiviert (Außen- oder Innenraumsirene, Telefonmodem).

Der Sabotageschutz ist auch bei ausgeschaltetem System ständig aktiviert.

Der Sabotageschutz kann über eine Tast-Bedieneinheit CLT 8000 TYXAL+ deaktiviert werden.

**Wenn Sie die Produkte öffnen möchten, ohne den Alarm auszulösen, müssen Sie die Alarmzentrale folglich in den Wartungsmodus schalten.**

## **1.7 Lebensdauer**

Die DELTA DORE Alarmzentrale wird batteriebetrieben. Die Batterie muss alle 10 Jahre ersetzt werden.

## **1.8 Immunität gegen Interferenzen**

Die DELTA DORE Alarmzentrale verfügt über eine Erkennungsfunktion für Störsignale. Wird versucht, das Signal zu stören, so speichert das System eine Nachricht im Historienspeicher.

## <span id="page-5-0"></span>*1. Wie funktioniert Ihre Alarmzentrale?*

- **Wichtig:**
- Funkwellen werden beim Durchdringen von Mauern je nach Baustoff mehr oder weniger abgeschwächt.
- Dies gilt insbesondere für dicke Betonwände und Metallkonstruktionen.
- Die Funk-Reichweite kann hierdurch im Wohnbereich erheblich verringert werden.

## **1.10 DIN EN 50131**

Die DELTA DORE Alarmzentrale entspricht den Anforderungen der europäischen Norm EN 50131 und gewährleistet Qualität und Zuverlässigkeit:

- EN50131-1, EN50131-3, Grad 2
- EN50130-5, Umweltklasse II

#### **• Voralarmzone**

Die Voralarmzone ermöglicht, in Verbindung mit einem Melder, eventuelle Einbrecher abzuschrecken.

**Beispiel:** Ein Melder im Außenbereich meldet der Alarmzentrale eine Anwesenheit, was die Außensirene auslöst (visuelles und/ oder akustisches Signal).

Die einer Voralarmzone zugeordneten Melder werden automatisch und umgehend ausgelöst.

#### **• Gemeinsame Zone**

Die gemeinsame Zone hängt direkt vom Zustand der anderen Zonen ab.

Diese verhält sich wie folgt:

- Sie schaltet sich ein, wenn alle Zonen eingeschaltet werden.

- Sie schaltet sich aus, wenn mindestens eine Zone ausgeschaltet wird.

#### **Beispiel:** Großraumbüros.

Die Zonen 1 und 4 sind eingeschaltet.

Die Zonen 2, 3, 5, 6, 7 sind ausgeschaltet.

Die gemeinsame Zone ist ausgeschaltet.

Schließt jemand das Büro zuletzt ab und schaltet seine Zone ein, wird die gemeinsame Zone ebenfalls automatisch eingeschaltet. Schließt jemand das Büro erneut wieder auf und schaltet seine Zone aus, wird die gemeinsame Zone automatisch ausgeschaltet.

#### **• Zone "Sonstige Produkte"**

Ein Melder, der keiner bestimmten Zone zugeordnet wurde, wird automatisch der Zone "Sonstige Produkte" zugeordnet. Diese ermöglicht es, einen Melder zu identifizieren, der keiner Zone zugeordnet wurde.

**Beispiel:** Das System teilt sich in 2 Überwachungszonen auf. Werden die ersten Produkte der Zone 1 zugeordnet, dann werden alle sonstigen Produkte automatisch der Zone "Sonstige Produkte" zugeordnet.

Werden die verbleibenden Produkte der 2. Zone zugeordnet, wird dieser Vermerk gelöscht.

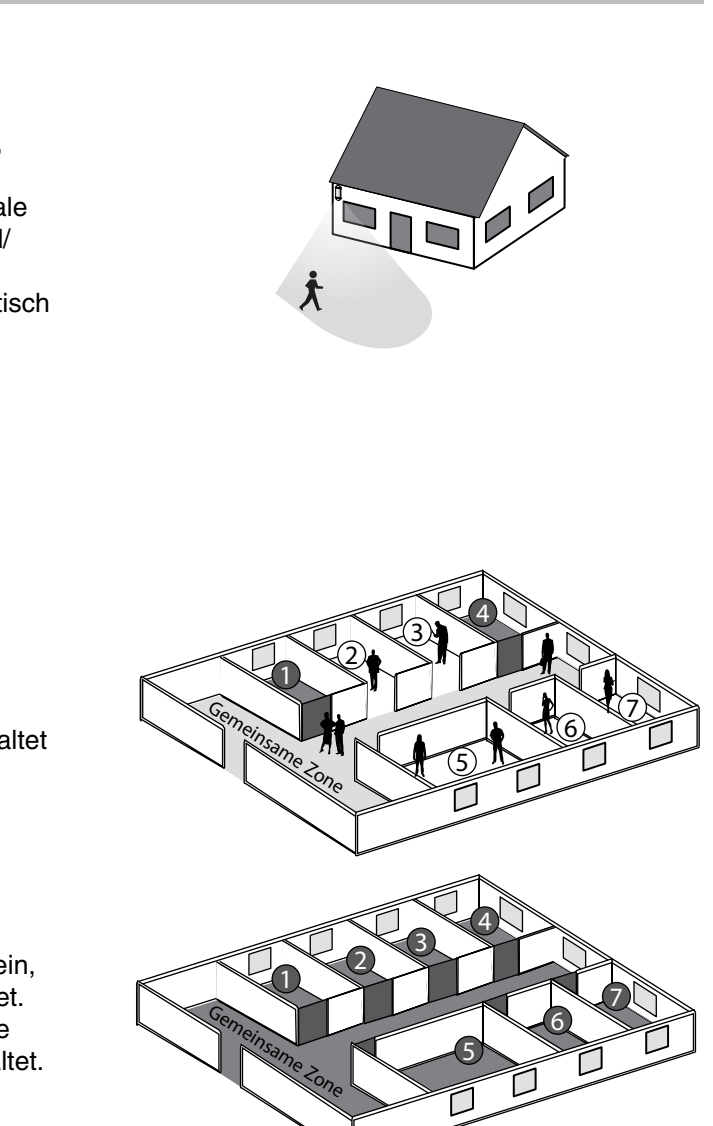

## <span id="page-6-0"></span>**1.11 Betrieb der einzelnen Zonen**

Die Zonen ermöglichen es, einen Teil des Wohnbereichs zu schützen.

Die Verwaltung dieser Zonen geschieht voll und ganz unabhängig. Eine oder mehrere Zonen können gleichzeitig eingeschaltet werden (z. B.: Zonen Garage und Obergeschoss ein, Zone Erdgeschoss aus).

#### **• Perimeterschutz**

Dieser wird durch Öffnungsmelder gewährleistet und beugt Einbruchsrisiken an den Öffnungen (Türen, Fenster) vor. Er ermöglicht es, den Wohnraum zu schützen, selbst wenn dieser genutzt wird (1. Beispiel: nachts, 2. Beispiel: anwesende Haustiere). Der Perimeterschutz kann einer Zone zugeordnet werden.

#### **• Mit separater Garage**

Es sollte eine Zone für die Garage vorgesehen werden.

#### **• Häuser mit mehreren Geschossen**

Richten Sie eine Zone pro Etage ein:

- Kellergeschoss mit Garage und Wohnbereich im Obergeschoss.
- Erdgeschoss tagsüber und Schlafzimmer im Obergeschoss.
- Wohnbereich oben und Geschäftsraum im Parterre

• Sobald die Melder der Alarmzentrale zugeordnet wurden, können diese in Betriebszonen aufgeteilt werden (bis zu 8 Zonen).

Eine Zone ist nur dann aktiv, wenn dieser mindestens ein Melder zugeordnet wurde; Ein Melder kann nur einer einzigen Zone angehören

Ein Melder, der keiner spezifischen Zone zugeordnet wurde, gehört der Zone "Sonstige Produkte" an.

• Sie können die Zonen 1 und 2 über die Fernbedienung oder den RFID-Chipleser einschalten.

Eine Bedieneinheit (CLS 8000 TYXAL+ oder CLT 8000 TYXAL+) ermöglicht es, bis zu 8 Zonen zu steuern.

• Sie können den einzelnen Zonen einen Code mit begrenztem Zugang zuordnen.

#### **Perimeterschutz**

#### **Überwachung einer separaten Garage**

**Überwachung des Obergeschosses tagsüber und des Erdgeschosses nachts**

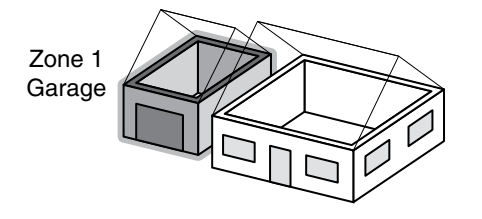

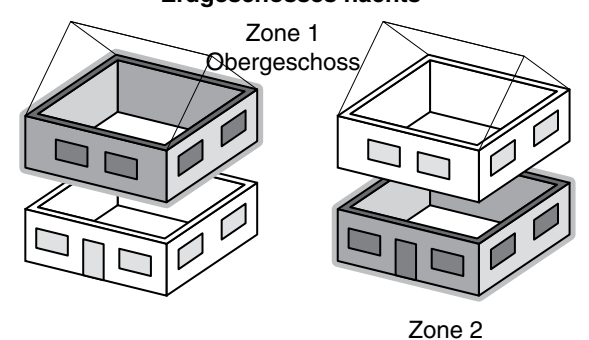

Erdgeschoss

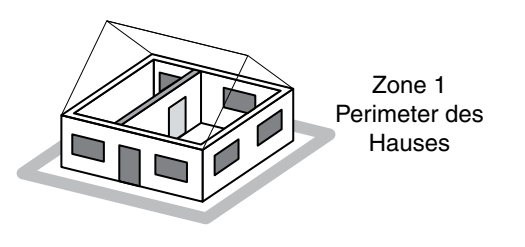

Vor jeglichen Eingriffen, müssen Sie die Anzeige aktivieren. Drücken Sie hierfür auf die Taste

## **3.1 Erste Inbetriebnahme**

**Schritt 1: Verbinden Sie den Batterieblock unter Beachtung der Polung.**

#### **Schritt 2: Wählen Sie die Sprache aus**

- Die Alarmzentrale piept und bestätigt die Zuordnung mit der Meldung "Vorgang bestätigt".

#### **Schritt 3: Fügen Sie die Tast-Bedieneinheit CLT 8000 TYXAL+ der Alarmzentrale hinzu.**

Die Speicherung des ersten Produktes schaltet die Alarmzentrale in den Modus "Produkt hinzufügen" um. Sie können jetzt weitere Produkte hinzufügen (siehe Abschnitt "Hinzufügen von Produkten").

Drücken Sie 5 Sekunden lang die Taste ON der Bedieneinheit. - Die Bedieneinheit sendet die Zuordnungsanfrage an die Alarmzentrale.

**Schritt 4: Schließen Sie Alarmzentrale.**

- Die Bedieneinheit bittet Sie, das Datum und die Uhrzeit einzugeben.

**Achtung:** Es handelt sich um keinen Touchscreen! Die Eingaben müssen über die Tastatur der Bedieneinheit getätigt werden.

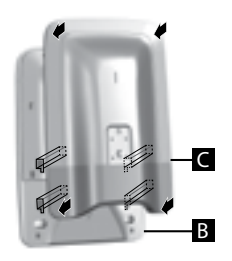

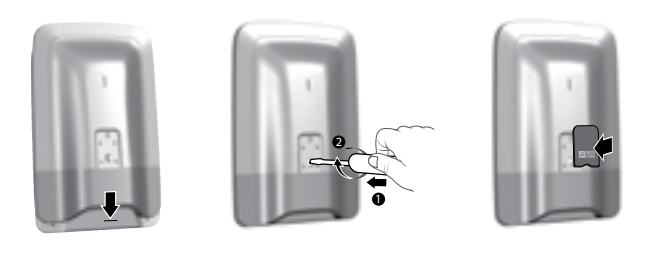

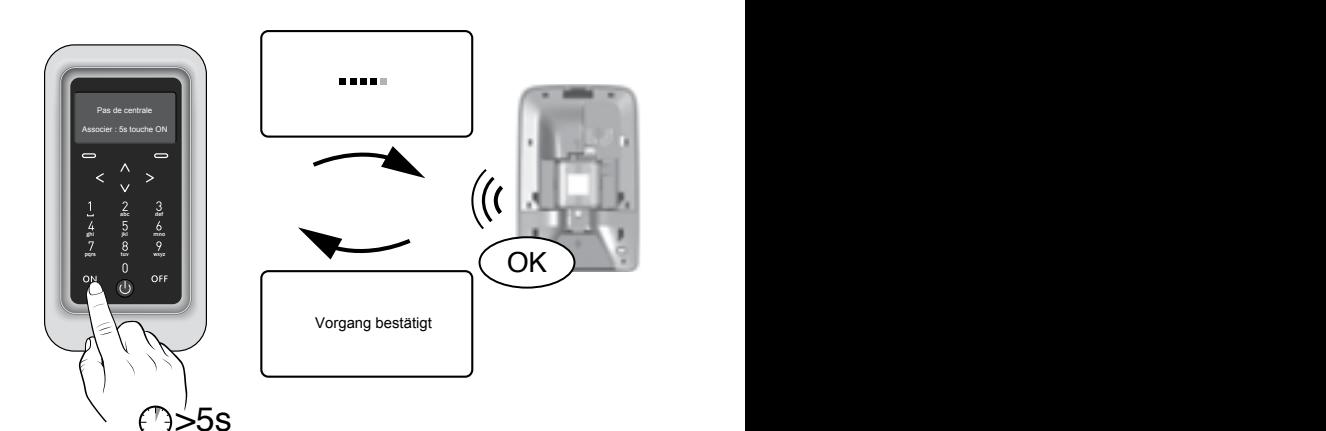

Das Schließen der Alarmzentrale bewirkt nicht das Verlassen des Wartungsmodus.

Bei der ersten Inbetriebnahme befindet sich die Alarmzentrale im Wartungsmodus und wartet auf die Speicherung eines ersten Bedienelementes (Tast-Bedieneinheit CLT 8000 TYXAL+).

## **Falls die Alarmzentrale über keine Tast-Bedieneinheit CLT 8000 TYXAL+ verfügt, gehen Sie direkt auf Kapitel 4 über.**

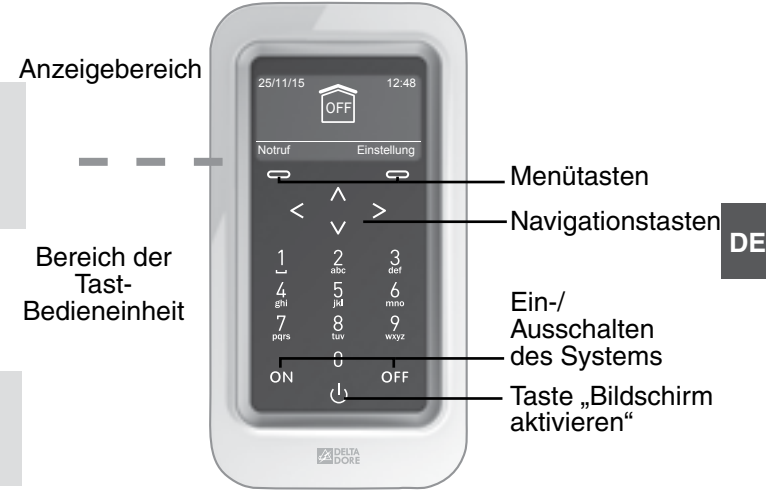

## *3. Inbetriebnahme mit einer Tast-Bedieneinheit CLT 8000 TYXAL+*

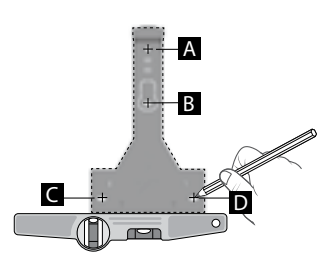

!

## **2.1 Montageort der Alarmzentrale**

- Auf einer ebenen Oberfläche mit ausreichend Freiraum für die Installation und das Öffnen des Batteriefachs.
- Im geometrischen Mittelpunkt des Systems und, für die optimale Funkverbindung, möglichst hoch (möglichst nicht im Kellergeschoss)
- An einem unverstellten Ort für eine optimale Ausbreitung der Sirenenakustik.
- An einem für Eindringlinge schwer auffindbaren, für den Benutzer jedoch gut zugänglichen Ort.
- An einem durch einen Infrarot-Bewegungsmelder geschützten Ort.
- Mindestens 2 Meter entfernt von sonstigen Funkgeräten.

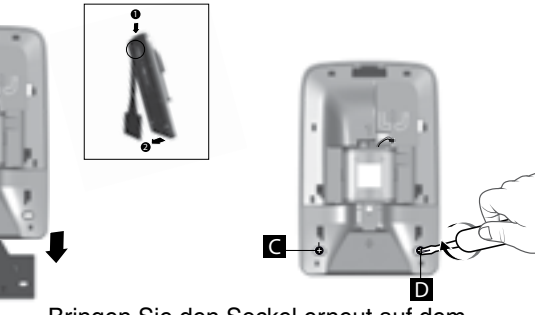

Bringen Sie den Sockel erneut auf dem Befestigungseisen an und ziehen Sie diesen mit den Schrauben (C und D) fest.

## **2.2 Befestigung**

### Ê **Trennen Sie die Bauteile voneinander**

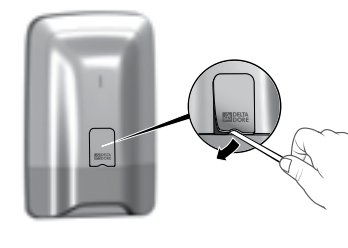

## Ì **Verbinden Sie den Batterieblock**

## <span id="page-7-0"></span>*2. Installation der Alarmzentrale*

# **Falsch Richtig**

B = Sabotageschutz beim gewaltsamen Abreißen. Achtung: Diesen Teil der

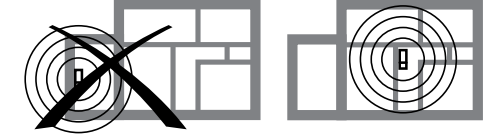

**Falsch Richtig**

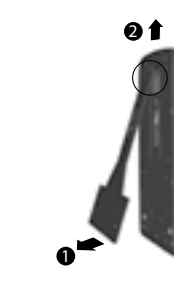

Entfernen Sie das Schutzgummi.

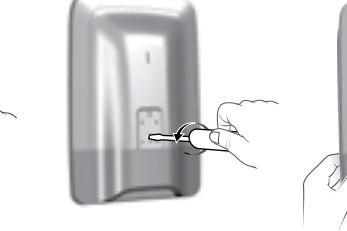

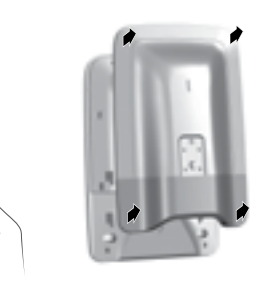

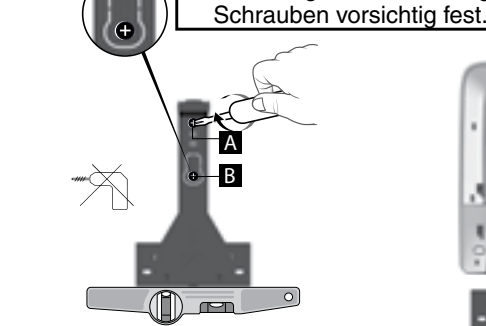

Drehen Sie die Schrauben aus.

(A, B, C und D) und bohren Sie diese.

Markieren Sie die Löcher Befestigen Sie die Halterung (Schrauben A und B) an der Wandhalterung (zu diesem Zeitpunkt noch nicht die Schrauben D verwenden).

Trennen Sie den Sockel von der Alarmzentrale, indem Sie nach oben schieben und zu sich ziehen.

Entnehmen Sie die Alarmzentrale der Halterung.

## $Q$  **Befestigen Sie die Halterung an der Wand**

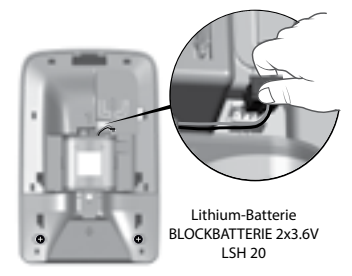

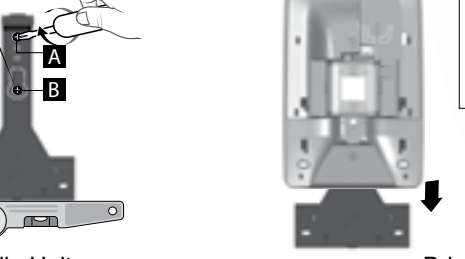

Wurde die Alarmzentrale keinem Produkt zugeordnet, blinken

die Kontrollleuchten A und B.

Halterung nicht beschädigen (nötig für den Sabotageschutz). Ziehen Sie die

Einstellung

## **3.2.3 Einfache Inbetriebnahme**

#### **• Deaktivierung der Meldung im Wartungsmodus**

Das Umschalten in den Wartungsmodus führt automatisch zum kurzen Aufheulen der Innenraumsirene der Alarmzentrale sowie zum Auslösen eines Anrufzyklus des Telefonmodems.

Um die wiederholte Meldung zu vermeiden, kann der Sirenenton sowie der Anrufzyklus bei Wartung während der Inbetriebnahme zeitweise deaktiviert werden. Bitte sehen Sie hierfür in die entsprechenden Kapitel ein (Abschnitt "Individuelle Konfiguration der Alarmzentrale").

**Achtung:** Bitte achten Sie darauf, den Sirenenton sowie den Anrufzyklus bei Wartung nach der Inbetriebnahme wieder zu aktivieren. **Hinweis:** Der Sirenenton sowie der Anrufzyklus bei Wartung müssen aktiviert werden, um den Ansprüchen der Zertifizierung NF&A2P gerecht zu werden.

#### **Wartungsmodus** • Tragbare Tast-Bedieneinheit vom Typ CLT 8000 TYXAL+

 $\Theta$  Drücken Sie auf Einstellung und wählen Sie folgendes Menü: **Installation > Produkte**

Die Tast-Bedieneinheit CLT 8000 TYXAL+ begleitet Sie bei allen Vorgängen der Inbetriebnahme.

Entnehmen Sie diese von Ihrer Wandhalterung und deaktivieren Sie den Sabotageschutz (Siehe Abschnitt "Individuelle Konfiguration der Alarmzentrale").

**Achtung:** Bitte achten Sie darauf, den Sabotageschutz nach der Inbetriebnahme wieder zu aktivieren.

**Hinweis:** Der Sabotageschutz muss aktiviert werden, um den Ansprüchen der Zertifizierung NF&A2P gerecht zu werden.

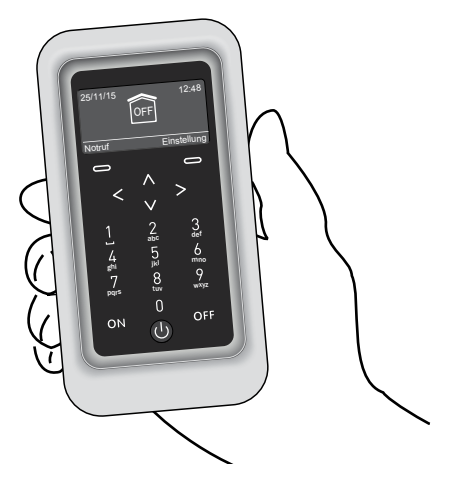

## **3.2 Wartungsmodus**

### **3.2.1 Umschalten in den Wartungsmodus**

Uhr oracher Zurück

#### **3.2.2 Verlassen des Wartungsmodus**

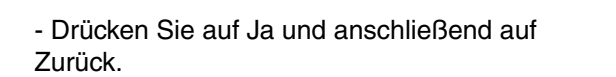

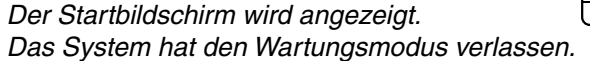

- Bevor die Alarmzentrale in den Wartungsmodus geschaltet werden kann, muss das System ausgeschaltet werden (OFF).
- Die Alarmzentrale kann nur über ein bereits zugeordnetes Produkt in den Wartungsmodus geschaltet werden. Das Umschalten in den Wartungsmodus führt automatisch zum kurzen Aufheulen der Innenraumsirene der
- Alarmzentrale sowie zum Auslösen eines Anrufzyklus des Telefonmodems (Ansprüche der Norm DIN EN-50131).
- Die Alarmzentrale muss hierfür nicht geöffnet werden.
- Die rote Kontrollleuchte der Alarmzentrale blinkt, bis diese in den Wartungsmodus umgeschaltet hat.
- $\bullet$  Drücken Sie die Taste  $\mathbf{\heartsuit}_{\text{v}}$ um die Bedieneinheit zu aktivieren.
- **<sup>■</sup>** Geben Sie den Installateurcode (Werkseinstellung: 123456) ein und bestätigen Sie mit OK.

- Drücken Sie auf Nein und anschließend auf Zurück. *Der Startbildschirm zeigt an, dass Sie sich weiterhin im Wartungsmodus befinden.*

#### Über den Startbildschirm, der "Wartungsmodus" anzeigt:

- Drücken Sie die Taste OFF.

*Der Startbildschirm wird angezeigt.*

 *Das System hat den Wartungsmodus verlassen.*

- Die Produkte müssen geschlossen sein (kein aktiver Sabotageschutz).
- Dieser Modus wird nach 15 Minuten ohne Eingriffe Ihrerseits automatisch verlassen.

#### **Über den Bildschirm "Wartungsmodus verlassen?":**

Einstellung

**Einstellung** 

Nein Installation **Zurück** 

otruf Einstellung

Einstell

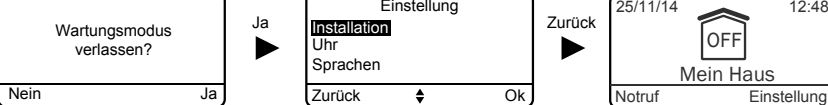

OFF Mein Haus

 $\blacktriangleright$ 

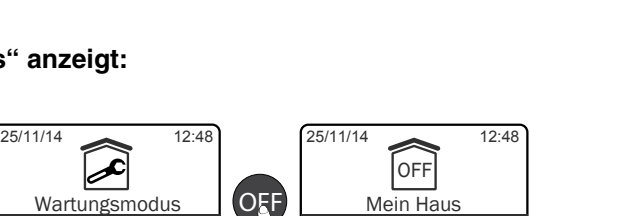

Info Einstellung Wartungsmodus

 $2:48$ 

 $\mathbb{Z}$ 

## <span id="page-8-0"></span>*3. Inbetriebnahme mit einer Tast-Bedieneinheit CLT 8000 TYXAL+*

Der Wartungsmodus ermöglicht es, die für die Inbetriebnahme, Wartung und Diagnose nötigen Arbeiten auszuführen.

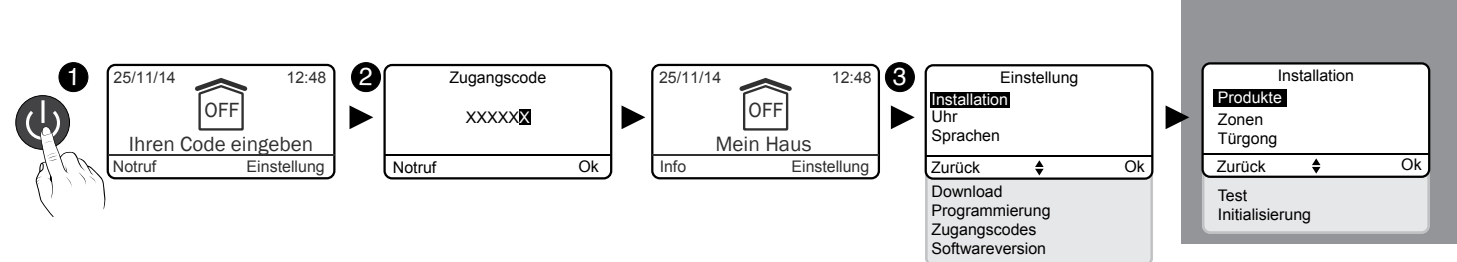

Î Die Alarmzentrale bestätigt die Zuordnung über einen Piepton. Die Kennung des zugeordneten Produktes wird auf dem Bildschirm angezeigt (z. B.: DMB TYXAL+).

 $\odot$  Sie können das Produkt individuell konfigurieren (benennen, umgehende/verzögerte Auslösung usw.). Bitte lesen Sie hierfür das Kapitel "Ihr Produkt individuell konfigurieren".

ken Sie kurz die externe Taste (T1) des Telefonmodems. *Das Telefonmodem piept beim Drücken der Taste kurz und gibt einen 2. Piepton ab, um die Zuordnung zu bestätigen. Die Alarmzentrale piept einmal.*

## **3.3.2 Verlassen des Modus "Produkt hinzufügen"**

Sie können den Modus "Produkt hinzufügen" verlassen, indem Sie mehrmals die Taste **Zurück** drücken.

ordnung eines Video-Bewegungsmelders wird im Kapitel "Videofunktion" beschrieben.

cken Sie kurz die Taste des Produktes. *Er piept einmal. Die Alarmzentrale piept einmal.*

**Repeater Beaters wird im Kapitel "Zuordnen eines** Repeaters" beschrieben.

Drücken Sie kurz die Taste des Produktes. *Die Kontrollleuchte blinkt beim Drücken der Taste und blinkt ein zweites Mal, um die Zuordnung zu bestätigen. Die Alarmzentrale piept einmal.*

müssen die Alarmzentrale dem Motor zuordnen (siehe pitel "Zuordnen eines Motors") und anschließend den enden des Motors der Alarmzentrale zuordnen (siehe Bedienungsanleitung des Motors).

ktreihe werden in den jeweiligen Bedienungsanleitungen

Wenn die Alarmzentrale mehrere Pieptöne abgibt, muss in das Kapitel "Hilfe" eingesehen werden.

Drücken Sie kurz die Taste 1 der Sirene. *Die Kontrollleuchte leuchtet rot und anschließend grün, um den Vorgang zu bestätigen. Die Alarmzentrale piept einmal.*

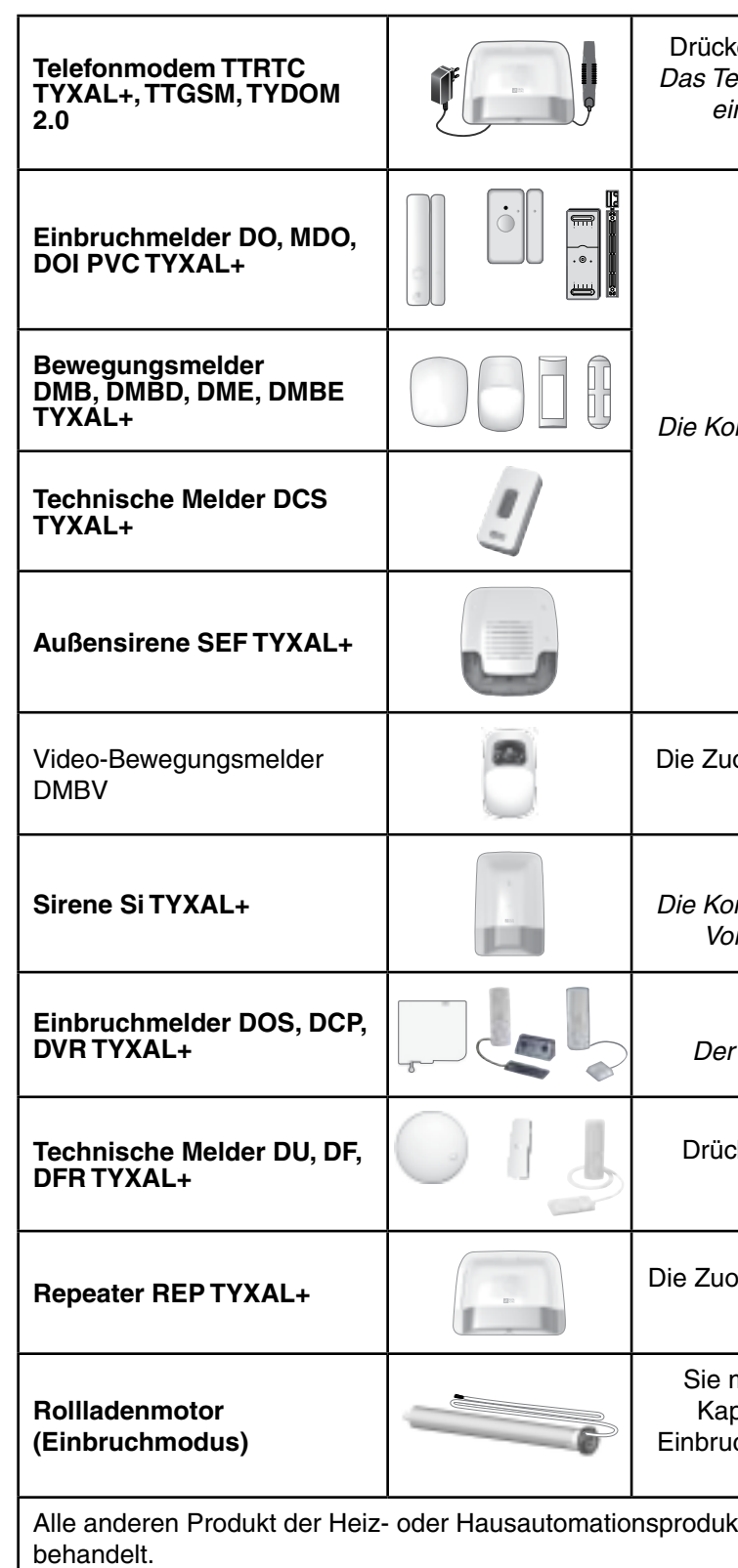

Drücken Sie kurz die Taste des Produktes. *Der Sender piept einmal. Die Alarmzentrale piept einmal.*

## **3.3 Hinzufügen von Produkten**

## **3.3.1 Hinzufügen eines Produktes der Alarmproduktreihe**

Ê Geben Sie den Installateurcode (Werkseinstellung: 123456) ein und bestätigen Sie mit OK.

## <span id="page-9-0"></span>*3. Inbetriebnahme mit einer Tast-Bedieneinheit CLT 8000 TYXAL+*

- Die Alarmzentrale muss sich im Wartungsmodus befinden.
- Der Alarmzentrale muss mindestens eine Tast-Bedieneinheit zugeordnet sein.
- Die Produkte können zugeordnet werden, wenn sich diese am endgültigen Einbauort befinden (DIN EN 50131).

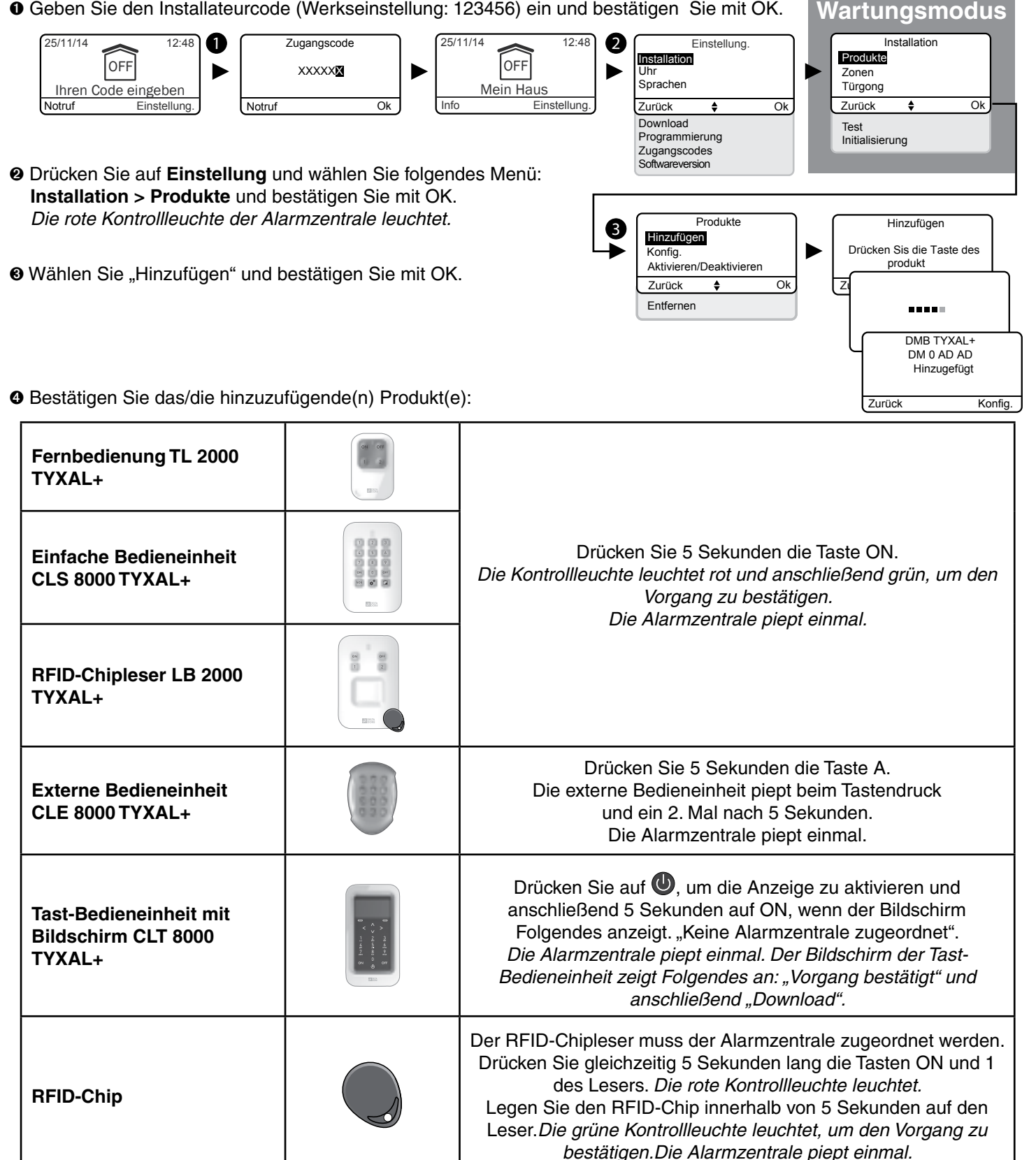

## **3.4.2 Erstellen oder Ändern eines Codes über den Installateurcode**

Ê Geben Sie den Installateurcode (Werkseinstellung: 123456) ein und bestätigen Sie mit OK. Ë Drücken Sie auf **Einstellung** und wählen Sie folgendes Menü: **Zugangscode** und bestätigen Sie mit OK.

Die Zugriffsebene "Fortgeschritten" bietet dem Benutzer mehr Einstellungen (siehe nebenstehende Tabelle).

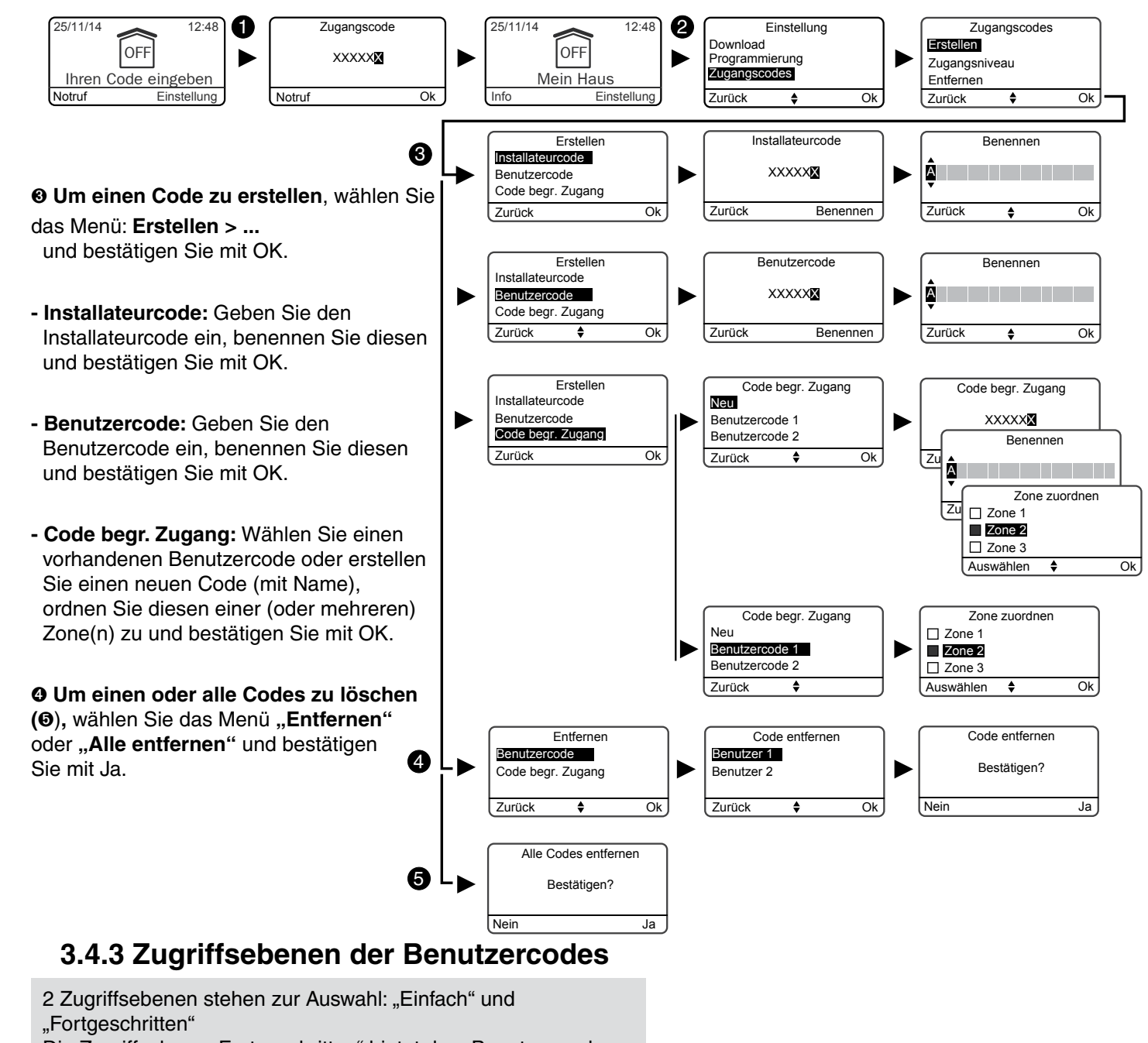

Ê Geben Sie den Installateurcode (Werkseinstellung: 123456) ein und bestätigen Sie mit OK. Ë Drücken Sie auf Einstellung und wählen Sie folgendes Menü: Zugangscode > Zugriffsebene und bestätigen Sie mit OK.

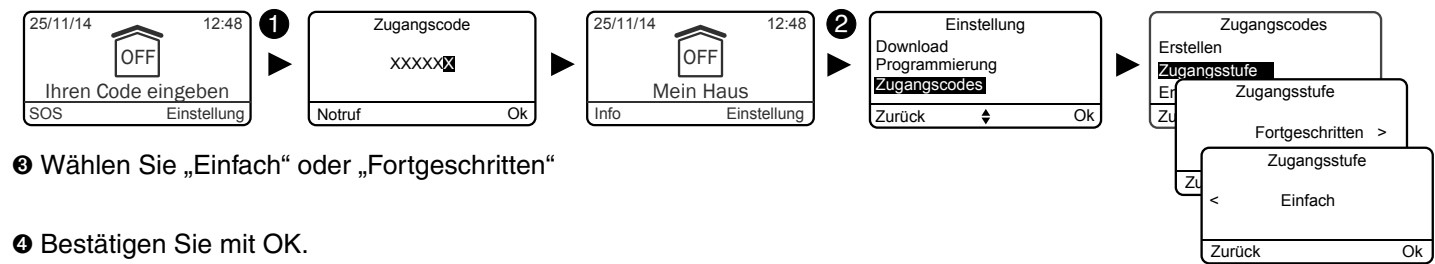

## <span id="page-10-0"></span>**3.4 Zugangscodes (Erstellen - Ändern - Entfernen)**

#### **3.4.1 Allgemeines**

Die Zugangscodes (6 Ziffern) werden in der Alarmzentrale gespeichert. Die Zugangscodes werden einmalig über die Tast-Bedieneinheit CLT 8000 TYXAL+ konfiguriert. Die anderen Produkte (Bedieneinheiten oder Telefonmodems) erkennen diese Codes automatisch. Die Zugangscodes müssen somit nicht auf den einzelnen Produkten konfiguriert werden.

Sie verfügen über:

- 1 Installateurcode (Werkseinstellung: 123456). Wir empfehlen es Ihnen, diesen durch Ihren persönlichen Code zu ersetzen.

- 10 Benutzercodes oder begrenzte Zugangscodes.

- Der Installateurcode ermöglicht es, auf alle Steuerungs- und Konfigurationsoptionen des Systems zuzugreifen. Dieser ermöglicht es außerdem, Codes zu erstellen oder alle Codes zu entfernen (Benutzer und Installateur). Er kann das System nur ausschalten, wenn dieses über einen Installateurcode eingeschaltet wurde.
- Der Benutzercode ermöglicht es, auf die Steuerung sowie einige Konfigurationsoptionen zuzugreifen. Es sind 2 Zugriffsebenen verfügbar: "Einfach" und "Fortgeschritten" (siehe nachstehende Tabelle). Der "einfache" Benutzercode entspricht den Anforderungen der Norm EN 50131.
- Code begr. Zugang: Ein Benutzercode kann ebenfalls begrenzt sein. In diesem Fall können lediglich die dieser Person (z. B.: Reinigungskräfte, Lieferanten usw.) zugeordneten Zonen ein- bzw. ausgeschaltet werden.
- Die Erstellung eines Codes mit begrenztem Zugang setzt die Erstellung von Zonen voraus.
- Das Menü "Alle entfernen" ermöglicht es, alle "Benutzercodes" zu entfernen und den "Installateurcode" auf die Werkseinstellung (123456) zurückzusetzen.
- Um einen "Benutzercode" über einen "Installateurcode" ändern zu können, muss dieser gelöscht und neu erstellt werden.

Verfügt Ihre Alarmzentrale über eine Tast-Bedieneinheit (z. B.: CLT 8000 TYXAL+), wird empfohlen, diese für jegliche Änderungen oder Erstellungen von Zugangscodes zu verwenden.

**Fehlerhafte Codeingabe:** Die Bedieneinheit wird 90 Sekunden lang gesperrt, wenn 5 falsche Codes eingegeben werden.

Geschieht dies häufiger (maximal 21 Versuche), wird ein Alarmzyklus ausgelöst.

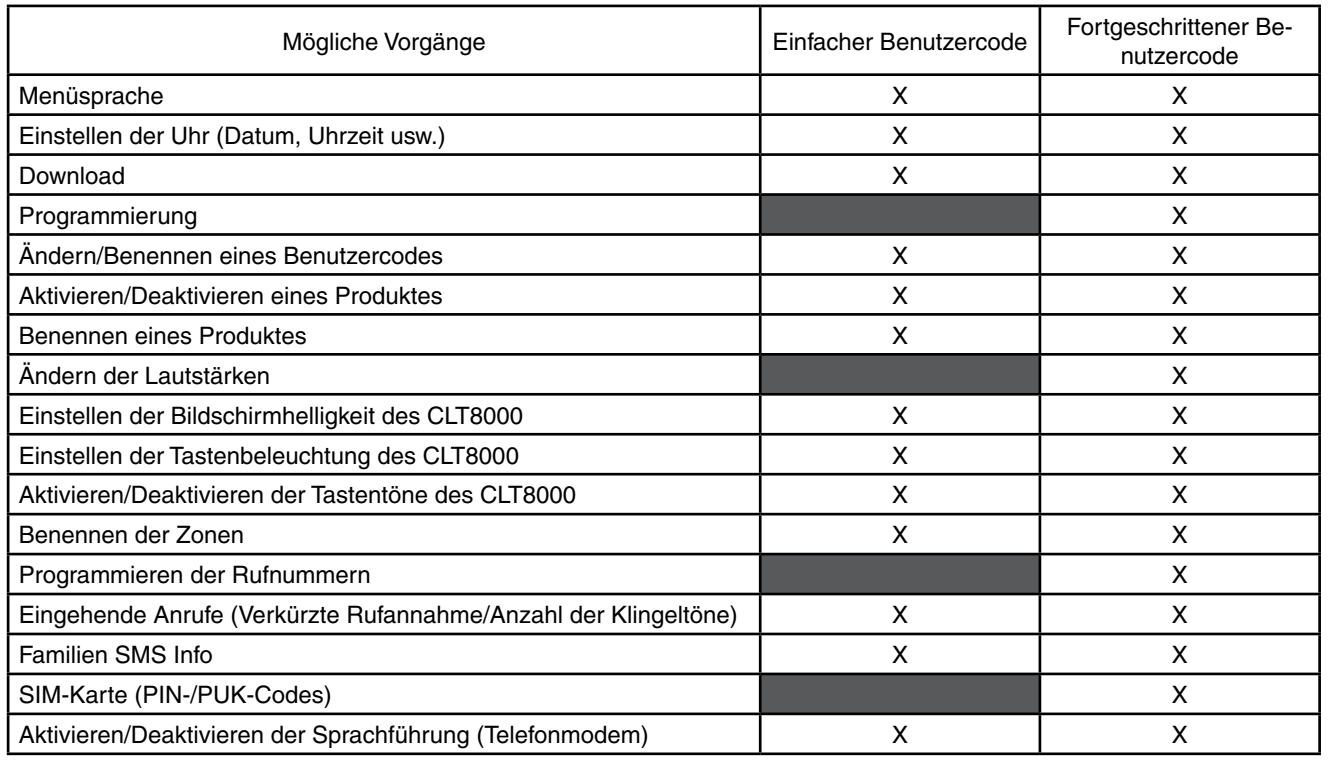

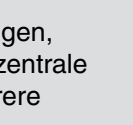

 $\Theta$  Die somit erstellte Wochenprogrammierung kann auf eine werden.Bestätigen Sie mit OK.

**O** Die Programmierung kann über das Menü **"Aktivieren/Deaktivieren"** unterbrochen werden. Bestätigen Sie mit OK.

über die Tast-Bedieneinheit deaktiviert werden (siehe Abschnitt "Lautstärken"). Wenn Ihre Alarmzentrale über ein Telefonmodem verfügt, erklärt Ihnen die Sprachführung die Aktivierung des Automatikbetriebs. Diese Sprachführung kann deaktiviert werden (Siehe Abschnitt "Sprachführung").

**3.5.3 Download**

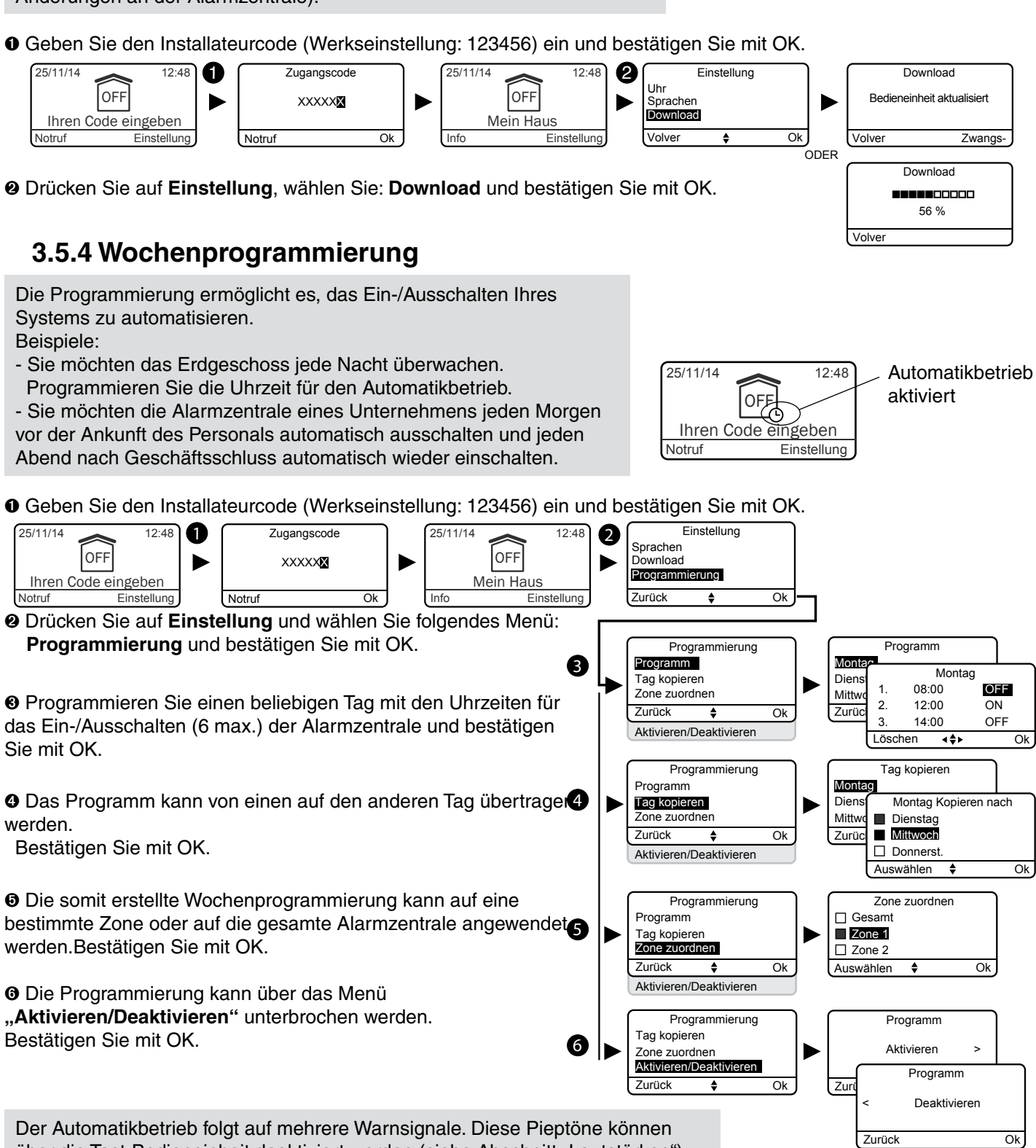

- 
- 

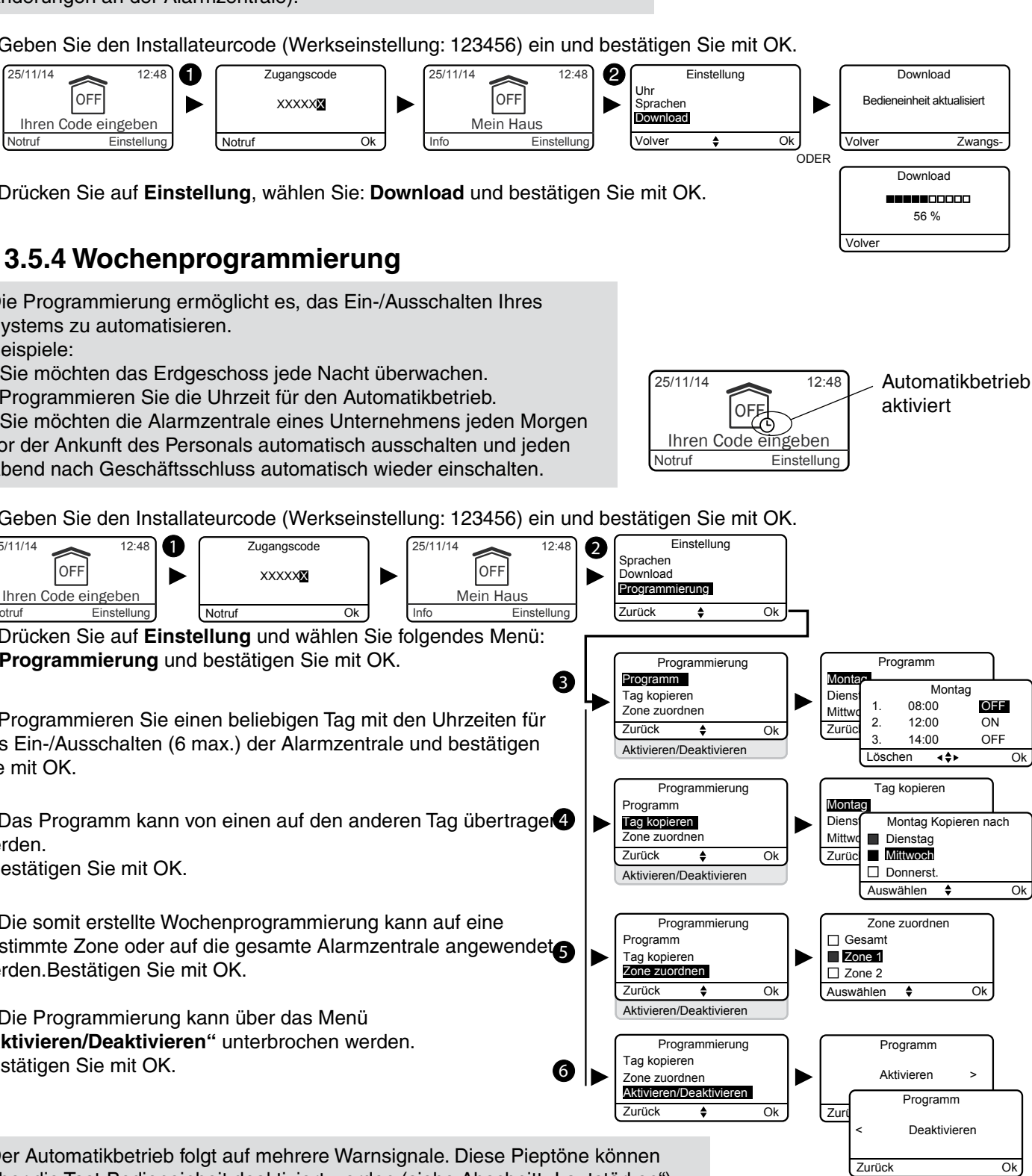

Sie mit OK.

werden.

Die Bedieneinheit wird automatisch aktualisiert. Dieses Menü ermöglicht es Ihnen, einen Download zu erzwingen, um die Tast-Bedieneinheit umgehend mit den, von der Alarmzentrale gespeicherten, Daten zu aktualisieren (z. B.: folglich auf mehrere Änderungen an der Alarmzentrale).

## <span id="page-11-0"></span>**3.4.4 Ändern eines Benutzercodes über den Benutzercode**

Ê Geben Sie den Benutzercode ein und bestätigen Sie mit OK.

Ë Drücken Sie auf Einstellung und wählen Sie folgendes Menü: **Zugangscode > Ändern** und bestätigen Sie mit OK.

## **3.5 Individuelle Konfiguration der Alarmzentrale**

## **3.5.1 Einstellen der Uhrzeit**

Ê Geben Sie den Installateurcode (Werkseinstellung: 123456) ein und bestätigen Sie mit OK.

Ë Drücken Sie auf **Einstellung** und wählen Sie folgendes Menü: **Uhr,**  und bestätigen Sie mit OK.

Ê Geben Sie den Installateurcode (Werkseinstellung: 123456) ein und bestätigen Sie mit OK.

Ë Drücken Sie auf **Einstellung** und wählen Sie folgendes Menü: **Sprachen** und bestätigen Sie mit OK.

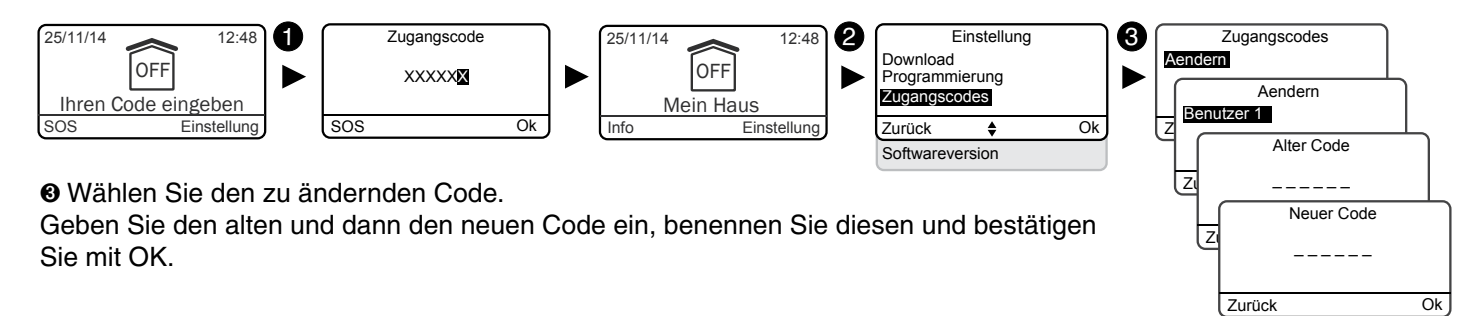

 $\boldsymbol{\mathscr{F}}$ 

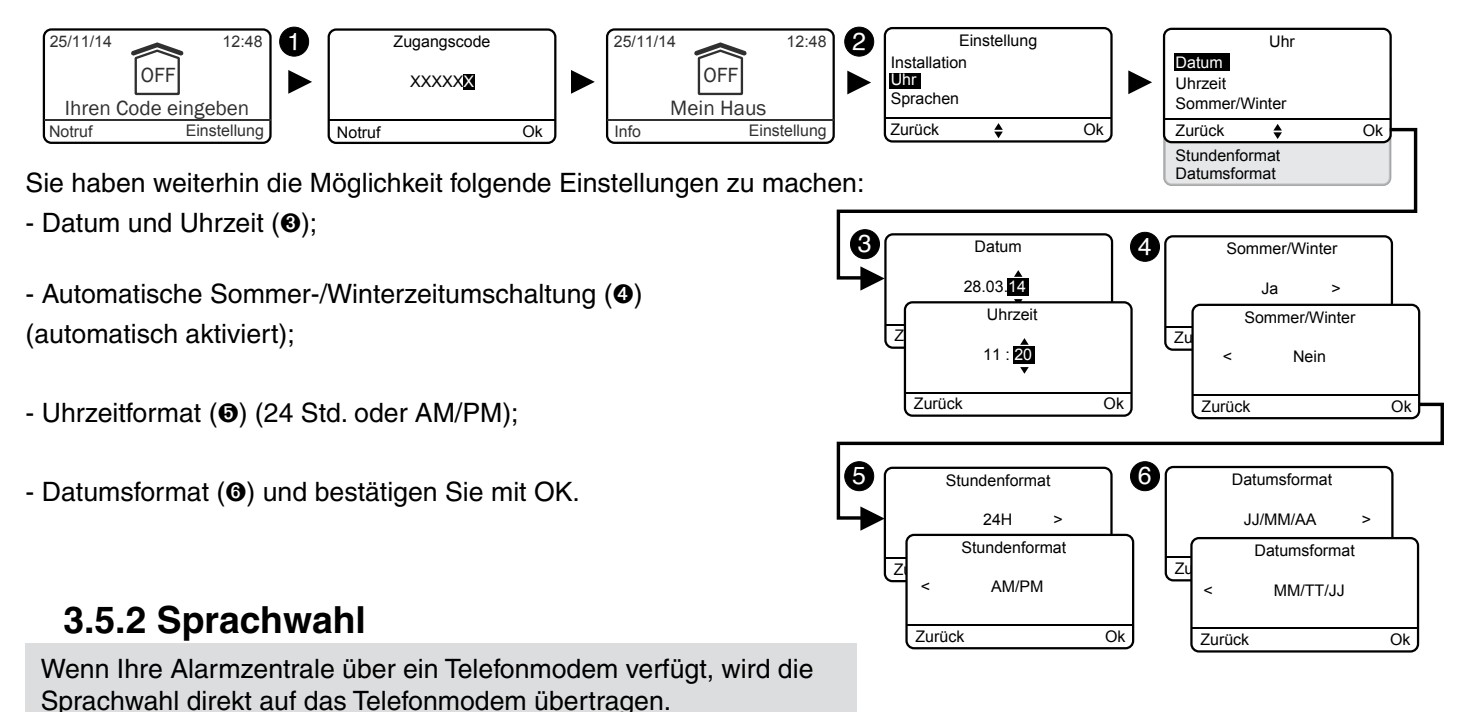

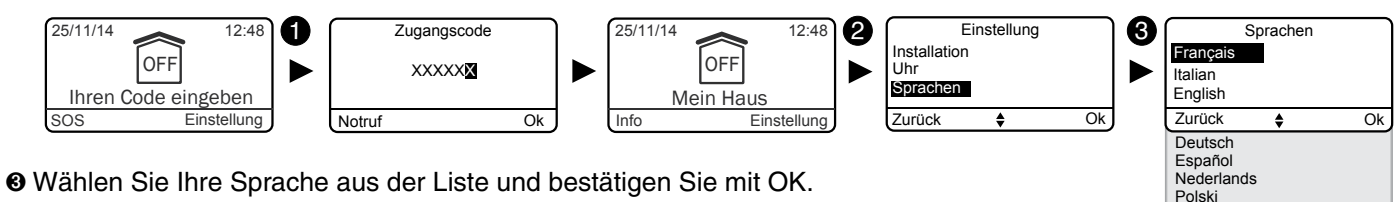

### **3.5.5 Benennen der Produkte**

**O** Geben Sie den Installateurcode (Werkseinstellung: 123456) ein und bestätigen Sie mit OK.

#### **Liste der verfügbaren Produkte:**

**Gartenlaube** Empfang Allee Wohnung Speisekammer Werkstatt Glastür Badezimmer Balkon Bar Bibliothek Waschküche Büro Arbeitszimmer Keller Vorratsraum **Schlafzimmer** Kinderzimmer Elternzimmer Baustelle Heizraum Dachgeschoss Gemeins. Zone Flur Hof Küche

#### **Vorgespeicherte Namen:**

Sommerküche Flur Nebengebäude **Abstellraum** Geschäftsleitung Ankleideraum Eingang Treppe<sup>1</sup> Etage Fenster Garage Speicher Halle Schuppen Notausgang Garten Raum Technischer Raum Geschäft Haus Zwischengeschoss **Treppenabsatz Parkplatz** Innenhof Pool Wandschrank Vorhalle

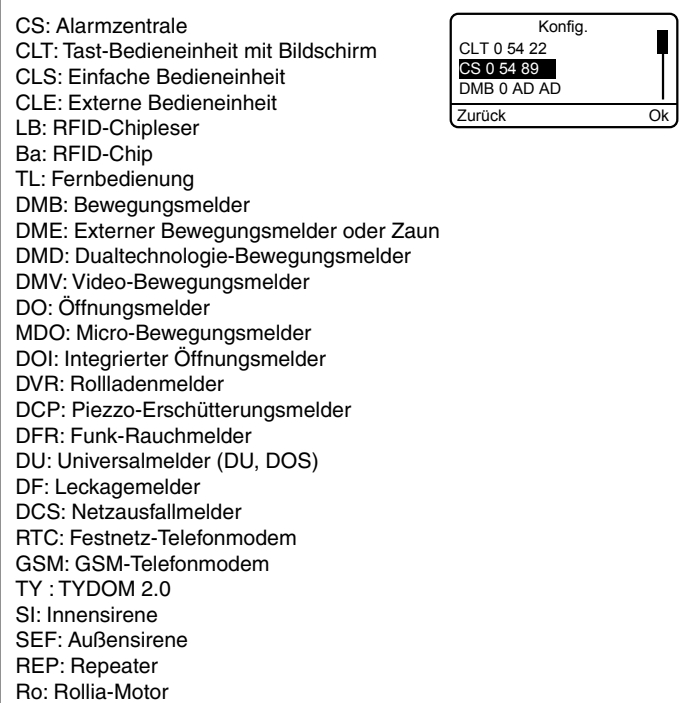

Einfahrtstor Tür Terrassentür **Erdgeschoss** Empfang Lager Zimmer Esszimmer Wartezimmer Spielzimmer Pausenraum Besprechungsraum **Sporthalle** Wohnzimmer Sekretariat Wohnzimmer Ausstellungsraum Firma Keller SPA Terrasse Wintergarten Umkleide **Schaufenster** WC

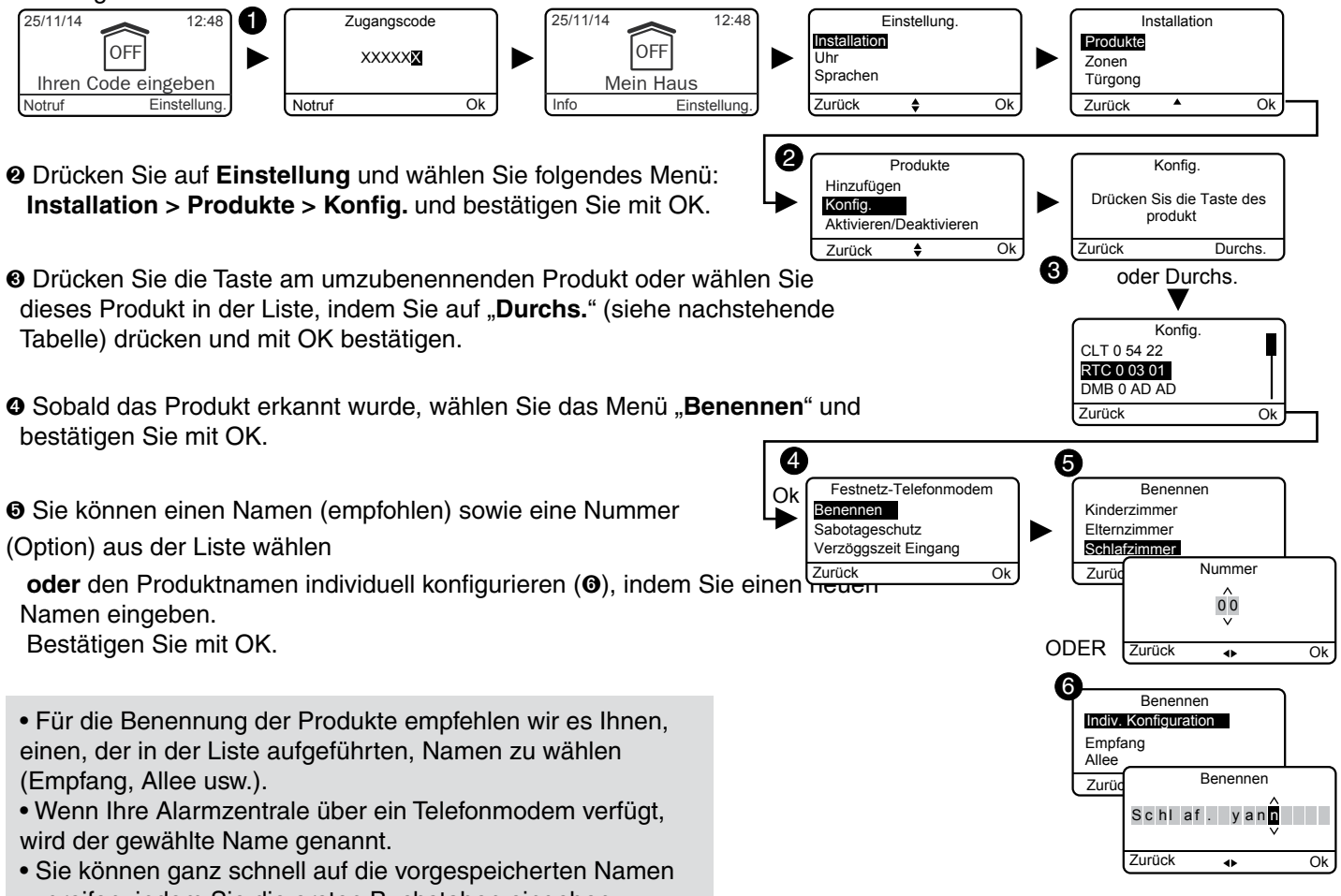

- 
- 
- 
- 
- 
- 
- 

zugreifen, indem Sie die ersten Buchstaben eingeben.

## <span id="page-12-0"></span>*3. Inbetriebnahme mit einer Tast-Bedieneinheit CLT 8000 TYXAL+*

Die folgende Tabelle enthält die individuell konfigurierbaren Funktionen der Produkte über die Tast-Bedieneinheit (Menü: **Installation > Produkte > Konfig.**).

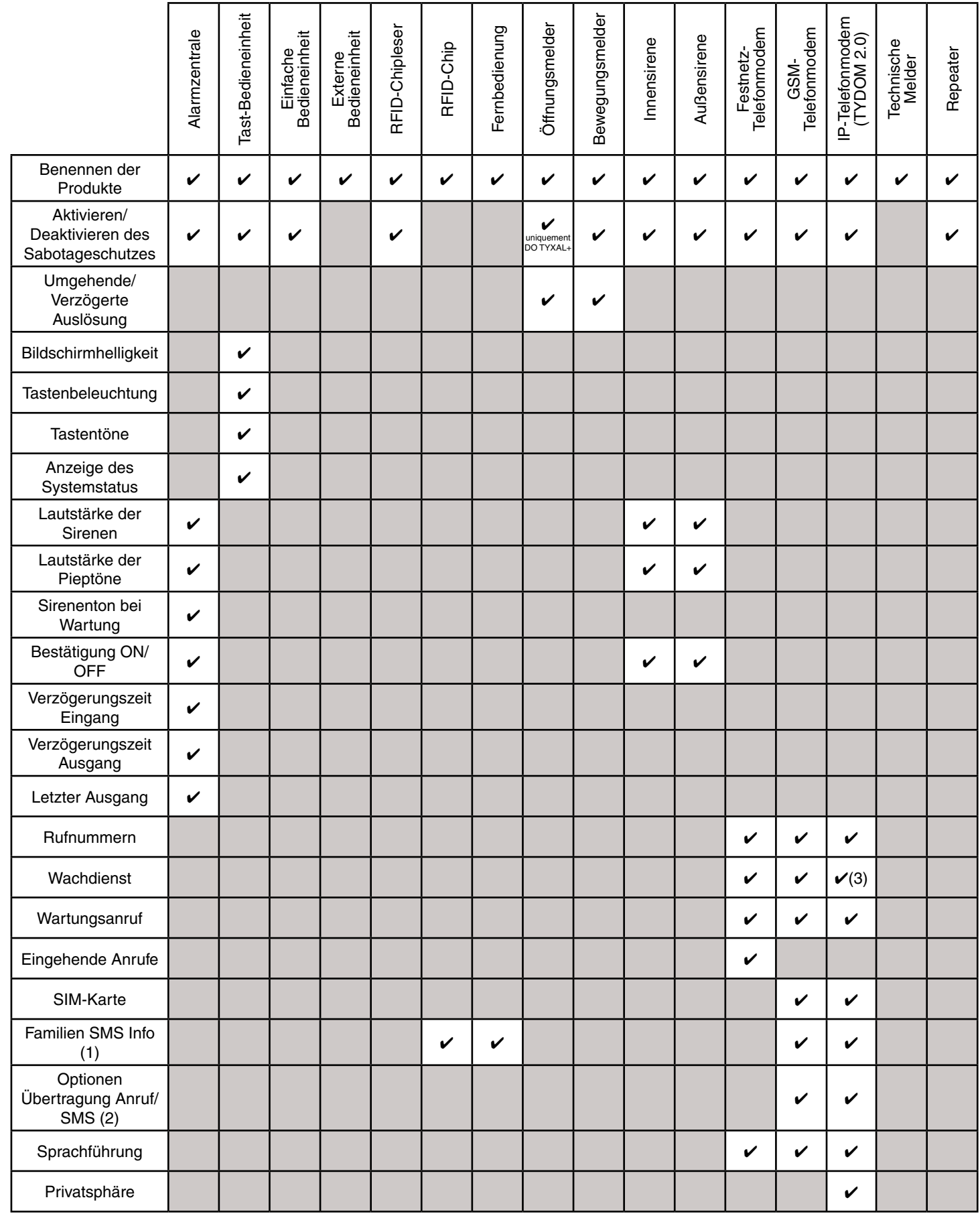

(1): Beispiel: Ein Kind geht nach Hause und deaktiviert das System über die Fernbedienung oder den RFID-Chipleser. Das GSM-Telefonmodem sendet eine SMS an die Eltern. (2): Sie haben die Möglichkeit, mit Ihrem GSM-Telefonmodem die Rufnummern zu wählen, an die eine SMS gesendet werden soll. (3) : Erhältlich ab Oktober 2015

4 5 Bedieneinhe

4 5

#### **3.5.9 Tastentöne**

**O** Geben Sie den Installateurcode (Werkseinstellung: 123456) ein und bestätigen Sie mit OK.

<sup>
■</sup> Wählen Sie die Tast-Bedieneinheit aus der Produktliste, indem Sie auf "Durchs." klicken und mit OK bestätigen.

Ë Drücken Sie auf **Einstellung** und wählen Sie folgendes Menü: **Installation > Produkte > Konfig.** und bestätigen Sie mit OK.

Ì Wählen Sie die Tast-Bedieneinheit aus der Produktliste, indem Sie auf "Durchs." klicken und mit OK bestätigen.

Í Wählen Sie das Menü "**Tastentöne**", "**Aktivieren**" oder "**Deaktivieren**" (Î) und bestätigen Sie mit OK.

**O** Wählen Sie das Menü "Helligkeit", den gewünschten Wert über die Pfeile < und > (0) und bestätigen Sie mit OK.

- Ê Geben Sie den Installateurcode (Werkseinstellung: 123456) ein und bestätigen Sie mit OK.
- Ë Drücken Sie auf **Einstellung** und wählen Sie folgendes Menü: **Installation > Produkte > Konfig.** und bestätigen Sie mit OK.
- <sup>6</sup> Wählen Sie die Tast-Bedieneinheit aus der Produktliste, indem Sie auf "Durchs." klicken und mit OK bestätigen.

### **3.5.10 Bildschirmhelligkeit**

 $\bullet$  Wählen Sie das Menü "Systemzustand", "Sichtbar" oder " **Nicht sichtbar**" ( $\Theta$ ) und bestätigen Sie mit OK.

Ê Geben Sie den Installateurcode (Werkseinstellung: 123456) ein und bestätigen Sie mit OK.

Ë Drücken Sie auf **Einstellung** und wählen Sie folgendes Menü: **Installation > Produkte > Konfig.** und bestätigen Sie mit OK.

**O** Drücken Sie auf Einstellung und wählen Sie folgendes Menü: Installation > Produkte > Konfig. und bestätigen Sie mit OK.

<sup>
■</sup> Wählen Sie die Tast-Bedieneinheit aus der Produktliste, indem Sie auf "Durchs." klicken und mit OK bestätigen.

 $\odot$  Wählen Sie das Menü "Empfindlichkeit", wählen Sie den gewünschten Wert über die Pfeile < und >  $\left( \Theta \right)$  und bestätigen Sie mit OK.

## **3.5.11 Systemzustand**

**O** Testen Sie die Tasten, indem Sie auf diese drücken und mit OK bestätigen, wenn Sie mit dieser Einstellung einverstanden sind.

## **3.5.12 Empfindlichkeit der Tasten**

Ê Geben Sie den Installateurcode (Werkseinstellung: 123456) ein und bestätigen Sie mit OK.

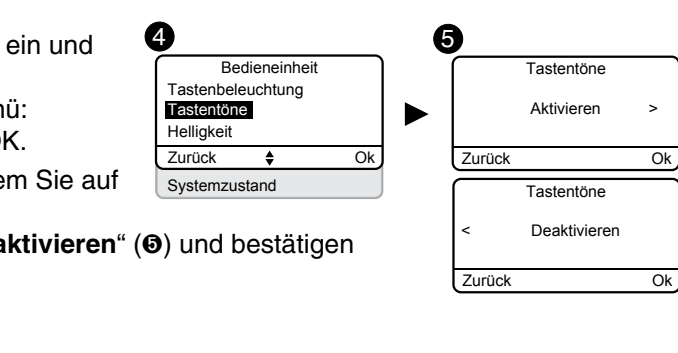

 $\odot$  Drücken Sie die Taste am zu ändernden Produkt oder wählen Sie dieses in der Produktliste, indem Sie auf "**Durchs.**" und bestätigen Sie mit OK.

**O** Sobald das Produkt erkannt wurde, wählen Sie das Menü "Dauer zum Betreten des **Bereichs**" und bestätigen Sie mit OK.

 $\Theta$  Wählen Sie den Auslösungstypen:

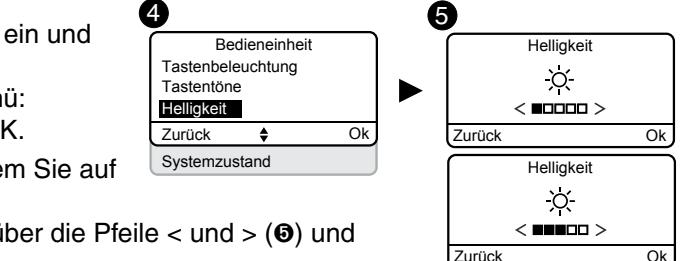

Ein-/Ausblenden des Systemzustands auf dem Startbildschirm (vor der Eingabe des Zugangscodes).

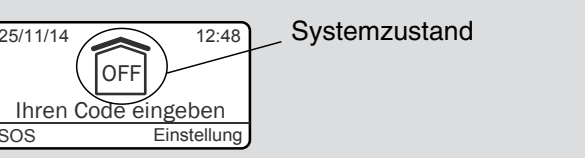

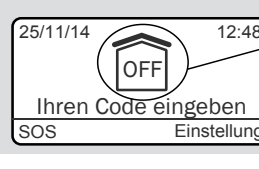

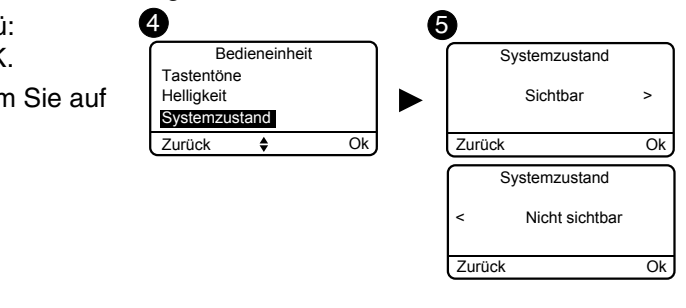

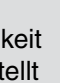

Dieses Menü ermöglicht es, die Empfindlichkeit der Tasten der Bedieneinheit einzustellen. Falls die Bedieneinheit die Tastendrücke nicht einwandfrei erfasst, muss die Empfindlichkeit erhöht werden. Falls die Bedieneinheit zu empfindlich eingestellt wurde, muss die Empfindlichkeit reduziert werden.

Tastenbeleuchtung < Deaktivieren Zurück Ok

Tastenbeleuchtung Aktivieren > Zurück Ok

Verzöggszeit Eingang Sofort

Sabotageschutz<br>Verzöggszeit Eing Benennen

Verzöggszeit Eingang  $5<sub>5</sub>$ Zurück Ok

Verzöggszeit Eingang  $45 s$ Zurück Ok

 $\blacksquare$ 

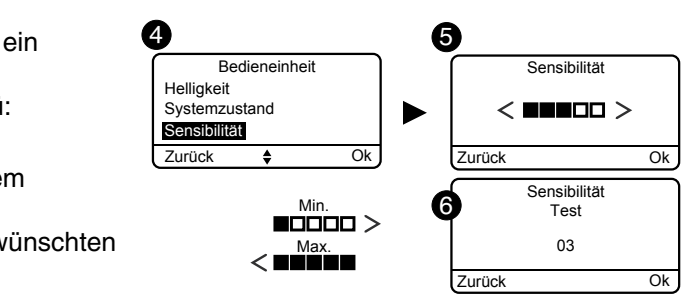

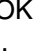

## <span id="page-13-0"></span>**3.5.6 Aktivieren/Deaktivieren des Sabotageschutzes**

## **3.5.7 Verzögerungszeit Eingang der Einbruchmelder (umgehende/verzögerte Auslösung)**

- Ê Geben Sie den Installateurcode (Werkseinstellung: 123456) ein und bestätigen Sie mit OK.
- Ë Drücken Sie auf **Einstellung** und wählen Sie folgendes Menü: **Installation > Produkte > Konfig.** und bestätigen Sie mit OK.

umgehend oder verzögert (5 bis 45 Sekunden) und bestätigen Sie mit OK.

#### **3.5.8 Tastenbeleuchtung**

Ê Geben Sie den Installateurcode (Werkseinstellung: 123456) ein und bestätigen Sie mit OK.

- Ë Drücken Sie auf **Einstellung** und wählen Sie folgendes Menü: **Installation > Produkte > Konfig.** und bestätigen Sie mit OK.
- Ì Wählen Sie die Tast-Bedieneinheit aus der Produktliste, indem Sie auf "Durchs." klicken und mit OK bestätigen.
- $\odot$  Wählen Sie das Menü .**Tastenbeleuchtung**", .Aktivieren " oder .Deaktivieren " ( $\odot$ ) und bestätigen Sie mit OK.

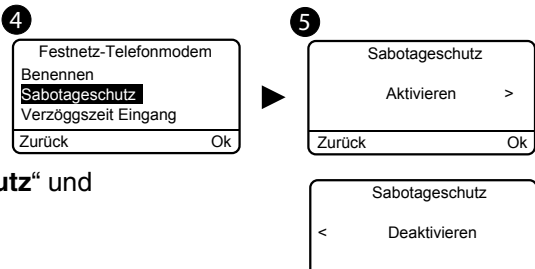

Zurück Ok

- Eventuelle Sabotageschutzfehler des Produktes werden nicht gemeldet.
- Ê Geben Sie den Installateurcode (Werkseinstellung: 123456) ein und bestätigen Sie mit OK.
- Ë Drücken Sie auf **Einstellung** und wählen Sie folgendes Menü: **Installation > Produkte > Konfig.** und bestätigen Sie mit OK.
- <sup>
■</sup> Drücken Sie die Taste am zu ändernden Produkt oder wählen Sie dieses in der Produktliste, indem Sie auf "**Durchs.**" und bestätigen Sie mit OK.
- Í Sobald das Produkt erkannt wurde, wählen Sie das Menü "**Sabotageschutz**" und bestätigen Sie mit OK.
- Î Wählen Sie "**Aktivieren**" oder "**Deaktivieren**" und bestätigen Sie mit OK.

**Umgehend:** Bei eventuellen Meldungen wird die Alarmzentrale umgehend ausgelöst. **Verzögert:** Bei eventuellen Meldungen wird die Alarmzentrale verzögert ausgelöst (einstellbar von 5 bis 45 Sekunden), um es dem Benutzer zu ermöglichen, nach dem Betreten des Wohnraumes die Alarmzentrale auszuschalten (z. B.: Ein-/Ausschalten über eine wandbefestigte Tast-Bedieneinheit).

Während dieser Zeit, werden nur Warnsignale abgegeben.

**Die Einstellungen Tastenbeleuchtung, Tastentöne**,

Bildschirmhelligkeit und Empfindlichkeit der Tasten beziehen sich nur auf die Tast-Bedieneinheit, auf der diese Einstellungen ausgeführt werden.

Systemzustand

Zurück  $\qquad \qquad \bullet$  Ok

Tastentöne

Tastenbeleuchtung

Zurück Ok

DMB 0 AD AD

Zurück Ok

Helligkeit

**Hinweis:** Der Sabotageschutz muss aktiviert werden, um den Ansprüchen der Zertifizierung NF&A2P gerecht zu werden.

Dieses Menü ermöglicht es Ihnen jedoch, den Sabotageschutz eines Produktes des Systems zeitweise bei Problemfällen zu deaktivieren.

- 
- 
- 
- 

## **3.5.14 Verzögerungszeit Ausgang des Systems**

- **■** Geben Sie den Installateurcode (Werkseinstellung: 123456) ein und bestätigen Sie mit OK.
- Ë Drücken Sie auf **Einstellung** und wählen Sie folgendes Menü: Installation > Produkte > Konfig. und bestätigen Sie mit OK.

- Sie mit OK.
- Sie folgendes Menü:

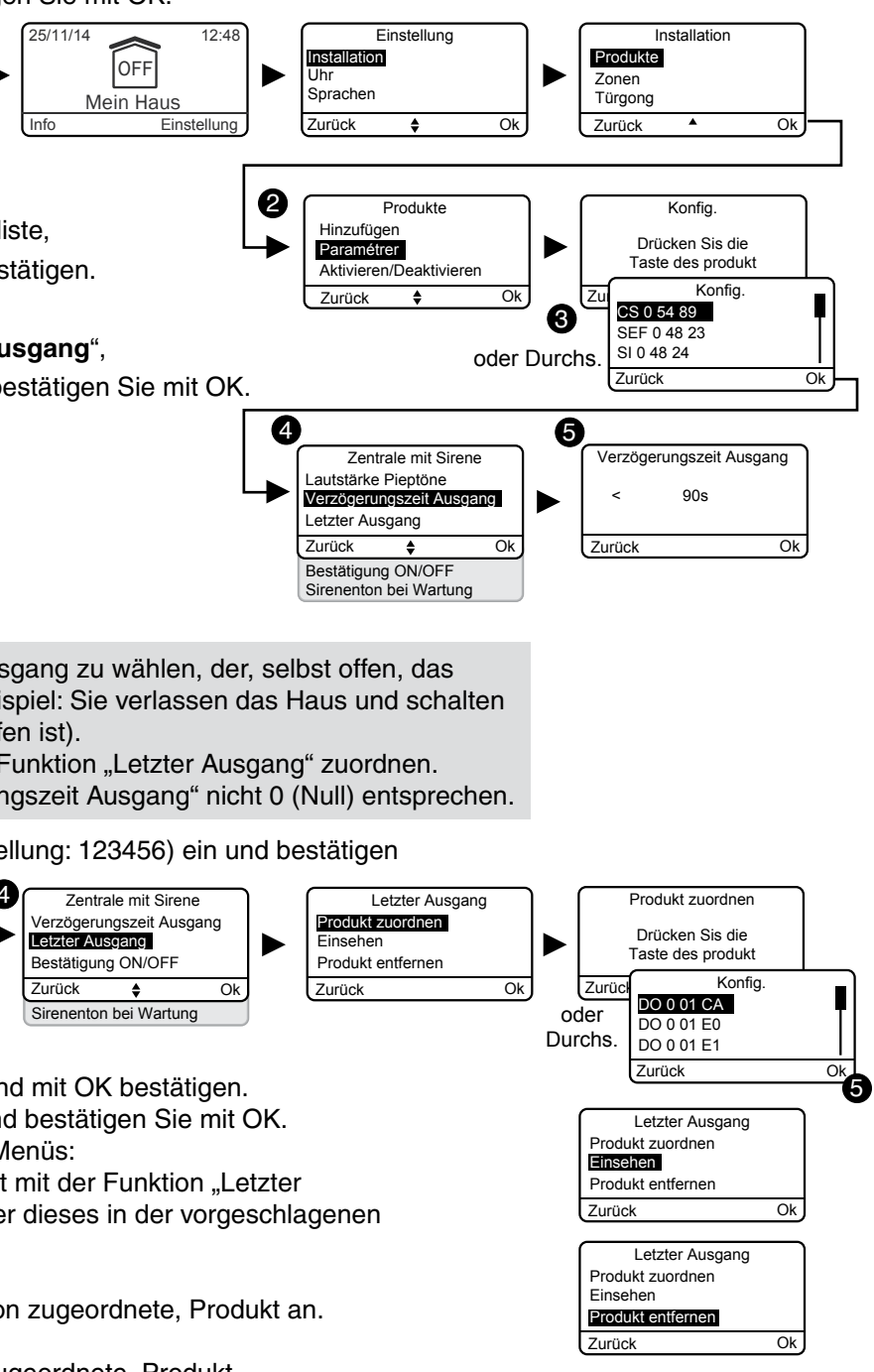

Liste wählen.

- 
- **Entfernen**: Entfernen Sie das, der Funktion zugeordnete, Produkt.

<sup>O</sup> Bestätigen Sie mit OK.

Es handelt sich um die Dauer zwischen dem Einschalten des Systems (ON) und dem Zeitpunkt, ab dem sich die Einbruchmelder aktivieren.

Diese Dauer kann von 0 bis 90 Sekunden eingestellt werden und ermöglicht es, die überwachte Zone zu verlassen, ohne dass der Alarm ausgelöst wird (bei der Inbetriebnahme auf 90 Sekunden eingestellt).

Die "Verzögerungszeit Ausgang" bezieht sich auf das gesamte System und wurde in diesem gespeichert (keine nötige Einstellung an den einzelnen Meldern).

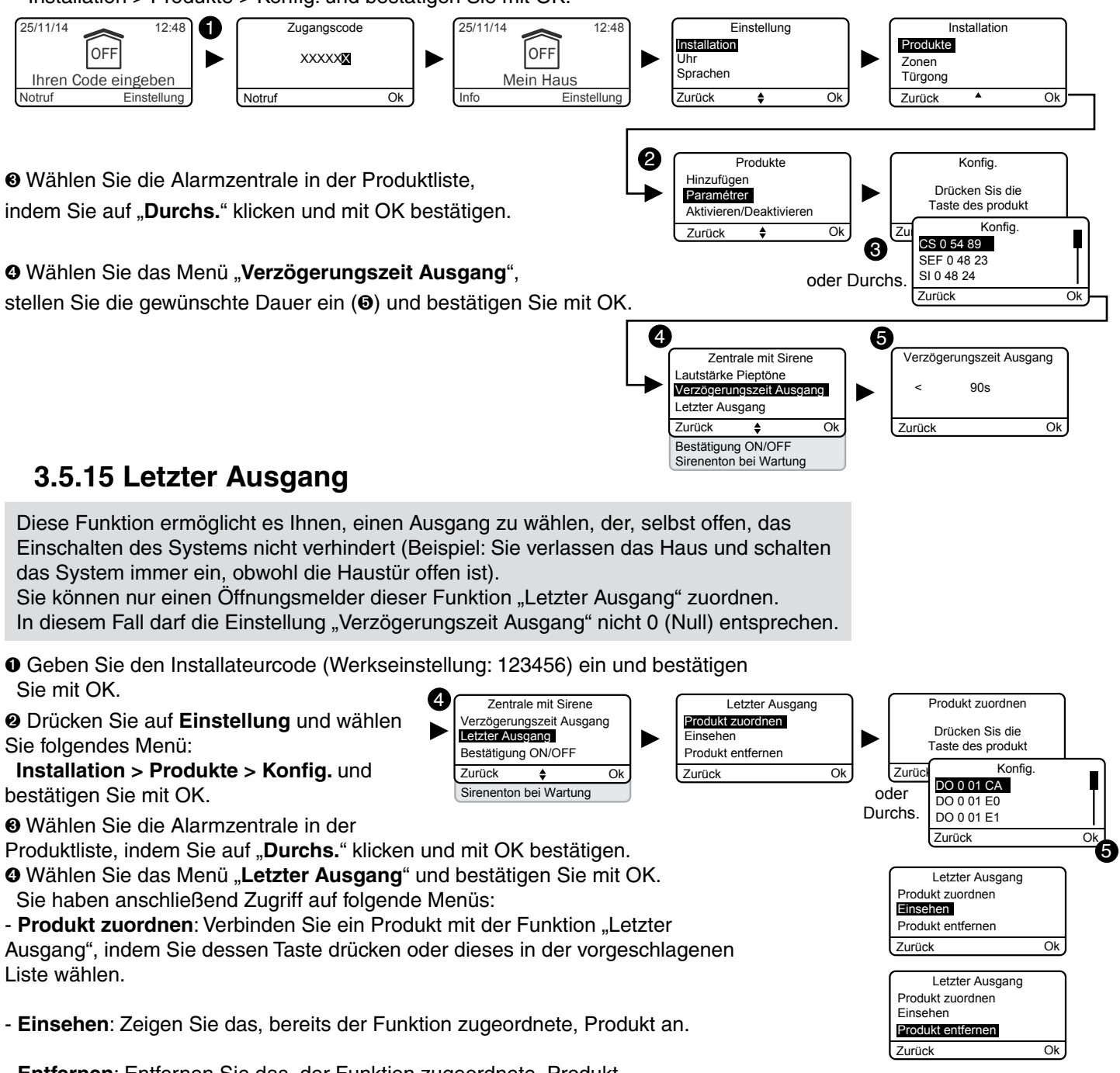

 $\odot$  Wählen Sie die Alarmzentrale in der Produktliste,

 $\odot$  Wählen Sie das Menü "Verzögerungszeit Ausgang",

## <span id="page-14-0"></span>*3. Inbetriebnahme mit einer Tast-Bedieneinheit CLT 8000 TYXAL+*

#### **3.5.13 Lautstärken**

- Ê Geben Sie den Installateurcode (Werkseinstellung: 123456) ein und bestätigen Sie mit OK.
- Ë Drücken Sie auf **Einstellung** und wählen Sie folgendes Menü: **Installation > Produkte > Konfig.** und bestätigen Sie mit OK.

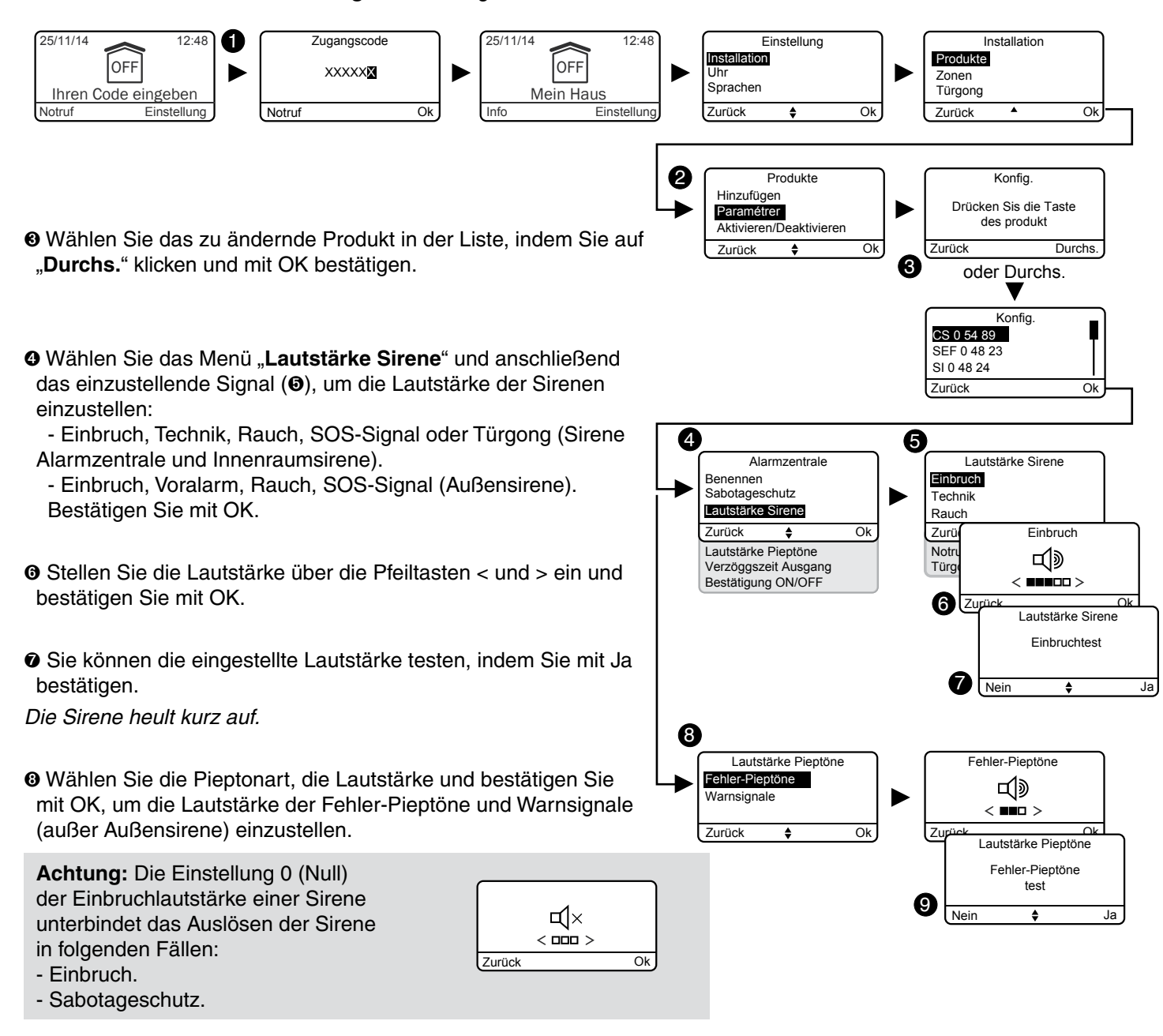

Ò Sie können die eingestellte Lautstärke testen, indem Sie mit Ja bestätigen.

*Die Alarmzentrale piept kurz.*

Die Einstellung der Lautstärken bezieht sich auf die Alarmzentrale CS 8000 TYXAL+ und die Außen- sowie Innenraumsirene (SEF TYXAL+, Si TYXAL+).

## **3.5.18 Entstörung**

## **3.5.19 Fehlerverwaltung**

Die "fortgeschrittene" Fehlerverwaltung ermöglicht die Konformität mit der Norm EN 50131. Sie haben ebenfalls die Möglichkeit, einige Signale zu unterdrücken, indem Sie die Einstellung "Optimal" wählen. **Fortgeschritten:**

- Ein oder mehrere nicht quittierte Ereignisse führen nicht zur Verweigerung der Systemeinschaltung (nur zur Meldung dur Fehler-Pieptöne).
- Fehler vom Typ Batterie, Systemüberwachung, Fest- und GS Netz sind Ereignisse, die quittiert werden müssen (nur zum Speichern im Historienspeicher).
- Ein Fehler Systemüberwachung führt zu keinem Alarmzyklu (nur zum Speichern im Historienspeicher).
- **O** Geben Sie den Installateurcode (Werkseinstellung: 123456) und bestätigen Sie mit OK.
- <sup>®</sup> Drücken Sie auf Einstellung und wählen Sie folgendes Menü Installation > Produkte > Konfig. und bestätigen Sie mit OK.
- $\odot$  Wählen Sie die Alarmzentrale in der Produktliste, indem Sie "Durchs." klicken und mit OK bestätigen.
- $\bullet$  Wählen Sie das Menü "Fehlerverwaltung" und bestätigen Sie OK.
- $\odot$  Wählen Sie "Fortgeschritten" oder "Optimal" und bestätigen mit OK  $(⑤)$ .

Die Entstörungsfunktion ermöglicht das Auslösen eines Alarmzyklus vom Typ Einbruch, falls das Funksignal des Systems gestört wird (Sirenenton + Anruf des Telefonmodems). Das Menü muss aktiviert und die Alarmzentrale in wen Wartungsmodus geschaltet werden.

- **O** Geben Sie den Installateurcode (Werkseinstellung: 123456) und bestätigen Sie mit OK.
- **@** Drücken Sie auf Einstellung und wählen Sie folgendes Menü Installation > Produkte > Konfig. und bestätigen Sie mit OK.
- $\odot$  Wählen Sie die Alarmzentrale in der Produktliste, indem Sie "Durchs." klicken und mit OK bestätigen.
- **O** Wählen Sie das Menü "Entstören" und bestätigen Sie mit Ok
- $\odot$  Wählen Sie "Aktivieren" oder "Deaktivieren" und bestätigen S mit OK  $(①)$ .

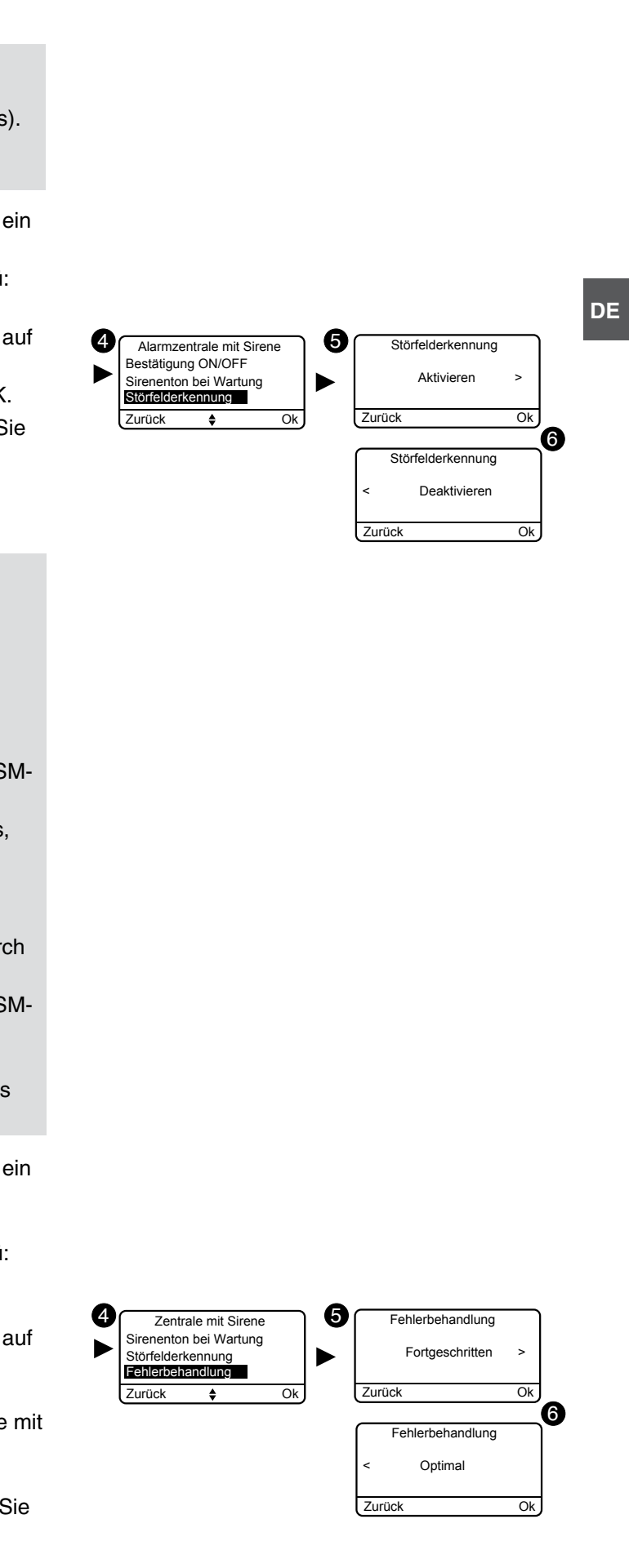

- Ein oder mehrere nicht quittierte Ereignisse führen zur Verweigerung der Systemeinschaltung.
- Fehler vom Typ Batterie, Systemüberwachung, Fest- und GS Netz sind Ereignisse, die quittiert werden müssen.
- Der Fehler Systemüberwachung führt zu einem Alarmzyklus, wenn das System eingeschaltet ist.

#### **Optimal:**

## <span id="page-15-0"></span>*3. Inbetriebnahme mit einer Tast-Bedieneinheit CLT 8000 TYXAL+*

### **3.5.16 Bestätigung ON/OFF**

- Ê Geben Sie den Installateurcode (Werkseinstellung: 123456) ein und bestätigen Sie mit OK.
- Ë Drücken Sie auf **Einstellung** und wählen Sie folgendes Menü: **Installation > Produkte > Konfig.** und bestätigen Sie mit OK.

### **3.5.17 Sirenenton bei Wartung**

Ê Geben Sie den Installateurcode (Werkseinstellung: 123456) ein und bestätigen Sie mit OK.

- Ë Drücken Sie auf **Einstellung** und wählen Sie folgendes Menü: **Installation > Produkte > Konfig.** und bestätigen Sie mit OK.
- $\odot$  Wählen Sie die Alarmzentrale in der Produktliste, indem Sie auf "Durchs." klicken und mit OK bestätigen.
- Í Wählen Sie das Menü "**Sirenenton bei Wartung**" und bestätigen Sie mit OK.

 $\Theta$  Wählen Sie "Aktivieren" oder "Deaktivieren" und bestätigen Sie mit OK ( $\Theta$ ).

Die Option "Bestätigung ON/OFF" ermöglicht das kurzzeitige Ein-/Ausschalten des Systems. Diese Warnung geschieht, mit einer Alarmzentrale CS 8000 TYXAL+, einer Innenraumsirene Si TYXAL+ oder einer Außensirene SEF TYXAL+, entweder akustisch oder visuell.

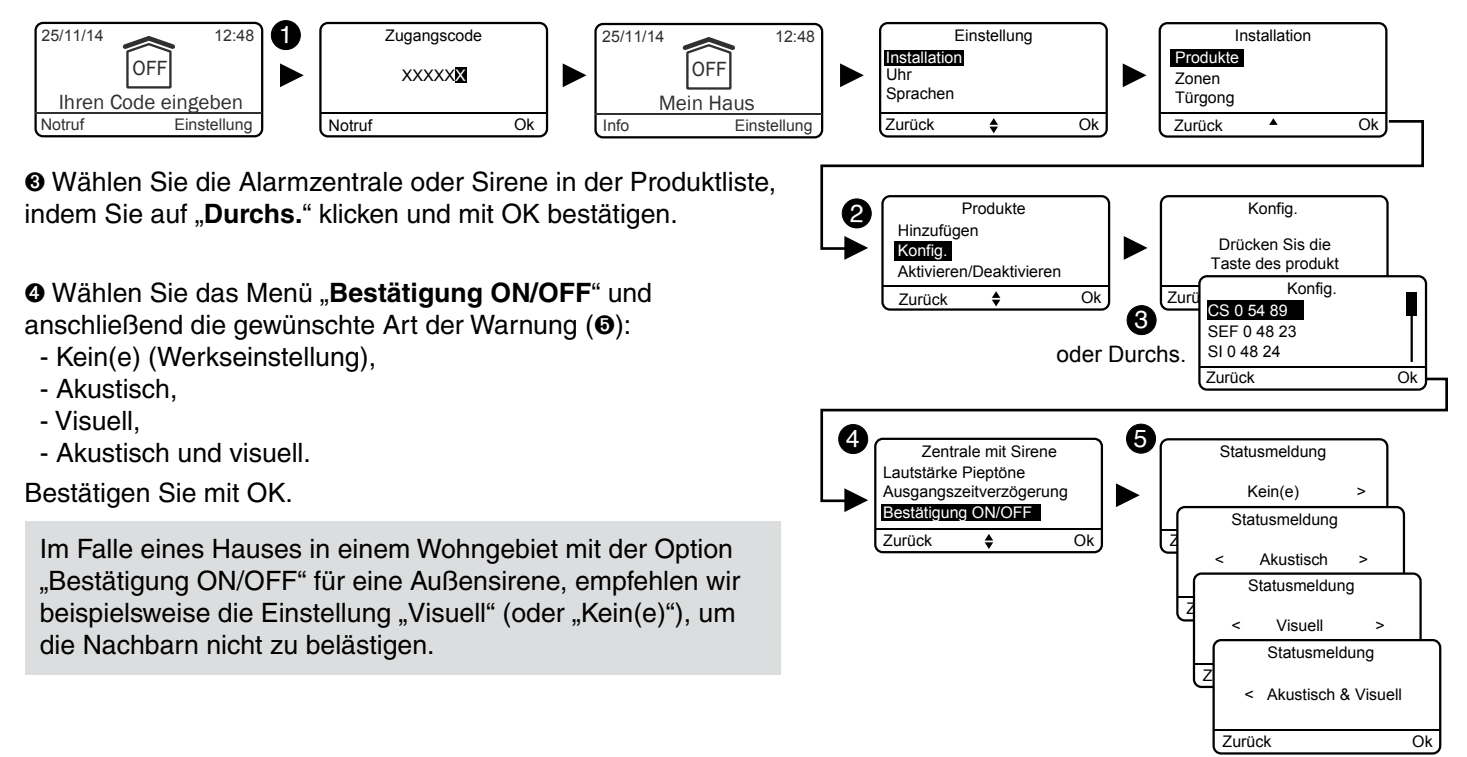

Beim Umschalten in den Wartungsmodus heult die Alarmzentrale kurz auf. Dieses Menü ermöglicht es Ihnen, die Sirene zu deaktivieren (und durch einen Piepton zu ersetzen), beispielsweise bei der Inbetriebnahme, um das unerwünschte Aufheulen zu vermeiden.

Bitte achten Sie darauf, den Sirenenton bei Wartung nach der Inbetriebnahme wieder zu aktivieren.

**Hinweis:** Der Sirenenton bei Wartung muss aktiviert werden, um den Ansprüchen der Zertifizierung NF&A2P gerecht zu werden.

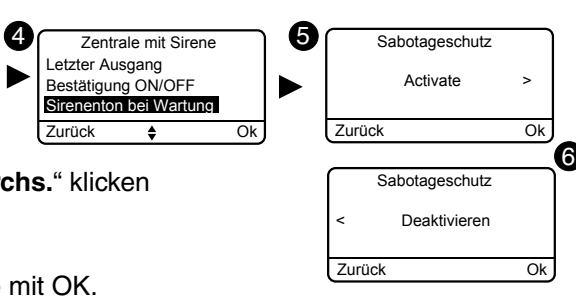

## **3.5.21 Fernüberwachungseinrichtung**

- Ê Geben Sie den Installateurcode (Werkseinstellung: 123456) ein und bestätigen Sie mit OK.
- Ë Drücken Sie auf **Einstellung** und wählen Sie folgendes Menü: **Installation > Produkte > Konfig.** und bestätigen Sie mit OK.
- <sup>6</sup> Drücken Sie die Taste am Telefonmodem oder wählen Sie dieses in der Produktliste, indem Sie auf "Durchs." klicken und mit OK bestätigen.

**O** Wählen Sie das Menü "Wachdienst" und bestätigen Sie mit OK:

#### Î **Protokollauswahl**

Sie können eine der folgenden Einstellungen wählen:

- Kein(e), Kontakt ID P10 bis P13, CESA 200 P0 bis P2 (nur mit dem Festnetz-Telefonmodem).

Das CESA-Protokoll ermöglicht es Ihnen, die vorprogrammierte Schleifenanzahl zu ändern:

Der zyklische Test wird in regelmäßigen Abständen durchgeführt. Diese Intervalle werden wie folgt programmiert:

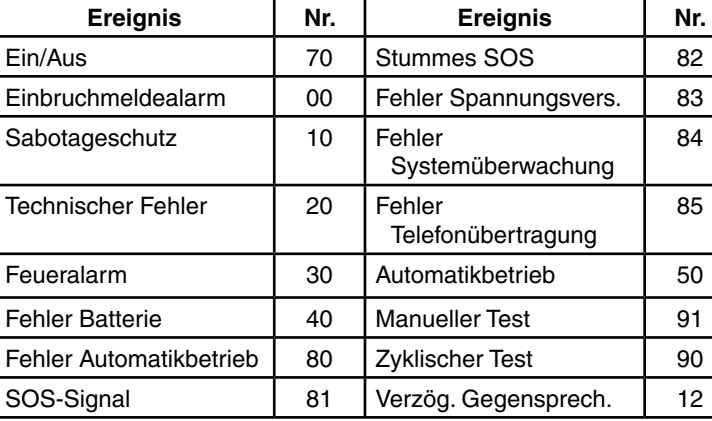

#### **Hauptrufnummer**

Bitte geben Sie die Hauptrufnummer an, die Sie von Ihrer Fernüberwachungseinrichtung erhalten haben.

#### **Notrufnummer**

Bitte geben Sie die Notrufnummer (Backup) an, die Sie von Ihrer Fernüberwachungseinrichtung erhalten haben.

#### **Kennung**

Bitte geben Sie die Kennung an, die Sie von Ihrer Fernüberwachungseinrichtung erhalten haben.

#### **Zyklischer Test**

- Im Abstand von 1/2 Stunden.
- Zu festgelegten Zeiten (1 Test/24 Std.).

Bestätigen Sie mit OK.

Die detaillierte Beschreibung der Parameter der Fernüberwachungseinrichtung ist in der Installationsanleitung des Telefonmodems zu finden.

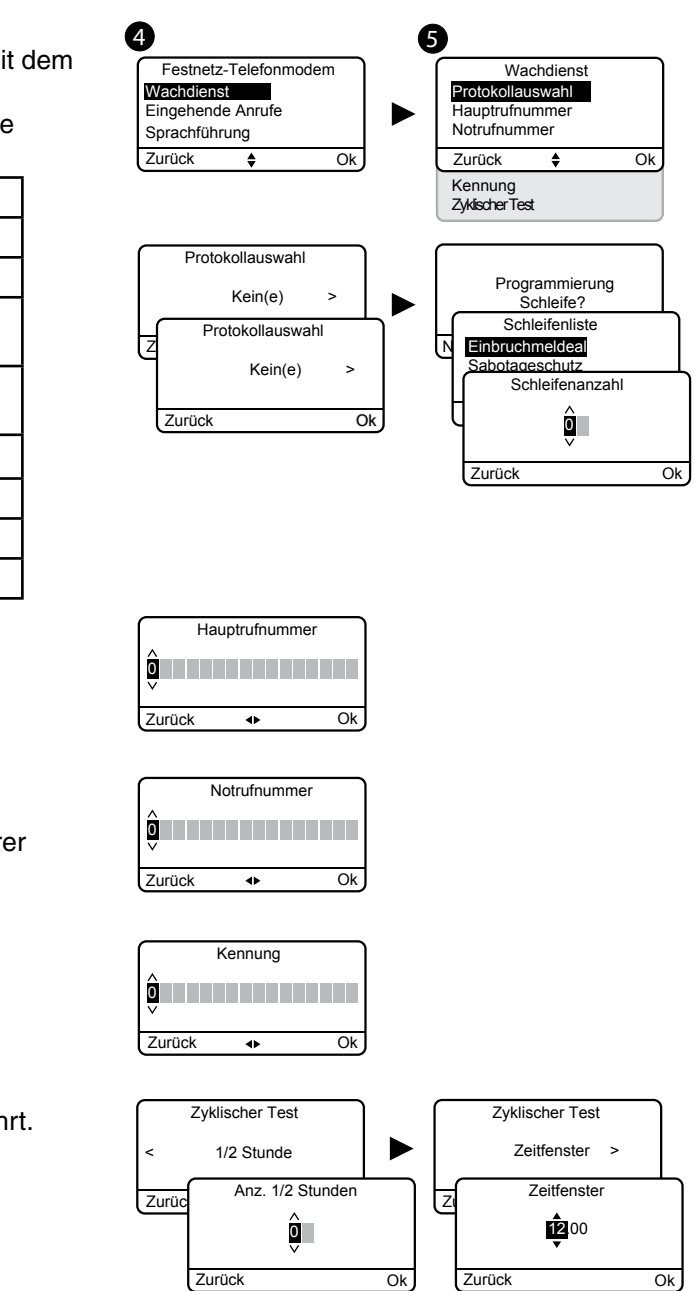

## <span id="page-16-0"></span>*3. Inbetriebnahme mit einer Tast-Bedieneinheit CLT 8000 TYXAL+*

#### **3.5.20 Rufnummern**

- Ê Geben Sie den Installateurcode (Werkseinstellung: 123456) ein und bestätigen Sie mit OK.
- Ë Drücken Sie auf **Einstellung** und wählen Sie folgendes Menü: **Installation > Produkte > Konfig.** und bestätigen Sie mit OK.

Wenn ein Telefonmodem mit der Alarmzentrale verbunden ist, müssen die Rufnummern programmiert werden, die im Falle der Alarmmeldung oder bei technischen Fehlern angerufen werden sollen.

**Anrufzyklus:** Das Telefonmodem wählt die 1. gespeicherte Rufnummer. Wird der Anruf nicht entgegen genommen oder quittiert, wählt das Telefonmodem die 2., 3. usw. bis hin zur 6. Rufnummer.

Falls niemand den Anruf entgegen nimmt, beginnt das Telefonmodem mit einem neuen Zyklus: 1., 2., 3., usw. Rufnummer.

Das Telefonmodem führt somit bis zu 16 Anrufe nacheinander oder maximal 4 Zyklen durch.

Dies muss bei der Programmierung der Rufnummern berücksichtigt werden.

**Hinweis:** Die Rufnummern 1 und 2 müssen nicht programmiert werden. Sie können somit direkt mit der 3. Rufnummer beginnen.

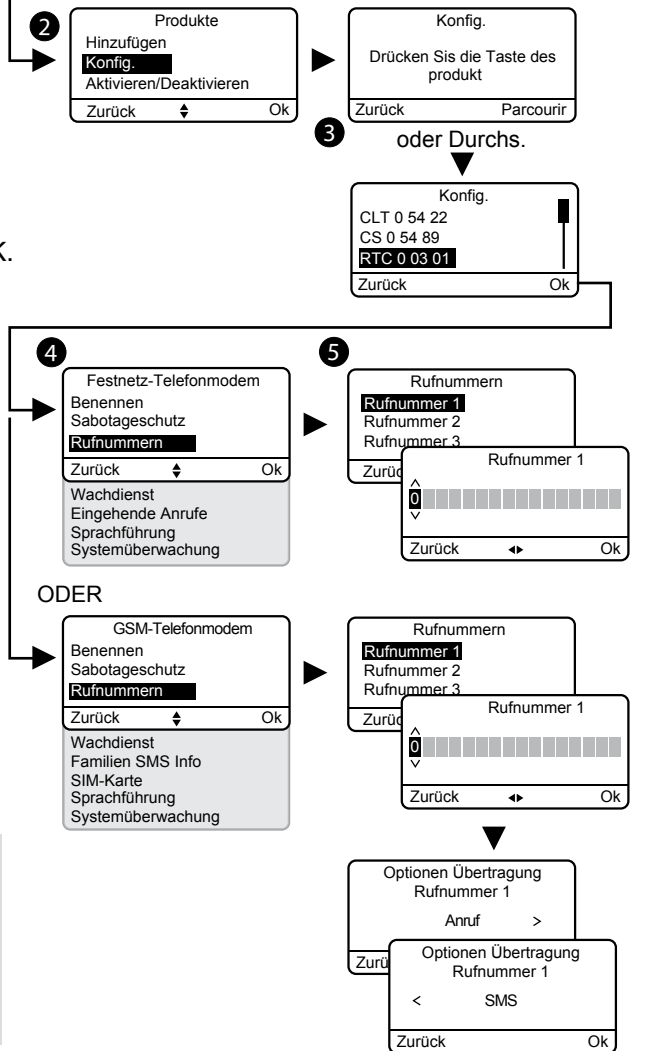

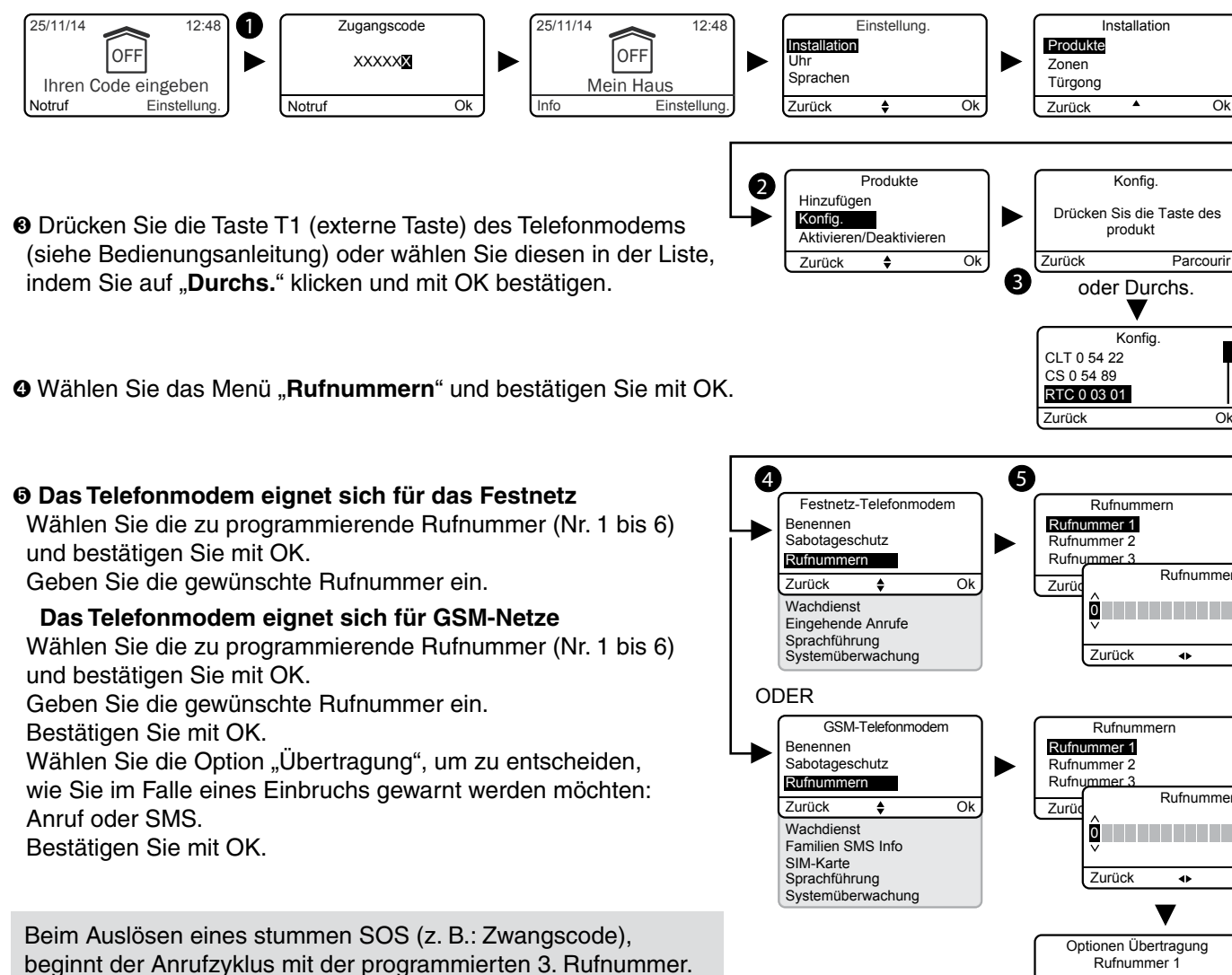

<sup>
■</sup> Drücken Sie die Taste am Telefonmodem oder wählen Sie di in der Produktliste, indem Sie auf "**Durchs**." klicken und mit OK bestätigen.

 $\bullet$  Wählen Sie das Menü "Wartungsanruf", anschließend "Akti oder "**Deaktivieren" (®)** und bestätigen Sie mit OK.

## **3.5.25 Familien SMS Info**

Diese Funktion ermöglicht es, eine SMS an die programmiert senden, wenn das System aus- oder eingeschaltet wird. Beispiel: Ihr Kind geht nach Hause und deaktiviert das Syster Fernbedienung oder den RFID-Chipleser. Das Telefonmodem Stellen Sie sicher, dass die Option "Familien SMS Info" im Me dieser Funktion zugeordneten Fernbedienung oder des RFID-

- **O** Geben Sie den Installateurcode (Werkseinstellung: 123456)
- $\odot$  Drücken Sie auf **Einstellung** und wählen Sie folgendes Mer **Installation > Produkte > Konfig.** und bestätigen Sie mit O
- $\odot$  Drücken Sie die Taste T1 (externe Taste) des Telefonmodem (siehe Bedienungsanleitung) oder wählen Sie diesen in der Liste indem Sie auf "**Durchs.**" klicken und mit OK bestätigen.
- $\odot$  Wählen Sie das Menü "Familien SMS Info" und bestätigen
- <sup>®</sup> Wählen Sie die von der SMS-Warnung betroffene(n) Numme "**Auswählen**" klicken und mit OK bestätigen.

**O** Geben Sie den Installateurcode (Werkseinstellung: 123456) und bestätigen Sie mit OK.

 $\odot$  Drücken Sie auf **Einstellung** und wählen Sie folgendes Mer **Installation > Produkte > Konfig.** und bestätigen Sie mit OI

 $\odot$  Drücken Sie die Taste T1 (externe Taste) des Telefonmodem (siehe Bedienungsanleitung) oder wählen Sie diesen in der Liste, indem Sie auf " und mit OK bestätigen.

- **<sup>O</sup>** Wählen Sie das Menü "SIM-Karte".
- Î Geben Sie die Parameter der SIM-Karte ein: **PIN-Code, PUK-Code.**  Bestätigen Sie mit OK.

- Ê Geben Sie den Installateurcode (Werkseinstellung: 123456) ein und bestätigen Sie mit OK.
- Ë Drücken Sie auf **Einstellung** und wählen Sie folgendes Menü: **Installation > Produkte > Konfig.** und bestätigen Sie mit OK.
- **ODrücken Sie die Taste am TYDOM 2.0 oder wählen**
- Sie dieses in der Produktliste, indem Sie auf "Durchs." klicken. **O** Wählen Sie das Menü "Privatleben" und anschließend "Aktivieren" oder "Deaktivieren".(<sup>O</sup>).

## **3.5.26 SIM-Karte**

Dieses Menü ermöglicht es Ihnen, den PIN-Code sowie den P Code der SIM-Karte einzugeben.

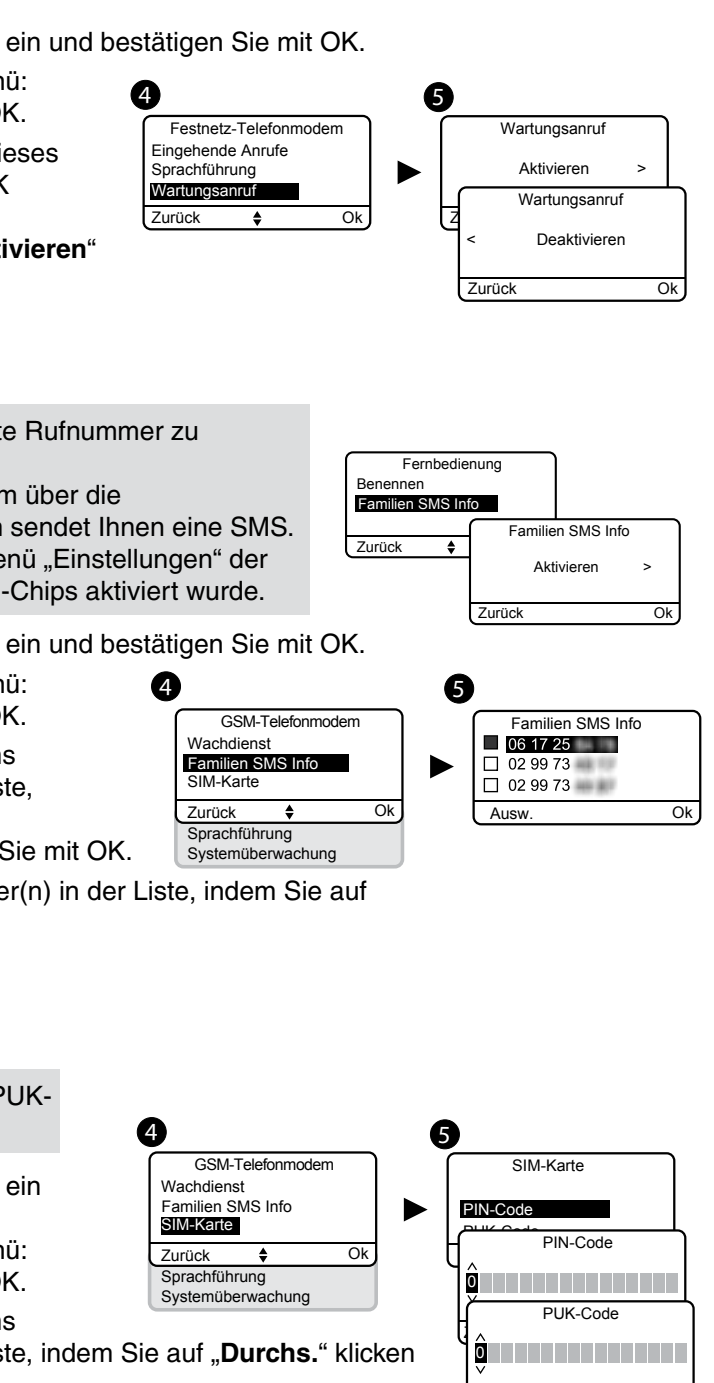

### **3.5.27 Privatsphäre**

**O** Geben Sie den Installateurcode (Werkseinstellung: 123456) ein und bestätigen Sie mit OK.

- $\odot$  Drücken Sie auf **Einstellung** und wählen Sie folgendes Menü: **Installation > Produkte > Konfig.** und bestätigen Sie mit OK.
- <sup>6</sup> Drücken Sie die Taste am Telefonmodem oder wählen Sie dieses in der Produktliste, indem Sie auf "**Durchs.**" klicken und mit OK bestätigen.

**O** Wählen Sie das Menü "Eingehende Anrufe" und bestätigen Sie mit OK:

**Verkürzte Rufannahme:** Sie können die "verkürzte Rufannahme" aktivieren oder deaktivieren.

- Ê Geben Sie den Installateurcode (Werkseinstellung: 123456) ein und bestätigen Sie mit OK.
- Ë Drücken Sie auf **Einstellung** und wählen Sie folgendes Menü: **Installation > Produkte > Konfig.** und bestätigen Sie mit OK.
- Ì Drücken Sie die Taste am Telefonmodem oder wählen Sie dieses in der Produktliste, indem Sie auf "Durchs." klicken und mit OK bestätigen.
- $\bullet$  Wählen Sie das Menü "Sprachführung", anschließend "Aktivieren" oder "**Deaktivieren" (®)** und bestätigen Sie mit OK.

Sie haben ebenfalls die Möglichkeit, den Modus "Verkürzte Rufannahme" (siehe Bedienungsanleitung des Telefonmodems) zu aktivieren. Ein GSM-Telefonmodem nimmt umgehend ab.

> Verkürzte Rufan. Aktivieren

zurück Ok

4 5 Festnetz-Telefonmodem

Ok

Zurück

 $\rightarrow$ 

Verkürzte Rufan. **Deaktivieren** 

Dieses Menü ermöglicht es Ihnen, alle Fernabragen zu deaktivieren.

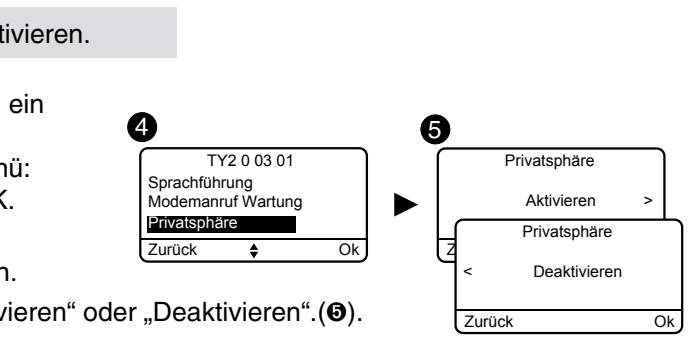

## <span id="page-17-0"></span>*3. Inbetriebnahme mit einer Tast-Bedieneinheit CLT 8000 TYXAL+*

### **3.5.22 Eingehende Anrufe**

Î **Anzahl der Klingeltöne:** Geben Sie die Anzahl der gewünschten Klingeltöne an, nach denen das Telefonmodem abheben soll.

*Verkürzte Rufannahme:*

- Rufen Sie das Telefonmodem an.
- Legen Sie nach 2 Klingeltönen auf.
- Warten Sie 10 Sekunden und rufen Sie erneut an.
- Das Telefonmodem hebt sofort ab**.**

Bestätigen Sie mit OK.

### **3.5.23 Sprachführung**

### **3.5.24 Wartungsanruf**

Die eingehenden Anrufe beziehen sich auf Anrufe, die über ein Telefon an ein Telefonmodem getätigten wurden.

Sie können die Anzahl der gewünschten Klingeltöne, nach denen das Festnetz-Telefonmodem abheben soll, einstellen.

Die detaillierte Beschreibung ist in der Installationsanleitung des Telefonmodems zu finden.

Die Sprachführung ermöglicht es Ihnen, sprachliche Anweisungen über den Systemzustand zu erhalten, wenn Sie sich in der Nähe Ihres Telefonmodems befinden (z. B.: "Ihre Alarmzentrale ist eingeschaltet"). Sie können diese aktivieren oder deaktivieren.

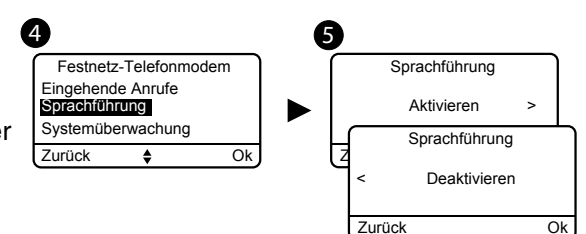

Beim Umschalten in den Wartungsmodus wird ein Anrufzyklus ausgelöst. Dieses Menü ermöglicht es Ihnen, den Anrufzyklus im Wartungsmodus während der Inbetriebnahme zu deaktivieren, um unerwünschte Anrufe zu vermeiden. Bitte achten Sie darauf, den Wartungsanruf nach der Inbetriebnahme wieder zu aktivieren.

**Hinweis:** Der Anrufzyklus im Wartungsmodus muss aktiviert werden, um den Ansprüchen der Zertifizierung NF&A2P gerecht zu werden.

Anz. Klingeltöne

 $\blacktriangledown$ 

Ok

- **O** Geben Sie den Installateurcode (Werkseinstellung: 123456)
- $\odot$  Drücken Sie auf Einstellung und wählen Sie folgendes Mer **Installation > Produkte > Konfig.** und bestätigen Sie mit O

Zurück

 $Z$ urück

Eingehende Anrufe

 $\overline{0}$ 

Zurück Ok

Verkürzte Rufan. Anz. Klingeltöne

Wachdienst

Zurück Ok

Rufnummern Eingehende Anrufe

### **3.6.3 Einsehen in die Zonen**

- Ê Geben Sie den Installateurcode (Werkseinstellung: 123456) ein und bestätigen Sie mit OK.
- Ë Drücken Sie auf **Einstellung** und wählen Sie folgendes Menü:

### **3.6.4 Entfernen eines Produkte aus einer Zone**

Ê Geben Sie den Installateurcode (Werkseinstellung: 123456) ein und bestätigen Sie mit OK.

Ë Drücken Sie auf **Einstellung** und wählen Sie folgendes Menü: **Installation > Zonen > Konfig. > Produkt entfernen** und bestätigen Sie mit OK.

DO 0 57 12 DO 0 57 15

Das Entfernen eines Produktes aus einer Zone, entfernt dieses ebenfalls aus dem System. Ordnen Sie ein Produkt einer anderen Zone über das Menü "Produkt einer Zone zuordnen" zu.

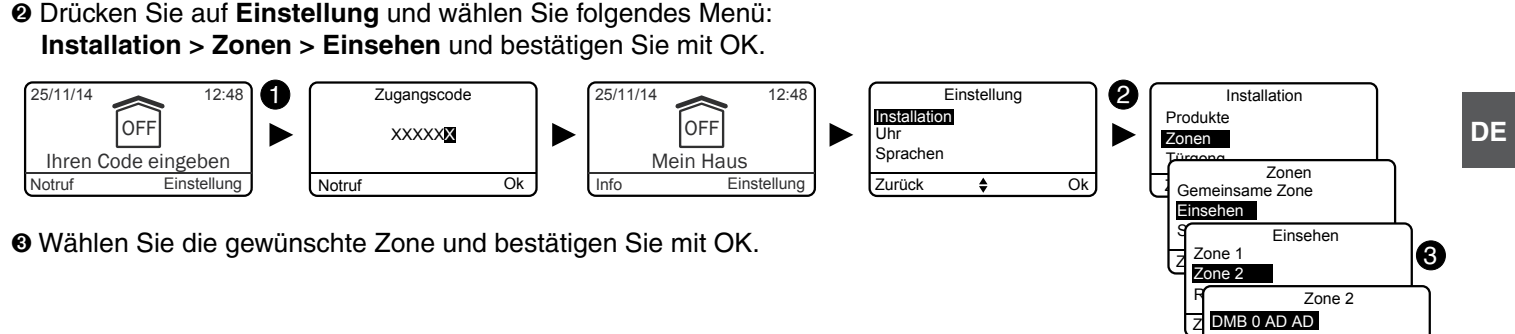

Dieses Menü ermöglicht es Ihnen, die Liste der, einer Zone zugeordneten, Produkte zu überprüfen.

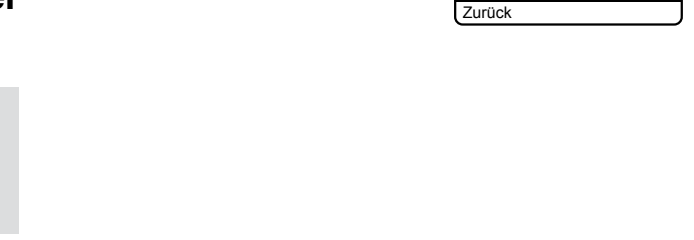

oder Durchs. **Konfig** 

4

Zurück

**Bad** 

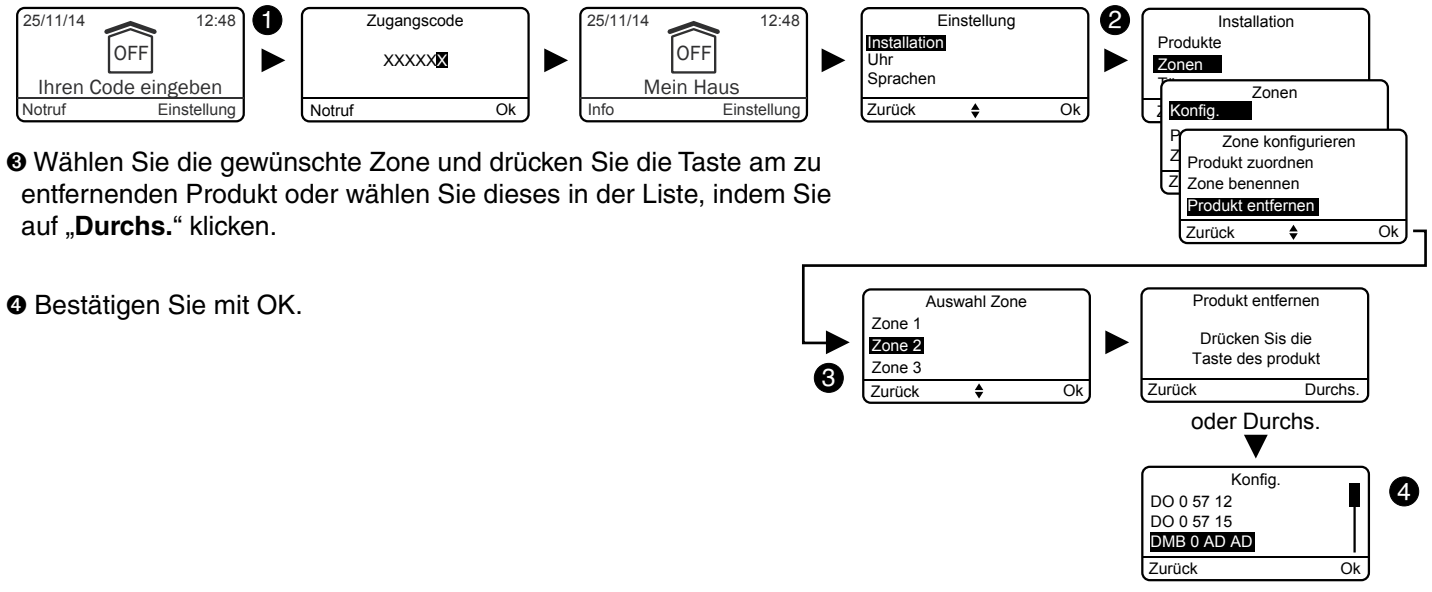

auf "**Durchs.**" klicken.

**O** Bestätigen Sie mit OK.

## **3.6 Verwalten der Zonen**

#### **3.6.1 Zuordnen eines Produktes zu einer Zone (1 bis 8)**

Für die Benennung der Zonen empfehlen wir es Ihnen, einen der in der Liste aufgeführten Namen zu wählen (siehe Abschnitt 3.5.5). Falls Ihre Alarmzentrale über ein Telefonmodem verfügt, wird der Name der Zone genannt, um es Ihnen zu ermöglichen, die Produkte, die von einem Ereignis betroffen sind, einfacher zu erkennen. Die Zonen "Mein Haus" und "Sonstige" können ebenfalls benannt werden.

- Ê Geben Sie den Installateurcode (Werkseinstellung: 123456) ein und bestätigen Sie mit OK.
- $\odot$  Drücken Sie auf **Einstellung** und wählen Sie folgendes Menü: **Installation > Zonen > Konfig. > Produkt zuordnen** und bestätigen Sie mit OK.

 Gehen Sie ebenso für alle anderen Produkte vor, die einer Zone zugeordnet werden sollen.

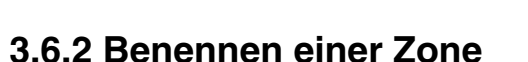

- Ê Geben Sie den Installateurcode (Werkseinstellung: 123456) ein und bestätigen Sie mit OK.
- Ë Drücken Sie auf **Einstellung** und wählen Sie folgendes Menü:

## <span id="page-18-0"></span>*3. Inbetriebnahme mit einer Tast-Bedieneinheit CLT 8000 TYXAL+*

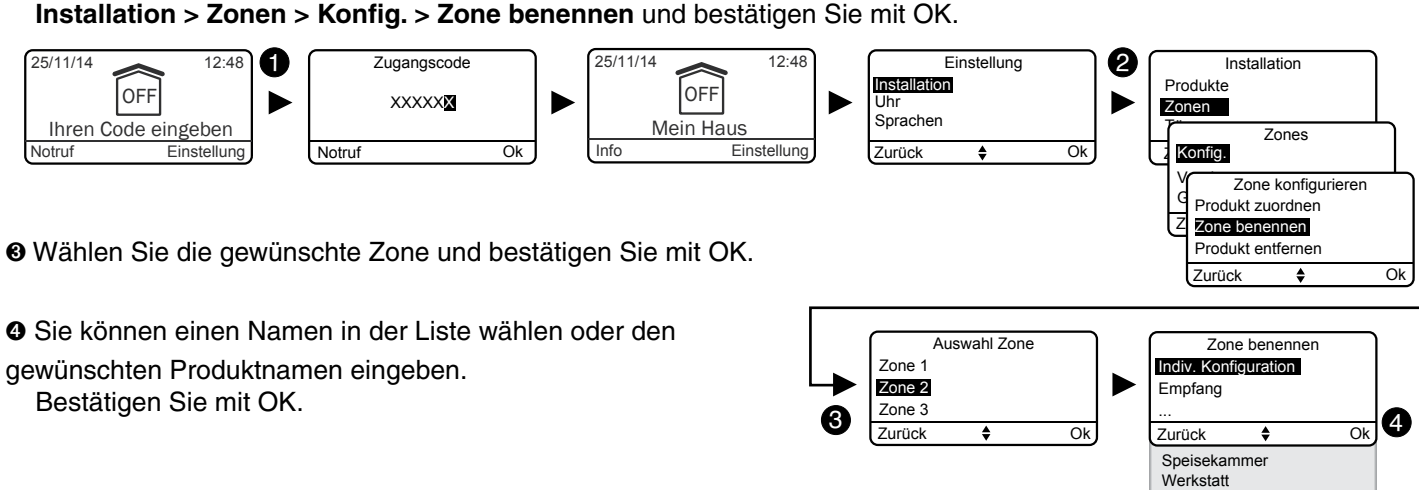

DO 0 57 12 DMB 0 AD AD

DO 0 57 15

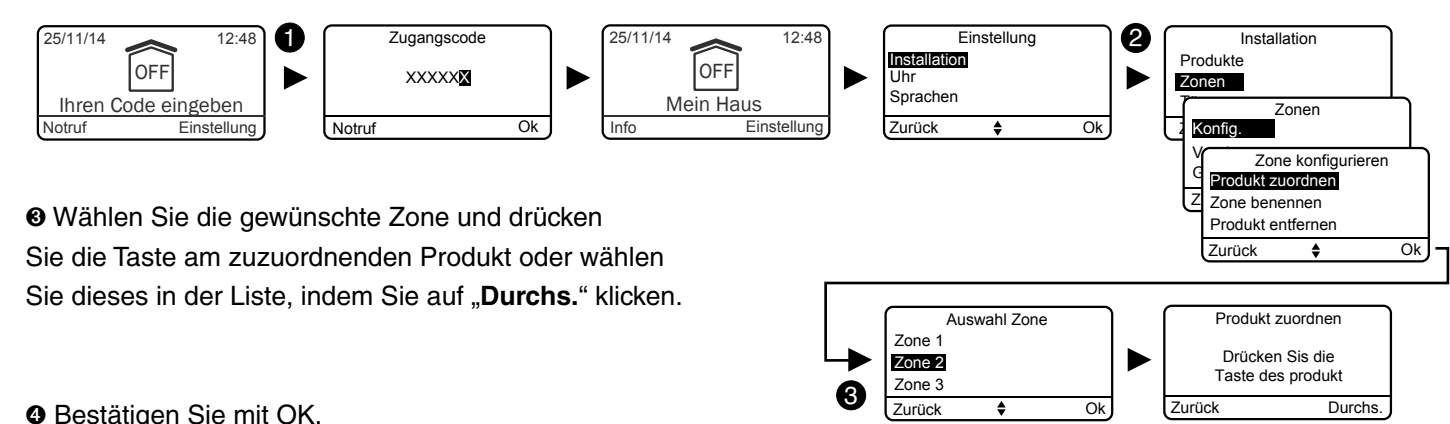

Es können nur die Melder und Zugangscodes einer Zone zugeordnet werden (bis zu 8 unabhängige Zonen). Ein Melder, der keiner bestimmten Zone zugeordnet wurde, wird der Zone "Sonstige Produkte" zugeordnet. Diese funktioniert genauso wie alle anderen Zonen (benennen, hinzufügen, entfernen usw.).

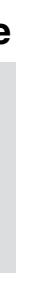

## **3.6.7 Erstellen einer gemeinsamen Zone**

- Ê Geben Sie den Installateurcode (Werkseinstellung: 123456) ein und bestätigen Sie mit OK.
- Ë Drücken Sie auf **Einstellung** und wählen Sie folgendes Menü: **Installation > Zonen > Gemeinsame Zone** und bestätigen Sie mit OK.

**Genauere Angaben über die Erstellung eines begrenzten Codes, und die Zuordnung dieses Codes zu einer Zone, sind im Kapitel .. Zugangscodes**" zu finden.

## **3.6.8 Zuordnen eines begrenzten Zugangscodes zu einer Zone**

**Beispiel:** Sie haben eine Putzkraft. Ihr begrenzter Zugangscode ermöglicht es ihr, lediglich bestimmte Zonen im Haus zu betreten. Beim betreten einer unbefugten Zone, wird der Alarm ausgelöst.

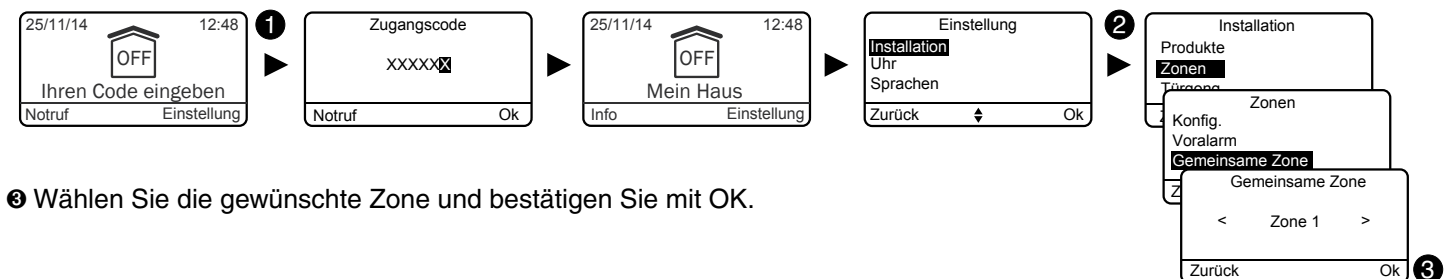

Die begrenzten Zugangscodes ermöglichen es, einen Code einer Zone zuzuordnen, um dessen Zugang zu begrenzen (z. B.: Putzkraft usw.).

Ein Code kann mehreren Zonen zugeordnet werden.

Die gemeinsame Zone hängt direkt vom Zustand der anderen Zonen ab. Sie wird automatisch eingeschaltet, wenn sich alle anderen Zonen einschalten. Sie wird ausgeschaltet, wenn sich mindestens eine Zone ausschaltet (Weitere Erklärungen sind dem Kapitel "Wie funktioniert Ihre Alarmzentrale?" zu entnehmen).

## <span id="page-19-0"></span>*3. Inbetriebnahme mit einer Tast-Bedieneinheit CLT 8000 TYXAL+*

#### **3.6.5 Entfernen einer Zone**

### **3.6.6 Zuordnen einer Zone zu der Funktion "Voralarm"**

- Ê Geben Sie den Installateurcode (Werkseinstellung: 123456) ein und bestätigen Sie mit OK.
- Ë Drücken Sie auf **Einstellung** und wählen Sie folgendes Menü: **Installation > Zonen > Konfig. > Voralarm** und bestätigen Sie mit OK.
- Eine Zone kann entfernt werden, wenn diese über keine zugeordneten Produkte verfügt.
- Das Entfernen einer Zone entfernt ebenfalls dessen individuellen Namen.
- Ê Geben Sie den Installateurcode (Werkseinstellung: 123456) ein und bestätigen Sie mit OK.
- Ë Drücken Sie auf **Einstellung** und wählen Sie folgendes Menü: **Installation > Zonen > Entfernen** und bestätigen Sie mit OK.

Die Funktion Voralarm ermöglicht eventuelle Einbrecher abzuschrecken. Die einer Voralarmzone zugeordneten Melder werden automatisch und umgehend ausgelöst.

**Beispiel:** Ein Bewegungsmelder wurde zugeordnet.

Sobald jemand in den überwachten Bereich eintritt, werden Sie durch ein akustisches und visuelles Signal (Außensirene) über die bevorstehende Alarmmeldung informiert.

ODER

Nein Ja

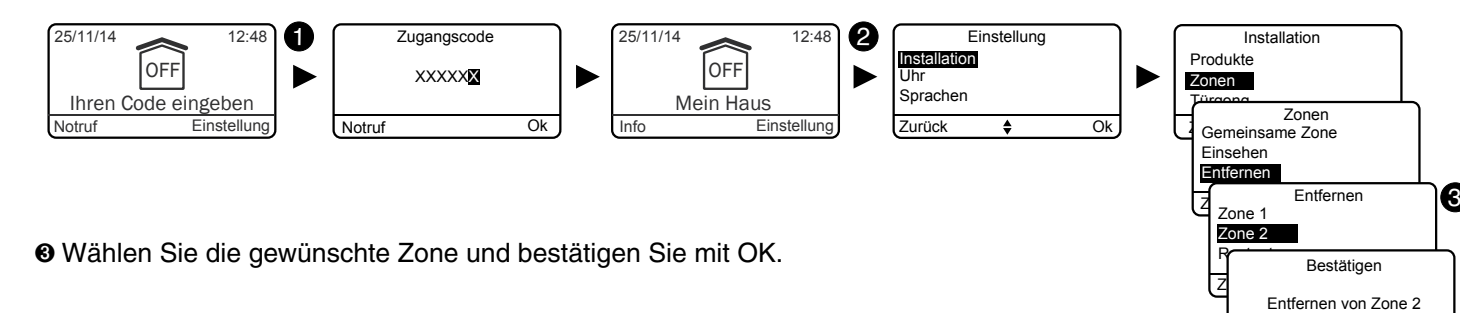

Vorgang verweigert Zone nicht leer

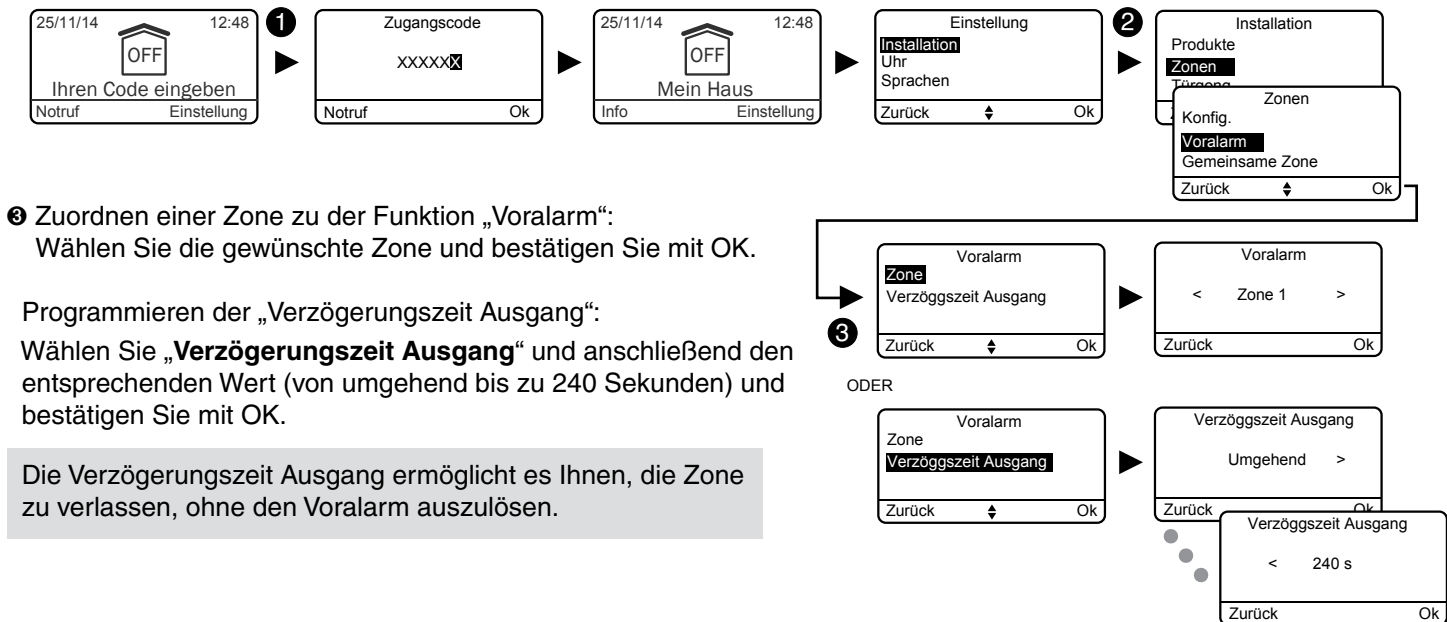

 $\begin{bmatrix} 1 \end{bmatrix}$   $\begin{bmatrix} 2 \end{bmatrix}$   $\begin{bmatrix} 2 \end{bmatrix}$   $\begin{bmatrix} 2 \end{bmatrix}$   $\begin{bmatrix} 2 \end{bmatrix}$   $\begin{bmatrix} 2 \end{bmatrix}$   $\begin{bmatrix} 2 \end{bmatrix}$   $\begin{bmatrix} 2 \end{bmatrix}$   $\begin{bmatrix} 2 \end{bmatrix}$   $\begin{bmatrix} 2 \end{bmatrix}$   $\begin{bmatrix} 2 \end{bmatrix}$   $\begin{bmatrix} 2 \end{bmatrix}$   $\begin{bmatrix} 2 \end{bmatrix}$ 

- **O** Drücken Sie die Taste des zu testenden Melders (<sup> $\odot$ </sup>). *Dessen Kennung wird angezeigt.* Bestätigen Sie mit OK. *Die Kontrollleuchte blinkt einmal am Melder: - bei jedem Öffnen/Schließen (Öffnungsmelder);*
- *- bei Ereignissen (Bewegungsmelder).*

### **3.8.2 Testen eines Video-Bewegungsmelders DMBV TYXAL+**

- und bestätigen Sie mit OK.
- **Installation > Test** und bestätigen Sie mit OK.

- 
- $\Theta$  Die Kontrollleuchte brennt 5 Sekunden lang durchgehend.
- **O** Die Kontrollleuchte blinkt 20 bis 30 Sekunden lang.
- Ð Die Kontrollleuchte brennt 3 Sekunden lang durchgehend.
- 

Ì Wählen Sie den zu testenden Produkttypen: **Melder** und bestätigen Sie mit OK.

## **Si oder SEF TYXAL+, Alarmzentrale CS 8000 TYXAL+, Telefonmodem TTRTC TYXAL+, TTGSM, TYDOM 2.0)**

- Ê Geben Sie den Installateurcode (Werkseinstellung: 123456) ein und bestätigen Sie mit OK.
- Ë Drücken Sie auf **Einstellung** und wählen Sie folgendes Menü: **Installation > Test** und bestätigen Sie mit OK.

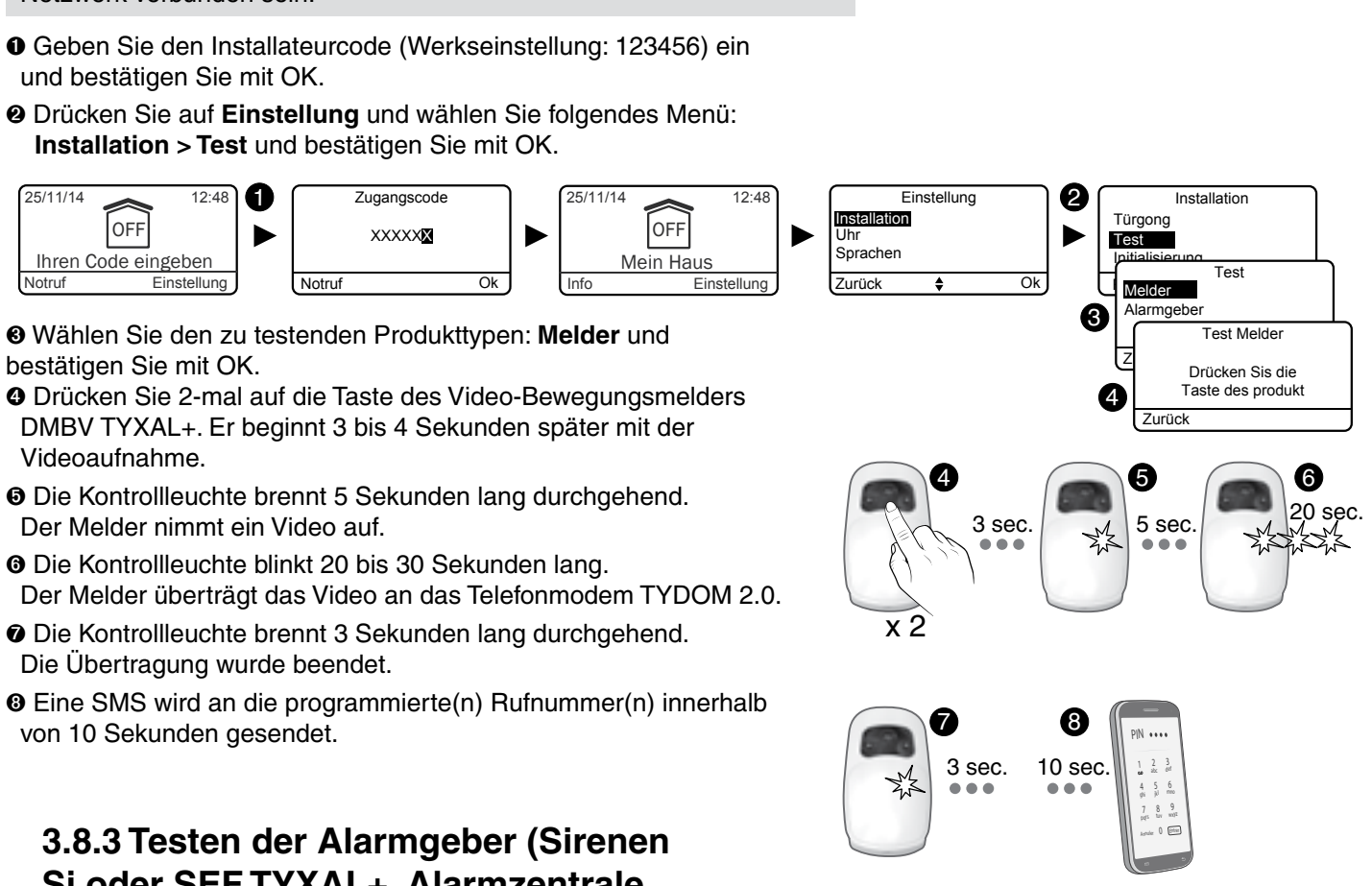

bestätigen Sie mit OK.

*Die Alarmgeber der Alarmzentrale heulen kurz nacheinander auf (dies kann einige Sekunden dauern).*

*Das Telefonmodem gibt seinen Status über die Lautsprecher an.*

Für diesen Test muss das TYDOM 2.0 installiert und mit dem GSM-Netzwerk verbunden sein.

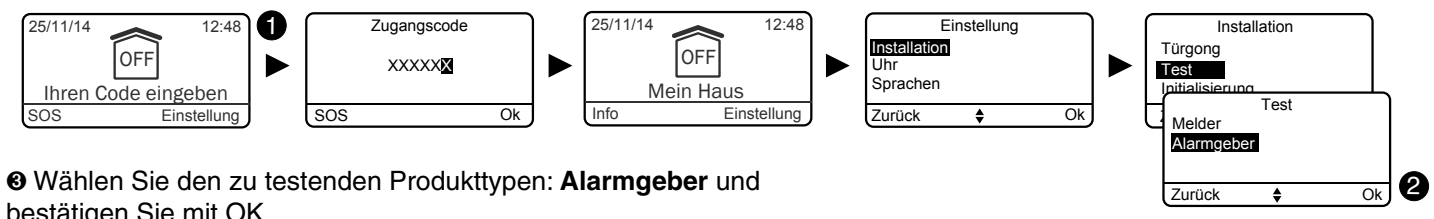

**OFF** Ihren Code eingeben

Notruf Einstellung

## **3.7 Türgong-Funktion**

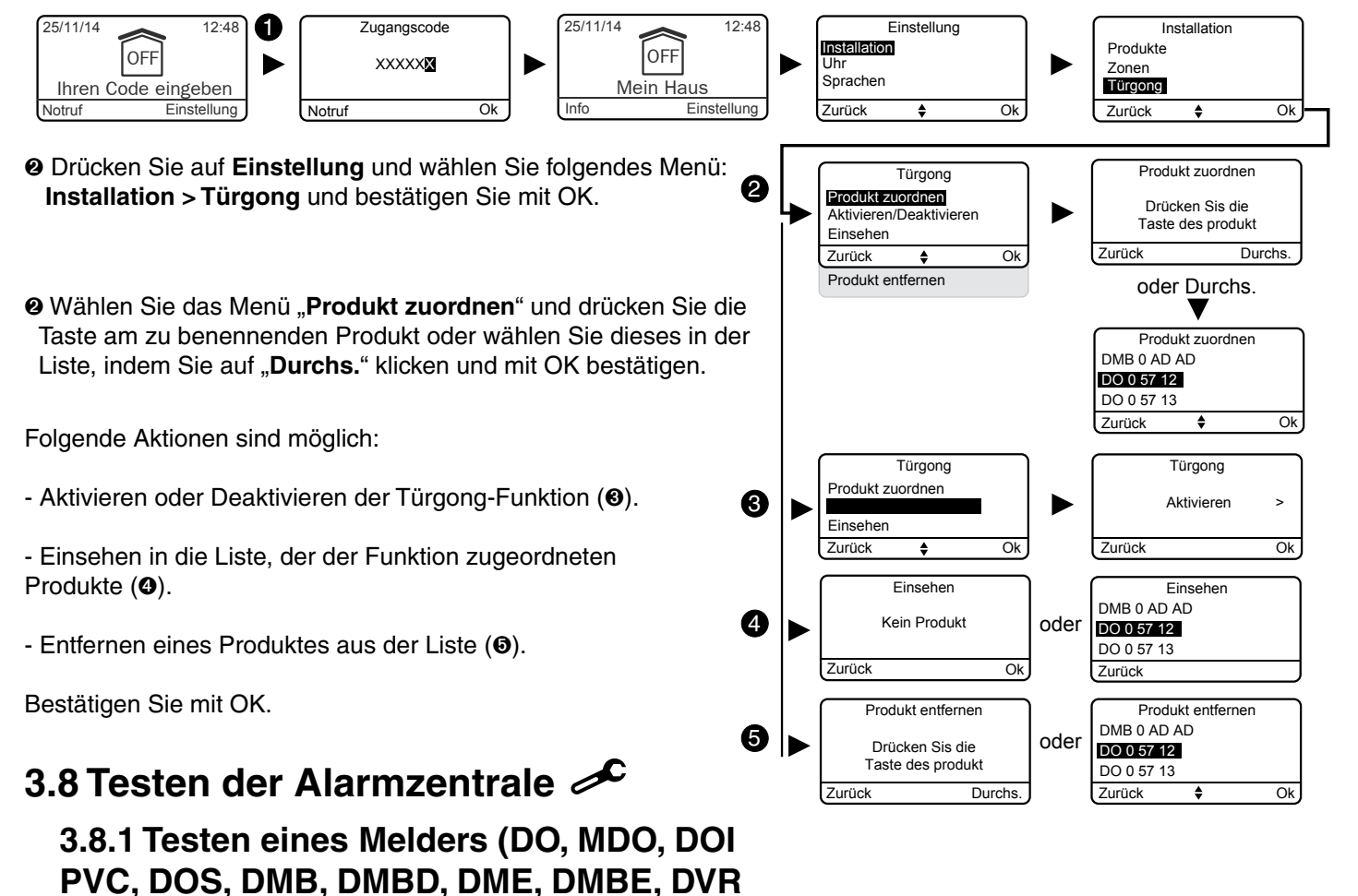

- Melder kann sich somit in folgenden Modi befinden:
- Im Modus "Türgong", wenn das System ausgeschaltet ist.
- Im Modus "Einbruch", wenn das System eingeschaltet ist.
- Ê Geben Sie den Installateurcode (Werkseinstellung: 123456) ein und bestätigen Sie mit OK.

**TYXAL+)**

Ê Geben Sie den Installateurcode (Werkseinstellung: 123456) ein und

bestätigen Sie mit OK.

 $25/11/14$  12:48

Ë Drücken Sie auf **Einstellung** und wählen Sie folgendes Menü:

**Installation > Test** und bestätigen Sie mit OK.

 $\blacksquare$ 

**XXXXXX** 

Ok

Þ

Die Türgong-Funktion ermöglicht es bei Ereignissen, nach der Zuordnung eines Öffnungsmelders, einen besonderen Ton zu erzeugen (z. B.: Betreten eines Geschäftes). Dies deaktiviert nicht die Einbruch-Funktion eines Melders. Ein

Der Test eines Melders nimmt 4 Minuten in Anspruch. Während dieser Zeit kann kein Alarm ausgelöst werden.

> Initialisierung Türgong

Uhr Sprachen

Þ

 $\frac{1}{2}$ 

Zurück Ok

4

Test **The Test** 

Einstellung

Test

Z<br>Drücken Sis die

Test Melde

Alarmgeber Melder

Taste des produkt

Zurück

Reld

6

 $\blacktriangleright$ 

Mein Haus OFF 25/11/14 12:48

Einstellung

Installation

## <span id="page-20-0"></span>*3. Inbetriebnahme mit einer Tast-Bedieneinheit CLT 8000 TYXAL+*

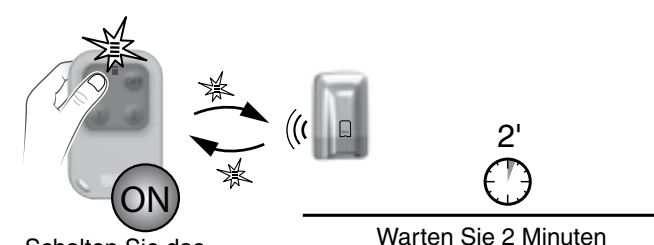

Schalten Sie das System außerhalb der überwachten Zonen ein.

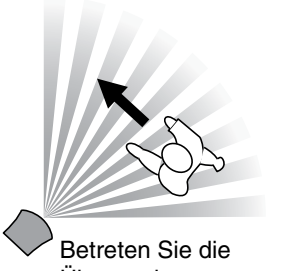

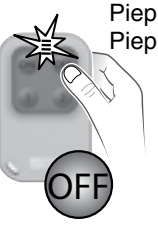

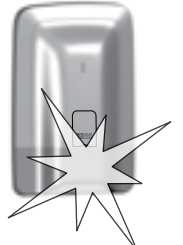

Überwachungszone

Warten Sie 2 Minuten

Schalten Sie den Alarm aus Die Alarmzentrale heult

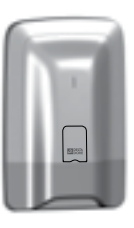

Jedes Mal, wenn das System ein- oder ausgeschaltet wird, piept die Alarmzentrale, um ein Ereignis zu melden (hier die Meldung einer Bewegung) Dieses Ereignis kann auf einer Bedieneinheit angezeigt werden.

#### **Quittieren eines Ereignisses:**

Drücken Sie 5 Sekunden lang die Taste ON der Fernbedienung. *Die Alarmzentrale piept beim Tastendruck und mehrmals nach 5 Sekunden.* Lassen Sie die Tasten los. *Das Ereignis wurde quittiert.*

Das Ereignis kann ebenfalls über das Menü Info einer Tast-Bedieneinheit CLT TYXAL+ quittiert werden.

#### **Testen der Öffnungsmelder**

Immer beim Ein- bzw. Ausschalten des Systems piept die Alarmzentrale, um ein Ereignis zu melden (hier die Öffnungsmeldung)

.

**Quittieren eines Ereignisses:** Siehe Abschnitt oben.

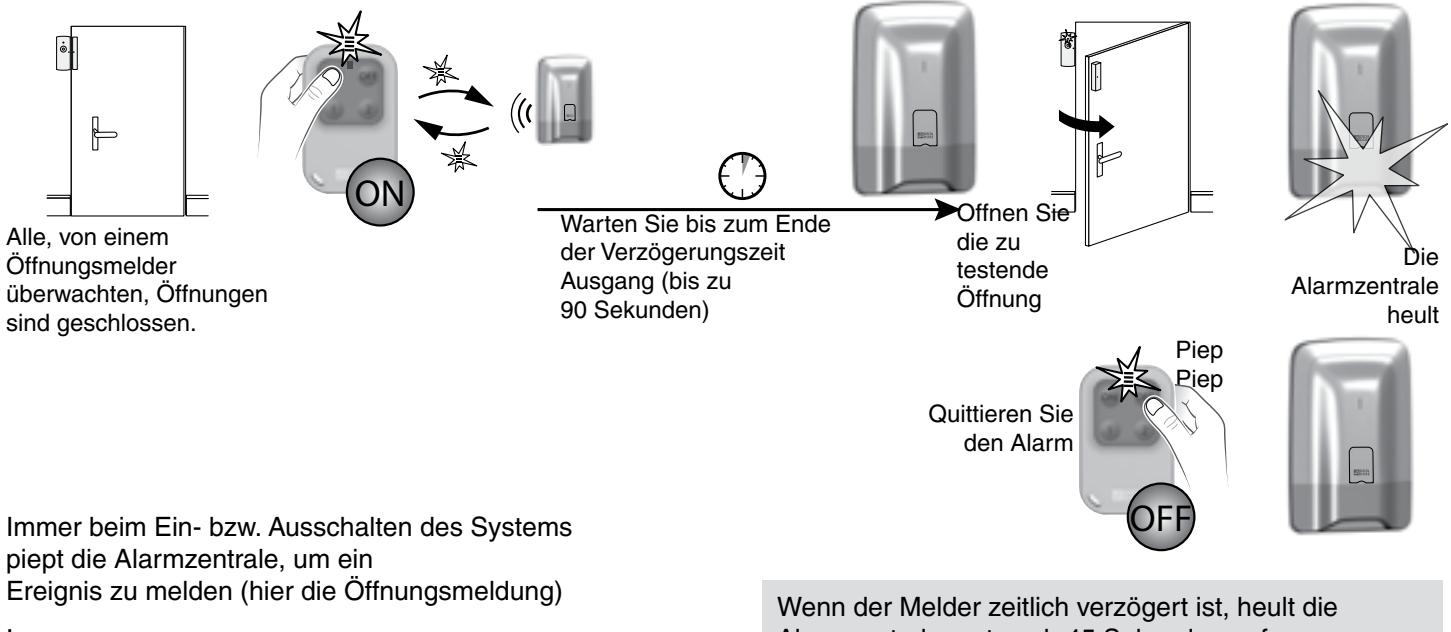

Alarmzentrale erst nach 45 Sekunden auf. Heult die Alarmzentrale nicht auf, muss diese oder die Zuordnung des Melders überprüft werden.

### <span id="page-21-0"></span>**3.8.4 Testen eines Erschütterungsmelders DCP TYXAL+ oder eines technischen Melders DCS, DF oder DU TYXAL+**

**O** Schalten Sie die Alarmzentrale in den Wartungsmodus (siehe Kapitel "Wartungsmodus").

#### **@** Am Melder:

Während diesem Test, muss die "Verzögerungszeit Ausgang" berücksichtigt werden, nach der die Überwachung effektiv ist (bis zu 90 Sekunden).

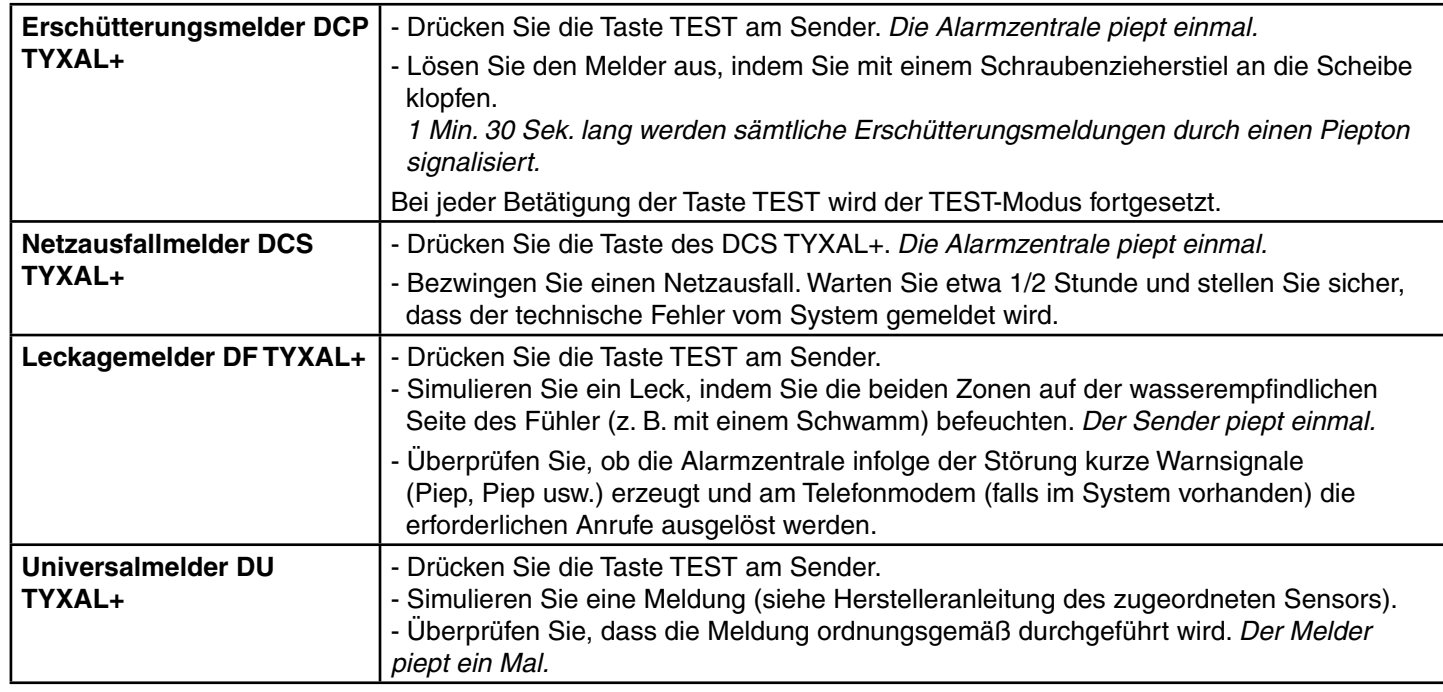

### **3.8.5 Test unter realistischen Bedingungen**

Testen Sie Ihre Alarmzentrale unter realistischen Bedingungen, indem Sie einen Alarm über die einzelnen Melder auslösen.

#### **Testen der Bewegungsmelder**

Der Bewegungsmelder speichert das Betreten der Zone des Melders über 90 Sekunden (bei einoder ausgeschaltetem System).

Schalten Sie Ihr System für den Test von einem Ort aus ein, an dem Sie nicht erfasst werden können.

Warten Sie 2 Minuten, bevor Sie die Zone des Melders betreten (unabhängig von der Verzögerungszeit Ausgang).

- Wenn der Melder zeitlich verzögert ist, heult die Alarmzentrale erst nach Ablauf der programmierten Zeit auf (bis zu 45 Sekunden). Während dieser Zeit, werden nur Warnsignale abgegeben.
- Heult die Alarmzentrale nicht auf, muss diese oder die Zuordnung des Melders überprüft werden.
- Verfügt die Alarmzentrale über ein Telefonmodem, müssen Sie sicherstellen, dass die Meldung zu einem Anrufzyklus mit den programmierten Rufnummern führt.
- Beim Einsatz eines Video-Bewegungsmelders (DMBV TYXAL+) erhalten Sie eine 1. SMS, die den Einbruch meldet und anschließend eine 2. SMS, die den Link des entsprechenden Videos enthält.

## **4.1 Erste Inbetriebnahme**

#### Ê **Ordnen Sie ein 1. Bedienelement zu**

Bei der ersten Inbetriebnahme wartet die Alarmzentrale auf die Zuordnung eines ersten Bedienelements (Fernbedienung oder Bedieneinheit).

#### • Mit einer Fernbedienung TL 2000 TYXAL+

Drücken Sie 5 Sekunden die Taste ON. Die Alarmzentrale piept einmal. *Die Kontrollleuchte leuchtet rot und anschließend grün, um den* **Gord mit der anschließen der anschließen** von den **Amerikanische Solomon von der anschließen** von der anschließen von der anschließen von der anschließen vo *Vorgang zu bestätigen.*

Die Speicherung des ersten Produktes schaltet die Alarmzentrale in den Modus "Produkt hinzufügen" um. Sie können jetzt weitere Produkte hinzufügen (siehe Abschnitt "Hinzufügen von Produkten").

Drücken Sie 5 Sekunden die Taste ON. *Die Alarmzentrale piept einmal. Die Kontrollleuchte leuchtet rot und anschließend grün, um den Vorgang zu bestätigen.*

#### **• Mit einer einfachen Bedieneinheit CLS 8000 TYXAL+**

Drücken Sie 5 Sekunden die Taste ON. *Die Alarmzentrale piept einmal. Die Kontrollleuchte leuchtet rot und anschließend grün, um den Vorgang zu bestätigen.*

#### **• Mit einem RFID-Chipleser LB 2000 TYXAL+** >5s

### Ë **Schließen Sie das Gehäuse wieder.**

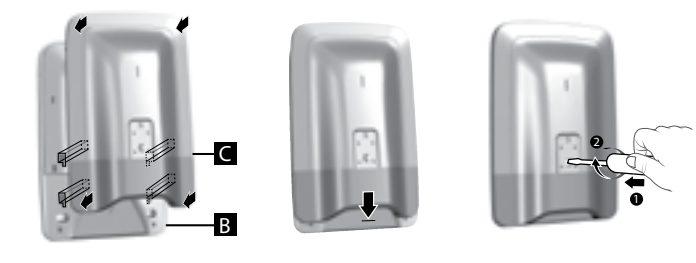

Das Schließen der Alarmzentrale bewirkt nicht das Verlassen des Wartungsmodus.

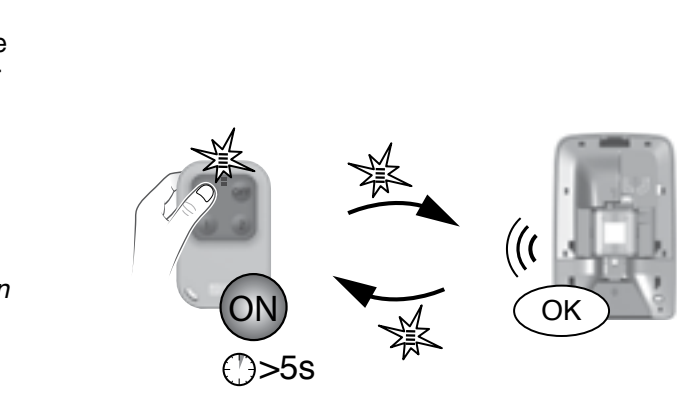

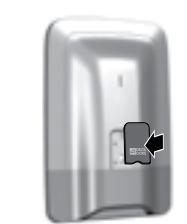

## *4. Inbetriebnahme ohne eine Tast-Bedieneinheit CLT 8000 TYXAL+*

## **3.9 Aktivieren/Deaktivieren eines Produktes**

#### **Tabelle der Funktionen, die immer bei der Deaktivierung eines Produktes verfügbar sind.**

Ê Geben Sie den Installateurcode (Werkseinstellung: 123456) ein und bestätigen Sie mit OK.

Ë Drücken Sie auf **Einstellung** und wählen Sie folgendes Menü:

Installation > Produkte > Aktivieren/Deaktivieren und bestätigen Sie mit OK.

Ein Produkt kann vor Ort über eine Tast-Bedieneinheit CLT 8000 TYXAL+ oder aus der Ferne über ein Telefonmodem deaktiviert werden (z. B.: ein Melder meldet einen Einbruch, obwohl lediglich ein Fenster nicht richtig geschlossen wurde). Bei der Deaktivierung eines Produktes sind einige Funktionen nicht mehr für die Alarmzentrale verfügbar, andere jedoch schon (siehe Tabelle).

**Beispiel:** Eine deaktivierte Fernbedienung ermöglicht es weiterhin, das System ein- bzw. auszuschalten, meldet jedoch keine Batteriefehler mehr.

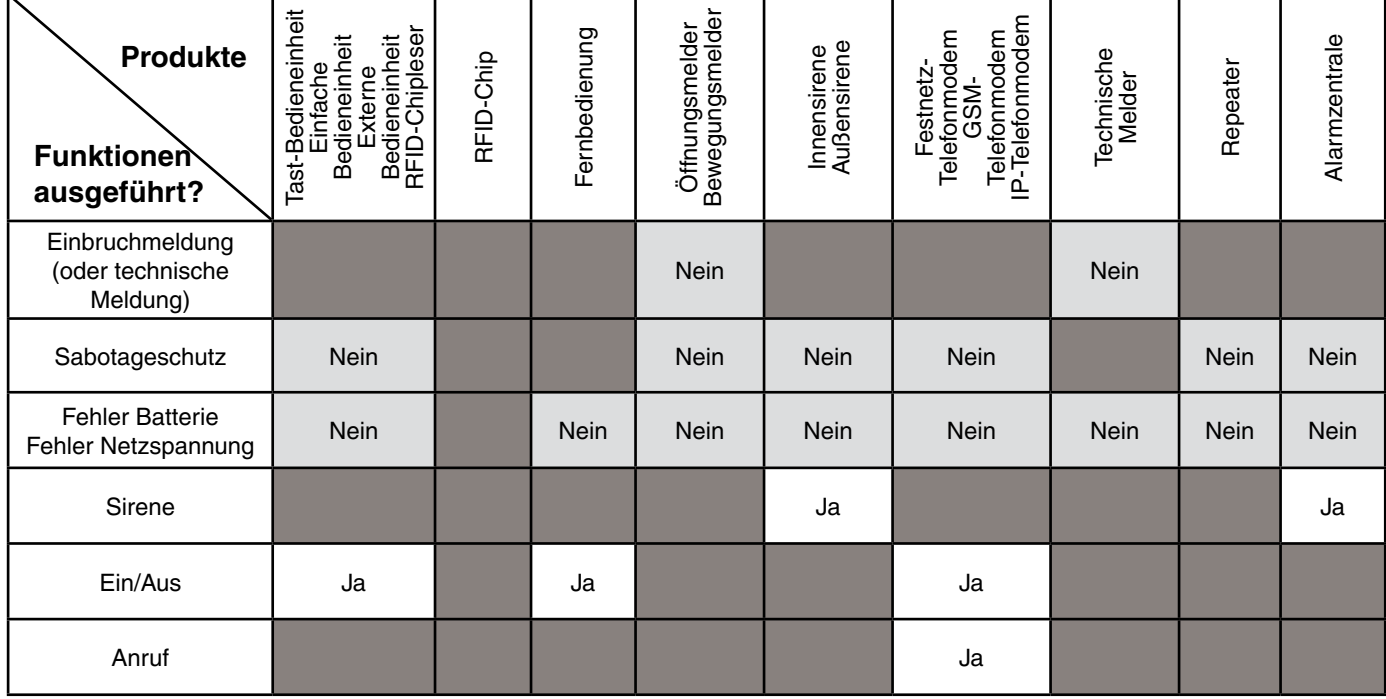

## <span id="page-22-0"></span>*3. Inbetriebnahme mit einer Tast-Bedieneinheit CLT 8000 TYXAL+*

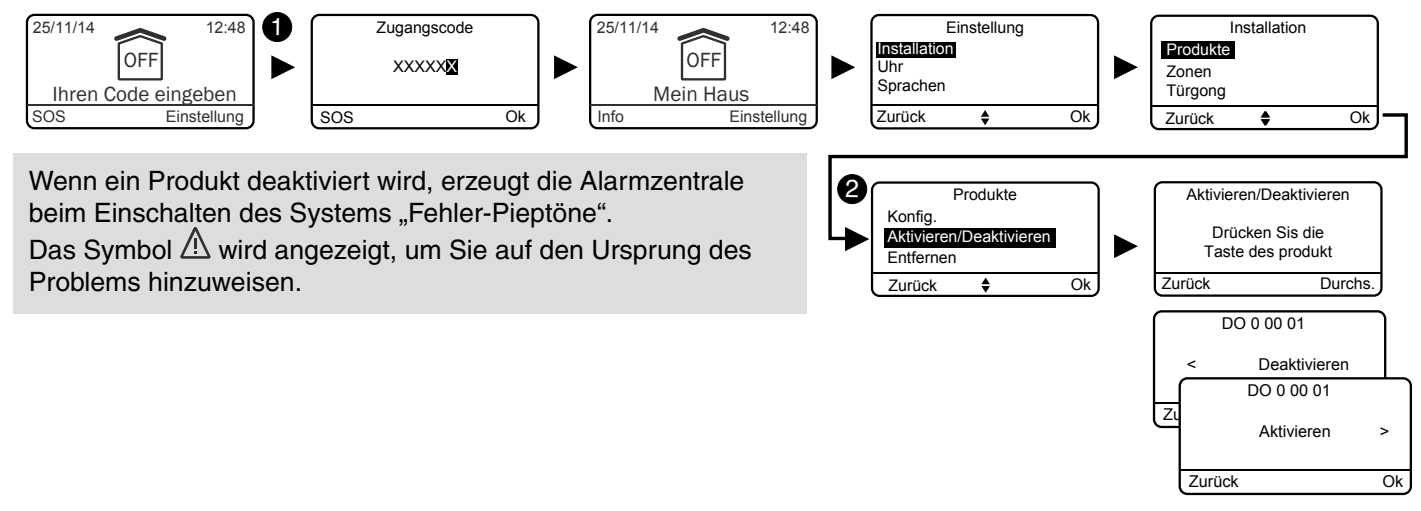

## **4.2.2 Verlassen des Wartungsmodus**

### **• Mit einer Fernbedienung TL 2000 TYXAL+**

Drücken Sie die Taste OFF.

*Die Kontrollleuchte leuchtet rot und anschließend grün, um somit den Vorgang zu bestätigen.*

*Die Alarmzentrale piept einmal und ihre Kontrollleuchte erlischt.*

#### **• Mit einer einfachen Bedieneinheit CLS 8000 TYXAL+**

Geben Sie den Installateurcode ein und drücken Sie die Taste OFF. *Die Kontrollleuchte leuchtet rot und anschließend grün, um somit den Vorgang zu bestätigen.*

*Die Alarmzentrale piept einmal und ihre Kontrollleuchte erlischt.*

### **• Mit einem RFID-Chipleser LB 2000 TYXAL+**

Drücken Sie die Taste OFF.

*Die rote Kontrollleuchte leuchtet.*

Halten Sie den RFID-Chip innerhalb von 5 Sekunden vor den Erfassungsbereich.

*Die grüne Kontrollleuchte leuchtet, um den Vorgang zu bestätigen. Die Alarmzentrale piept einmal und ihre Kontrollleuchte erlischt.*

- Die Produkte müssen geschlossen sein (kein aktiver Sabotageschutz).
- Dieser Modus wird nach 15 Minuten ohne Eingriffe Ihrerseits automatisch verlassen.

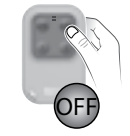

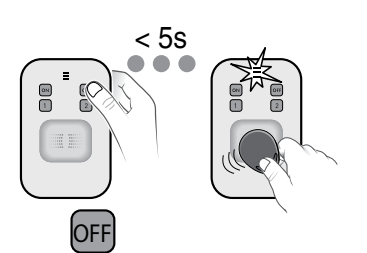

 $5<sup>1</sup>$ 

## **4.2.1 Umschalten in den Wartungsmodus**

## **• Mit einer Fernbedienung TL 2000 TYXAL+**

Drücken Sie 5 Sekunden lang gleichzeitig die Tasten ON und OFF. *Die Kontrollleuchte leuchtet rot und anschließend grün, um somit den Vorgang zu bestätigen. Die Alarmzentrale piept einmal und ihre Kontrollleuchte blinkt.*

>5s ON)OFF

### **• Mit einer einfachen Bedieneinheit CLS 8000 TYXAL+**

Geben Sie den Installateurcode ein und drücken Sie 5 Sekunden lang gleichzeitig die Tasten ON und OFF. *Die Kontrollleuchte leuchtet rot und anschließend grün,* 

*um somit den Vorgang zu bestätigen.*

*Die Alarmzentrale piept einmal und ihre Kontrollleuchte blinkt.*

### **• Mit einem RFID-Chipleser LB 2000 TYXAL+**

Drücken Sie 5 Sekunden lang gleichzeitig die Tasten ON und OFF. *Die rote Kontrollleuchte leuchtet.*

Halten Sie den RFID-Chip innerhalb von 5 Sekunden vor den Erfassungsbereich.

*Die grüne Kontrollleuchte leuchtet, um den Vorgang zu bestätigen. Die Alarmzentrale piept einmal und ihre Kontrollleuchte blinkt.*

- Bevor die Alarmzentrale in den Wartungsmodus geschaltet werden kann, muss das System ausgeschaltet werden (OFF).
- Die Alarmzentrale kann nur über ein bereits zugeordnetes Produkt in den Wartungsmodus geschaltet werden. Das Umschalten in den Wartungsmodus führt automatisch zum kurzen Aufheulen der Innenraumsirene der
- Alarmzentrale sowie zum Auslösen eines Anrufzyklus des Telefonmodems (Ansprüche der Norm DIN EN-50131).
- Die Alarmzentrale muss hierfür nicht geöffnet werden.

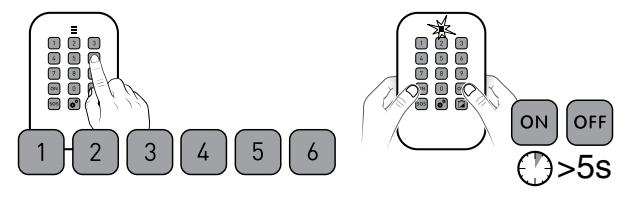

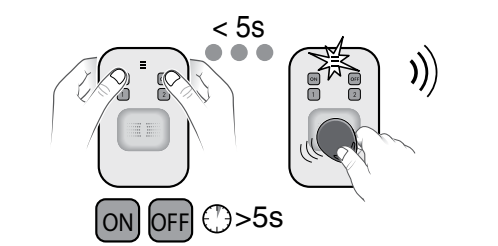

## <span id="page-23-0"></span>**4.2 Wartungsmodus**

Der Wartungsmodus ermöglicht es, die für die Inbetriebnahme, Wartung und Diagnose nötigen Arbeiten auszuführen. Der Übergang der Alarmzentrale in den Wartungsmodus ist über folgende Bedienelemente möglich: Bedieneinheit (außer externe Bedieneinheit), Fernbedienung oder RFID-Chipleser.

Drücken Sie 5 Sekunden die Taste ON. *Die Kontrollleuchte leuchtet rot und anschließend grün, um den Vorgang zu bestätigen. Die Alarmzentrale piept einmal.*

Drücken Sie auf  $\boldsymbol{\Phi}$ , um die Anzeige zu aktivieren und anschließend 5 Sekunden auf ON, wenn der Bildschirm Folgendes anzeigt. "Keine Alarmzentrale zugeordnet". *Die Alarmzentrale piept einmal.* 

Drücken Sie 5 Sekunden die Taste A. Die externe Bedieneinheit piept beim Tastendruck und ein 2. Mal nach 5 Sekunden. Die Alarmzentrale piept einmal.

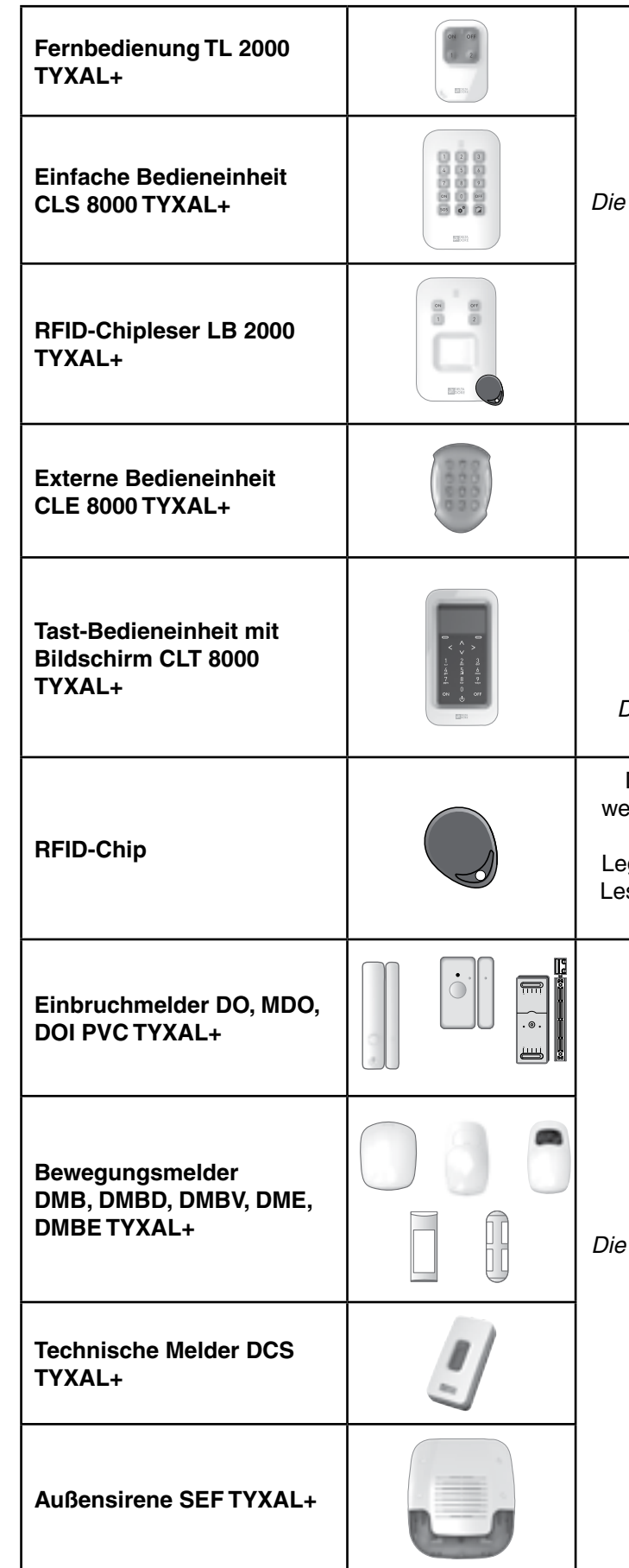

*Der Bildschirm der Tast-Bedieneinheit zeigt Folgendes an: "Vorgang bestätigt" und anschließend "Download".*

Der RFID-Chipleser muss der Alarmzentrale zugeordnet erden. Drücken Sie gleichzeitig 5 Sekunden lang die Tasten ON und 1 des Lesers. *Die rote Kontrollleuchte leuchtet.* gen Sie den RFID-Chip innerhalb von 5 Sekunden auf den Leser. *Die grüne Kontrollleuchte leuchtet, um den Vorgang zu bestätigen. Die Alarmzentrale piept einmal.*

Drücken Sie kurz die Taste des Produktes. *Die Kontrollleuchte blinkt beim Drücken der Taste und blinkt ein zweites Mal, um die Zuordnung zu bestätigen. Die Alarmzentrale piept einmal.*

## **4.3.3 3. Schritt: Bestätigen am hinzuzufügenden Produkt:**

## <span id="page-24-0"></span>*4. Inbetriebnahme ohne eine Tast-Bedieneinheit CLT 8000 TYXAL+*

## **4.3 Hinzufügen eines Produkt**

## **4.3.1 1. Schritt: Umschalten der Alarmzentrale in den Wartungsmodus**

#### **Mit einer Fernbedienung TL 2000 TYXAL+**

Drücken Sie 5 Sekunden lang gleichzeitig die Tasten ON und OFF. *Die Kontrollleuchte leuchtet rot und anschließend grün, um somit den Vorgang zu bestätigen. Die Alarmzentrale piept einmal und ihre Kontrollleuchte blinkt.*

#### **Mit einer einfachen Bedieneinheit CLS 8000 TYXAL+**

>5s ON)OFF

Geben Sie den Installateurcode ein und drücken Sie 5 Sekunden lang gleichzeitig die Tasten ON und OFF. *Die Kontrollleuchte leuchtet rot und anschließend grün, um somit den Vorgang zu bestätigen. Die Alarmzentrale piept einmal und ihre Kontrollleuchte blinkt.*

#### **Mit einem RFID-Chipleser LB 2000 TYXAL+**

Drücken Sie 5 Sekunden lang gleichzeitig die Tasten ON und OFF. *Die rote Kontrollleuchte leuchtet.*

Halten Sie den RFID-Chip innerhalb von 5 Sekunden vor den Erfassungsbereich. *Die grüne Kontrollleuchte leuchtet, um den Vorgang zu bestätigen. Die Alarmzentrale piept einmal und ihre Kontrollleuchte blinkt.*

#### **4.3.2 2. Schritt: Umschalten der Alarmzentrale in den Modus "Produkt hinzufügen"**

#### **Mit einer Fernbedienung TL 2000 TYXAL+**

Drücken Sie 5 Sekunden die Taste ON.

*Die Kontrollleuchte leuchtet rot und anschließend grün, um den Vorgang zu bestätigen. Die Alarmzentrale piept einmal und ihre Kontrollleuchte leuchtet.*

#### **Mit einer einfachen Bedieneinheit CLS 8000 TYXAL+**

Geben Sie den Installateurcode ein und drücken Sie anschließend 5 Sekunden lang die Taste ON. *Die Kontrollleuchte leuchtet rot und anschließend grün, um den Vorgang zu bestätigen. Die Alarmzentrale piept einmal und ihre Kontrollleuchte leuchtet.*

#### **Mit einem RFID-Chipleser LB 2000 TYXAL+**

Drücken Sie 5 Sekunden die Taste ON.

Halten Sie den RFID-Chip innerhalb von 5 Sekunden vor den Erfassungsbereich. *Die Kontrollleuchte leuchtet rot und anschließend grün, um den Vorgang zu bestätigen. Die Alarmzentrale piept einmal und ihre Kontrollleuchte leuchtet.*

Im Modus "Produkt hinzufügen" leuchtet die rote Kontrollleuchte der Alarmzentrale. <sup>(ON)</sup> C>5s

• Bevor die Alarmzentrale in den Wartungsmodus geschaltet werden kann, muss das System ausgeschaltet werden (OFF).

• Die Alarmzentrale kann nur über ein bereits zugeordnetes Produkt in den Wartungsmodus geschaltet werden. Das Umschalten in den Wartungsmodus führt automatisch zum Aufheulen der Innenraumsirene der Alarmzentrale sowie zum Auslösen eines Anrufzyklus des Telefonmodems (Ansprüche der Norm DIN EN-50131).

• Das System kann nicht über die externe Bedieneinheit (CLE 8000 TYXAL+) in den Wartungsmodus geschaltet werden.

**1: Umschalten der Alarmzentrale in den Wartungsmodus**

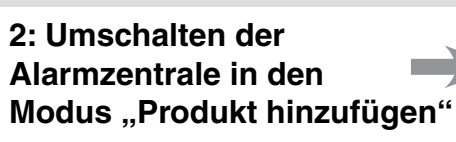

**3: Bestätigen am hinzuzufügenden Produkt**

>5s

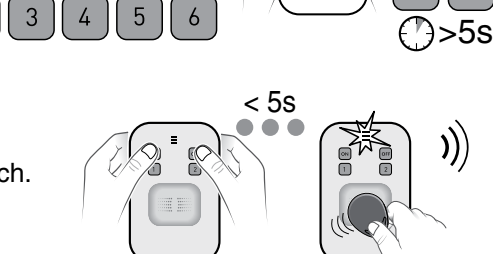

 $\overline{\text{ON}}$   $\overline{\text{O}}$ >5s

 $\begin{bmatrix} 4 \end{bmatrix}$ 

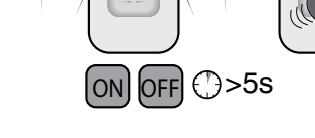

< 5s

## **4.4 Zugangscodes (Erstellen - Ändern - Entfernen)**

#### **4.4.1 Allgemeines**

## **4.4.2 Erstellen eines Benutzercodes**

Ê Geben Sie den Installateurcode (Werkseinstellung: 123456) ein. 123456).

**O** Drücken Sie 5 Sekunden lang die Taste

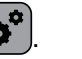

<sup>
■</sup> Geben Sie zweimal nacheinander den zu erstellenden Benutzercode ein (z. B.: 46789). 456789).

**O** Drücken Sie die Taste ON.

 *Die Kontrollleuchte leuchtet rot und anschließend grün, um den Vorgang zu bestätigen.*

 *Die Kontrollleuchte leuchtet rot und anschließend grün, um den Vorgang zu bestätigen.*

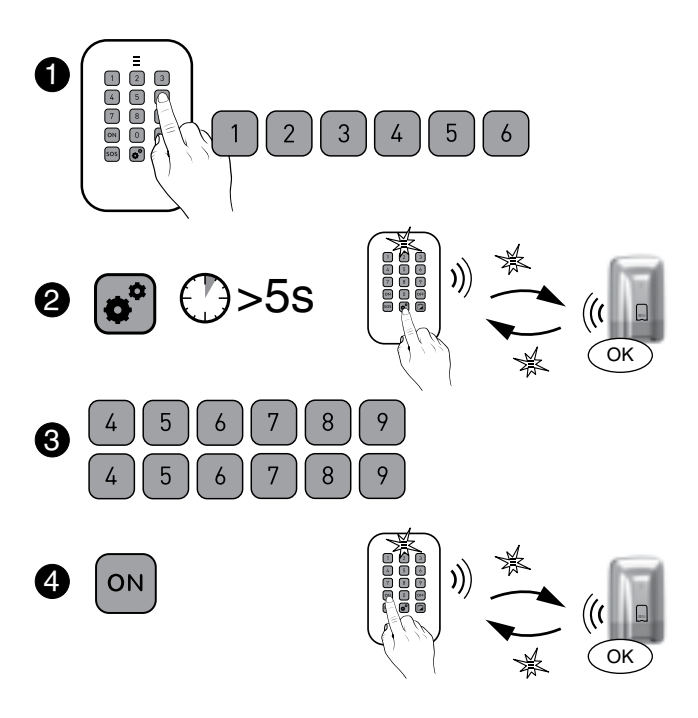

Die Zugangscodes (6 Ziffern) werden in der Alarmzentrale gespeichert. Die Zugangscodes werden einmalig über die einfache Bedieneinheit CLS 8000 TYXAL+ konfiguriert. Die anderen Produkte (Bedieneinheiten oder Telefonmodems) erkennen diese Codes automatisch. Die Zugangscodes müssen somit nicht auf den einzelnen Produkten konfiguriert werden.

Sie verfügen über:

- 1 Installateurcode (Werkseinstellung: 123456). Wir empfehlen es Ihnen, diesen durch Ihren persönlichen Code zu ersetzen.
- 10 Benutzercodes oder begrenzte Zugangscodes.
- Der Installateurcode ermöglicht es, auf alle Steuerungs- und Konfigurationsoptionen des Systems zuzugreifen. Dieser ermöglicht es außerdem, Codes zu erstellen oder alle Codes zu entfernen (Benutzer und Installateur).
- Der Benutzercode ermöglicht es, auf die Steuerung sowie einige Konfigurationsoptionen zuzugreifen. Er kann vom Benutzer geändert werden.
- Code begr. Zugang: Ein begrenzter Zugangscode kann nur über eine Tast-Bedieneinheit CLT 8000 TYXAL+ erstellt werden.
- Das Menü "Alle entfernen" ermöglicht es, alle "Benutzercodes" zu entfernen und den "Installateurcode" auf die Werkseinstellung (123456) zurückzusetzen.
- Um einen "Benutzercode" über einen "Installateurcode" ändern zu können, muss dieser gelöscht und neu erstellt werden.

Wenn die Alarmzentrale mehrere Pieptöne abgibt, muss in das Kapitel "Hilfe" eingesehen werden.

**Fehlerhafte Codeingabe:** Die Bedieneinheit wird 90 Sekunden lang gesperrt, wenn 5 falsche Codes eingegeben werden. Geschieht dies häufiger (maximal 21 Versuche), wird ein Alarmzyklus ausgelöst.

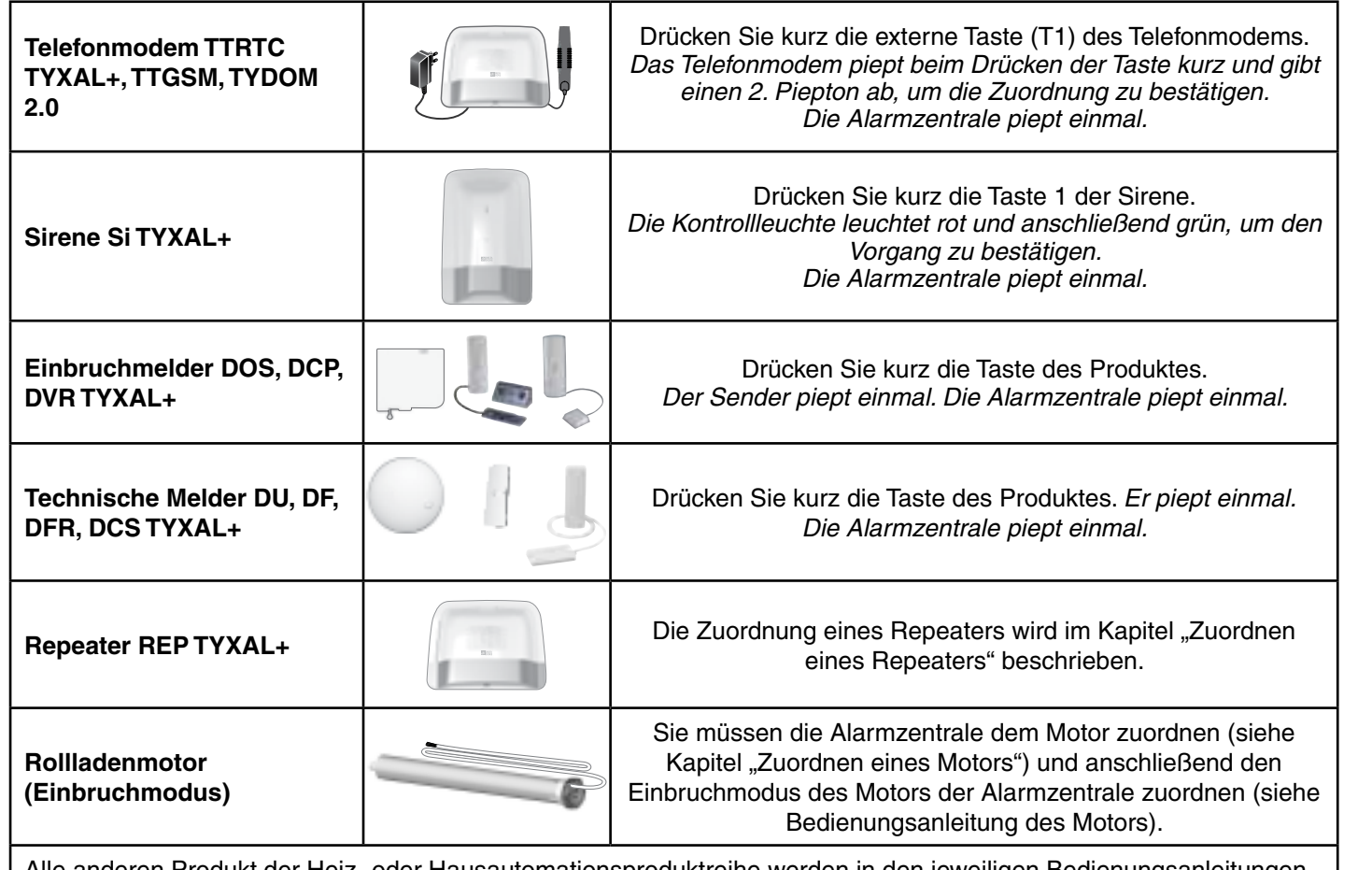

Alle anderen Produkt der Heiz- oder Hausautomationsproduktreihe werden in den jeweiligen Bedienungsanleitungen behandelt.

## <span id="page-25-0"></span>*4. Inbetriebnahme ohne eine Tast-Bedieneinheit CLT 8000 TYXAL+*

## **4.3.4 4. Schritt: Verlassen des Modus "Produkt hinzufügen"**

#### **Mit einer Fernbedienung TL 2000 TYXAL+**

Drücken Sie die Taste OFF. *Die Kontrollleuchte leuchtet rot und anschließend grün, um somit den Vorgang zu bestätigen. Die Kontrollleuchte der Alarmzentrale blinkt.*

#### **Mit einer einfachen Bedieneinheit CLS 8000 TYXAL+**

Geben Sie den Installateurcode ein und drücken Sie die Taste OFF. *Die Kontrollleuchte leuchtet rot und anschließend grün, um somit den Vorgang zu bestätigen. Die Kontrollleuchte der Alarmzentrale blinkt.*

#### **Mit einem RFID-Chipleser LB 2000 TYXAL+**

Drücken Sie die Taste OFF. *Die rote Kontrollleuchte leuchtet.* Halten Sie den RFID-Chip innerhalb von 5 Sekunden an. *Die grüne Kontrollleuchte leuchtet, um den Vorgang zu bestätigen. Die Kontrollleuchte der Alarmzentrale blinkt.*

Rückkehr in den Wartungsmodus.

## **4.4.5 Entfernen aller Zugangscodes**

Ê Geben Sie den Installateurcode (Werkseinstellung: 123456) ein. 123456).

**O** Drücken Sie 5 Sekunden lang die Taste  $\phi^{\phi}$ 

 *Die Kontrollleuchte leuchtet rot und anschließend grün, um den Vorgang zu bestätigen.*

Ì Geben Sie erneut den Installateurcode ein und drücken Sie 5 Sekunden lang die Taste OFF. *Die Kontrollleuchte leuchtet rot und anschließend grün,* 

*um den Vorgang zu bestätigen. Die Alarmzentrale piept einmal.*

## **4.5 Individuelle Konfiguration der Produkte**

- Die folgenden Einstellungen können nicht geändert werden und sind standardmäßig auf eine Zwischenstufe eingestellt:
- Lautstärke der Sirenen, Alarmsignale.
- Tastentöne, Fehler-Pieptöne, Warnsignale.
- Die folgenden Konfigurationen können direkt über das/die Telefonmodem(s) programmiert werden:

Dies entfernt alle "Benutzercodes" und der "Installateurcode" wird auf die Werkseinstellung (123456) zurückgesetzt.

 $Q$  **Mit einem Bewegungsmelder (DMB, DMBD, DMBV TYXAL+) oder Öffnungsmelder DO TYXAL+** Öffnen Sie das Gehäuse des Melders und drücken Sie 5 Sekunden lang die Taste des Melders, bis die Kontrollleuchte blinkt:

- Datum und Uhrzeit, Sprache, Zugangscode, Rufnummern, Konfiguration des Wachdienstes.

• Die umgehende/verzögerte Meldung kann direkt an den Meldern eingestellt werden.

#### $Q$  Mit einem Öffnungsmelder MDO oder DOI PVC **TYXAL+**

Standardmäßig geschieht die Meldung umgehend. Wählen Sie die verzögerte Meldung, dann geschieht diese nach 45 Sekunden.

## **4.5.1 Verzögerungszeit Eingang der Einbruchmelder (umgehende/verzögerte Auslösung)**

**O** Schalten Sie die Alarmzentrale aus (OFF) und in den Wartungsmodus.

Ì Der Modus wird automatisch verlassen, wenn 10 Sekunden keine Taste gedrückt wird.

(z. B.: 456789) und drücken Sie die Taste  *Die Kontrollleuchte leuchtet rot und anschließend grün, um* 

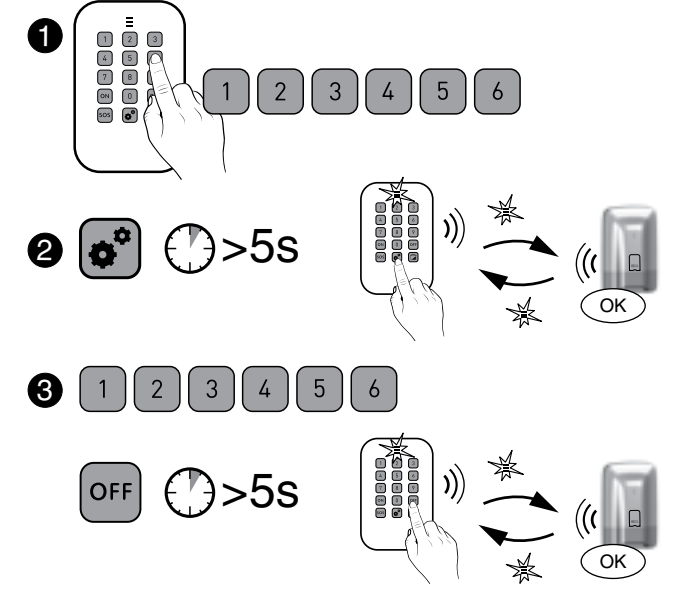

<sup>
■</sup> Geben Sie den zu ändernden Zugangscode ein (z. B.: **456789) und drücken Sie 5 Sekunden lang die Taste OFF.**  *Die Kontrollleuchte leuchtet rot und anschließend grün, um den Vorgang zu bestätigen. Die Alarmzentrale piept einmal.*

- langsames Blinken -> verzögerte Meldung;

- schnelles Blinken -> umgehende Meldung.

Drücken Sie, zum Umschalten auf die jeweils andere Blinkgeschwindigkeit, die Taste des Melders. Schließen Sie das Gehäuse wieder.

Drücken Sie 5 Sekunden lang die Taste des Melders, bis die Kontrollleuchte blinkt:

- langsames Blinken -> verzögerte Meldung;
- schnelles Blinken -> umgehende Meldung.

Drücken Sie, zum Umschalten auf die jeweils andere Blinkgeschwindigkeit, die Taste des Melders.

## <span id="page-26-0"></span>*4. Inbetriebnahme ohne eine Tast-Bedieneinheit CLT 8000 TYXAL+*

ein. # 123456

*den Vorgang zu bestätigen.*

Í Geben Sie zweimal den neuen Code (innerhalb von 10 Sekunden) ein und drücken Sie die Taste ON.

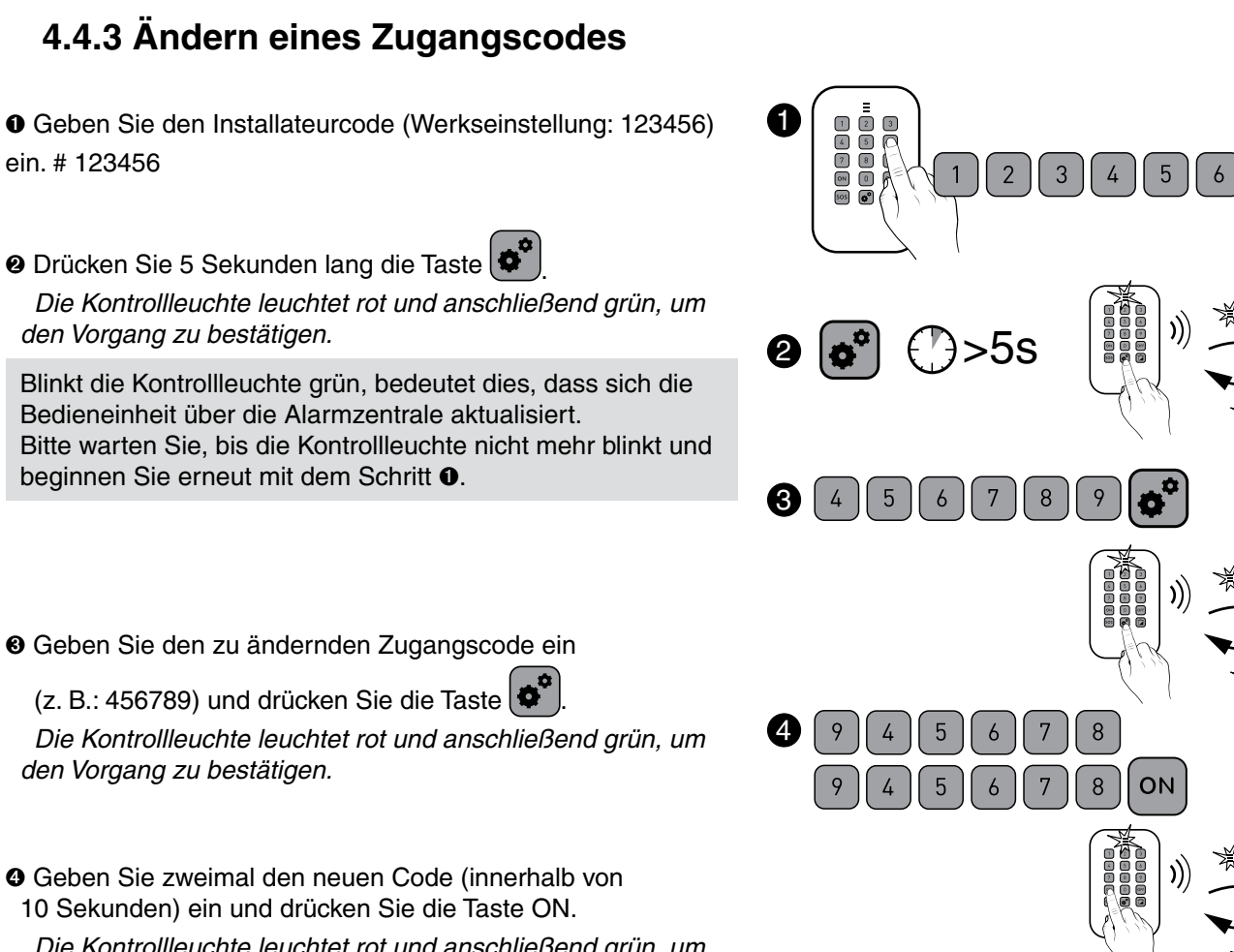

<sup>®</sup> Geben Sie den zu ändernden Zugangscode ein

 *Die Kontrollleuchte leuchtet rot und anschließend grün, um den Vorgang zu bestätigen.*

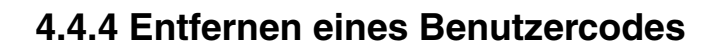

Ê Geben Sie den Installateurcode (Werkseinstellung: 123456) ein. 123456).

**O** Drücken Sie 5 Sekunden lang die Taste

 *Die Kontrollleuchte leuchtet rot und anschließend grün, um den Vorgang zu bestätigen.*

OK

OK

OK

**Wichtig:** Der neue Code muss maximal 10 Sekunden nach der ersten Eingabe bestätigt werden. Andernfalls wird der Code nicht geändert.

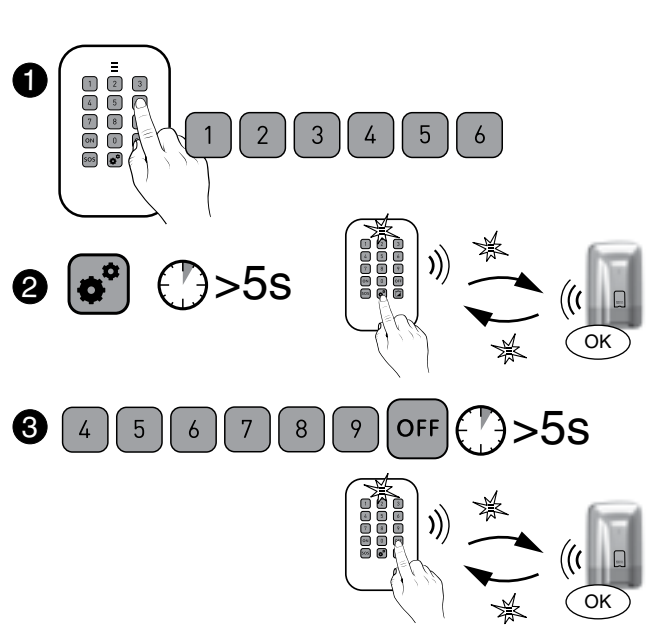

## **4.6.2 Zuordnen eines Produktes zu einer Zone (1 bis 2) mit einer Fernbedienung TL 2000 TYXAL+**

#### Ê **Schalten Sie die Alarmzentrale in den Wartungsmodus:**

 Drücken Sie 5 Sekunden lang gleichzeitig die Tasten ON und OFF der Fernbedienung.

 *Die Kontrollleuchte leuchtet rot und anschließend grün, um den Vorgang zu bestätigen.*

 *Die Alarmzentrale piept einmal und ihre Kontrollleuchte blinkt.*

<sup>®</sup> Drücken Sie kurz die Taste OFF, um den Modus "Produkt hinzufügen" zu verlassen.

Ë Drücken Sie 5 Sekunden lang die Taste 1 oder 2 (je nach zuzuordnender Zone).

 *Die Kontrollleuchte leuchtet rot und anschließend grün, um den Vorgang zu bestätigen.*

*Die Alarmzentrale piept einmal und ihre Kontrollleuchte leuchtet.*

<sup>8</sup> Bestätigen Sie auf den zuzuordnenden Produkten die Zone (siehe Tabelle Abschnitt "Produkte hinzufügen").

<sup>®</sup> Bestätigen Sie auf den zuzuordnenden Produkten die Zone (siehe nebenstehende Tabelle).

 *Die Alarmzentrale piept einmal.*

## **4.6.3 Zuordnen eines Produkt zu einer Zone (1 bis 2) mit einem RFID-Chipleser LB 2000 TYXAL+**

<sup>O</sup> Drücken Sie kurz die Taste OFF, um den Modus "Produkt hinzufügen" zu verlassen und legen Sie den RFID-Chip auf. *Die Alarmzentrale piept einmal.*

Ê **Schalten Sie die Alarmzentrale in den Wartungsmodus:**

Die Tasten 1 oder 2 der Fernbedienung müssen im "Modus A" konfiguriert werden, um die Zonen 1 oder 2 steuern zu können (siehe Bedienungsanleitung der Fernbedienung).

Geben Sie den Installateurcode ein, drücken Sie die Taste "Haus" und anschließend die Nummer der zuzuordnenden Zone (1 bis 8).

> Ë Drücken Sie 5 Sekunden lang die Taste 1 oder 2 (je nach zuzuordnender Zone).

 $\odot$  Drücken Sie 5 Sekunden lang die Taste ON.  *Die Kontrollleuchte leuchtet rot und anschließend grün, um somit den Vorgang zu bestätigen. Die Kontrollleuchte der Alarmzentrale leuchtet rot.*

> Drücken Sie 5 Sekunden lang gleichzeitig die Tasten ON und OFF des RFID-Chiplesers. *Die rote Kontrollleuchte leuchtet.* Halten Sie den RFID-Chip innerhalb von 5 Sekunden vor den Erfassungsbereich.  *Die Kontrollleuchte leuchtet grün, um somit den Vorgang zu bestätigen. Die Alarmzentrale piept einmal und ihre Kontrollleuchte blinkt. Die Kontrollleuchte leuchtet rot und anschließend grün,*  1 2 < 5s ON OFF 1

*um somit den Vorgang zu bestätigen.*

*Die Alarmzentrale piept einmal und ihre Kontrollleuchte leuchtet.*

<sup>®</sup> Drücken Sie kurz die Taste OFF, um den Modus "Produkt hinzufügen" zu verlassen.

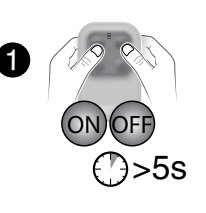

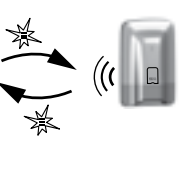

4

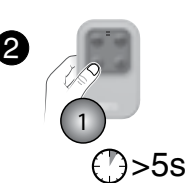

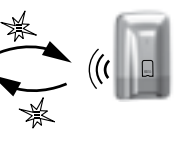

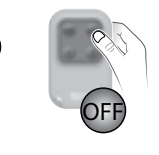

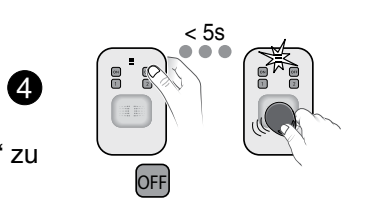

## <span id="page-27-0"></span>*4. Inbetriebnahme ohne eine Tast-Bedieneinheit CLT 8000 TYXAL+*

## **4.6 Verwalten der Zonen**

**4.6.1 Zuordnen eines Produktes zu einer Zone (1 bis 8) über eine einfache Bedieneinheit CLS 8000 TYXAL+**

- Ê **Schalten Sie die Alarmzentrale in den Wartungsmodus:** Geben Sie den Installateurcode ein und drücken Sie gleichzeitig 5 Sekunden lang die Tasten ON und OFF.
- **& Schalten Sie die Alarmzentrale in den Modus "Produkt Zone 1 bis 8 hinzufügen":**

 *Die Alarmzentrale piept einmal.*

Í Bestätigen Sie die Zone auf dem/den zuzuordnenden Melder(n), indem Sie kurz die Taste des Produktes drücken (**Öffnungsmelder DO, MDO, DOI PVC, DOS, DCP TYXAL+ und Bewegungsmelder DMB, DMBD, DMBV TYXAL+**).

 *Die Kontrollleuchte blinkt beim Drücken der Taste und blinkt ein zweites Mal, um die Zuordnung zu bestätigen.*

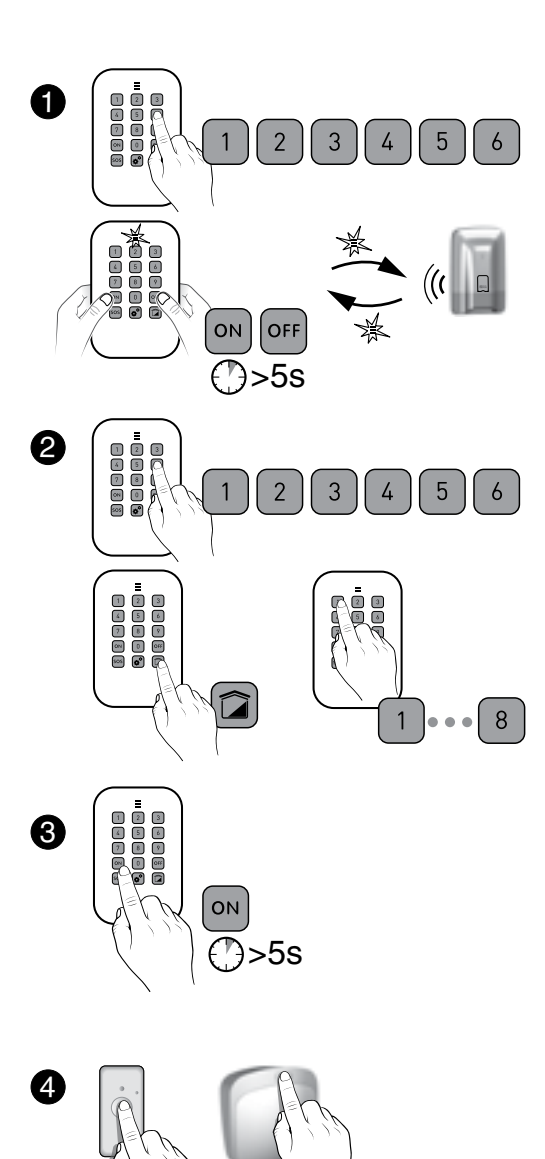

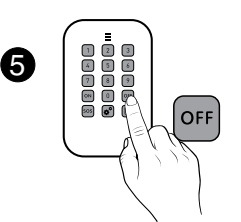

Vor der Verwendung der Bedieneinheit müssen Sie wie folgt vorgehen:

- Wenn diese die Alarmzentrale steuert, muss sie dieser zugeordnet werden (siehe Abschnitt "Hinzufügen eines Produktes").
- Wenn diese Hausautomationen steuert:
- Legen Sie den gesteuerten Hausautomationstypen fest;
- Ordnen Sie die Bedieneinheit der Hausautomation zu;
- Konfigurieren Sie den/die Zugangscode(s) für die Steuerung der
- einzelnen Hausautomationen.

## **5.1 Konfigurieren des gesteuerten Hausautomationstypen**

- **O** Drücken Sie 5 Sekunden lang die Taste (2).
- *Die Kontrolllampe (Taste 5) leuchtet grün, erlischt und blinkt:*
- 1-maliges Blinken (\*...\*...\*...) = Impuls-Steuerung (z. B.: Tor)
- 2-maliges Blinken (\*\*...\*\*...\*\*...) = Auf/Ab-Steuerung (Rollladen)
- 3-maliges Blinken (\*\*\*...\*\*\*...\*\*\*...) = Dauerhafte Steuerung (z. B.: Beleuchtung)

<sup>Ø</sup> Drücken Sie auf die Taste (2), um von einer Wahl auf die andere umzuschalten. Halten Sie die Taste 2 5 Sekunden lang gedrückt, um den Modus zu verlassen.

 $\odot$  Geben Sie den neuen Zugangscode (4 Ziffern) ein und drücken Sie auf  $\circ$ . *Die grüne Kontrollleuchte leuchtet 3 Sekunden lang grün und dann rot.* Sie können einen weiteren Zugangscode erstellen oder den Modus verlassen, indem Sie 5 Sekunden lang die Taste drücken.

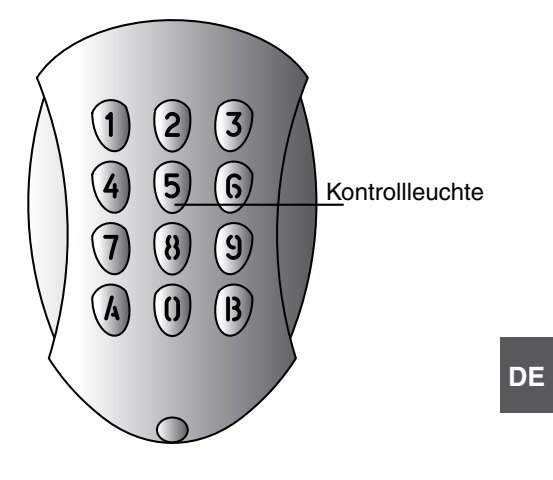

**O** Bringen Sie den Hausautomationsempfänger in die Wartestellung für die Zuordnung (siehe Bedienungsanleitung).

## **5.2 Zuordnen der Bedieneinheit zu einer Hausautomation**

## **5.3 Individuelle Konfiguration des/der Zugangscode(s) für die Hausautomationssteuerung .**

**O** Achten Sie darauf, dass die Kontrollleuchte am Empfänger jetzt nicht mehr leuchtet.

Ê Geben Sie Ihren Zugangscode ein (Werkseinstellung: 1234).

 $\bullet$  Drücken Sie 5 Sekunden lang die Taste  $\Omega$ . Die rote Kontrolllampe (Taste 5) leuchtet.

Der werksseitig eingestellte Zugangscode lautet: 1234. Sie können bis zu 9 unterschiedliche Codes erstellen.

- **O** Schalten Sie die Alarmzentrale in den Wartungsmodus (siehe Kapitel "Wartungsmodus").
- Ë Öffnen Sie die Alarmzentrale. Drücken Sie 5 Sekunden lang die Taste 1 der Alarmzentrale. *Die Innenraumsirene der Alarmzentrale heult kurz auf. Die zugeordnete Sirene heult kurz auf.*

## *5. Konfigurieren einer externen Bedieneinheit CLE 8000 TYXAL+*

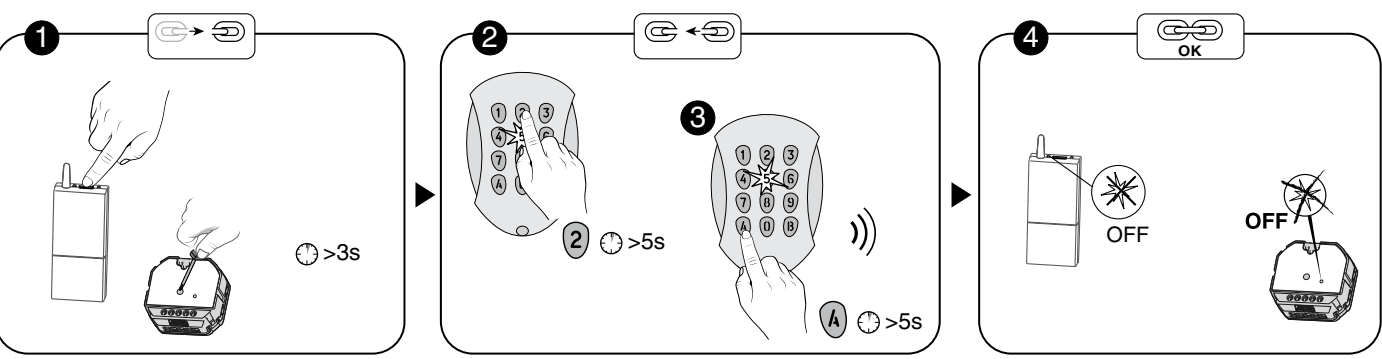

Ë Drücken Sie auf der Bedieneinheit 5 Sekunden lang die Taste $(2)$ . **O** Drücken Sie 5 Sekunden lang die zuzuordnende Taste. Impuls-Steuerung: Taste  $\overline{A}$  = 1. Kanal, Taste  $\overline{B}$  = 2. Kanal. Dauerhafte oder Rollladen-Steuerung, Taste (A). Die Bedieneinheit piept beim 1. Tastendruck und ein 2. Mal nach 5 Sekunden. Lassen Sie die Taste(n) los.

## <span id="page-28-0"></span>*4. Inbetriebnahme ohne eine Tast-Bedieneinheit CLT 8000 TYXAL+*

## **4.7 Testen der Alarmzentrale**

## **4.7.1 Testen eines Melders (DO, MDO, DOI PVC, DOS, DMB, DMBD, DMBV, DME, DMBE, DVR TYXAL+)**

- Ê Schalten Sie die Alarmzentrale in den Wartungsmodus (siehe Kapitel "Wartungsmodus").
- *Die Alarmzentrale piept einmal und ihre Kontrollleuchte blinkt.*
- $\Theta$  Öffnen Sie ggf. den Melder. Drücken Sie kurz dessen Taste. *Die Alarmzentrale piept, um den Vorgang zu bestätigen.* Die Kontrollleuchte blinkt einmal am Melder: - bei jedem Öffnen/Schließen (Öffnungsmelder);
- bei Ereignissen (Bewegungsmelder).

## **4.7.2 Testen der Alarmgeber (Sirenen Si TYXAL+ oder SEF TYXAL+, Alarmzentrale CS 8000 TYXAL+, Telefonmodem TTRTC TYXAL+, TTGSM, TYDOM 2.0)**

Der Test eines Melders nimmt 4 Minuten in Anspruch. Während dieser Zeit kann kein Alarm ausgelöst werden.

>5s Bip

ON)OFF

....\*...

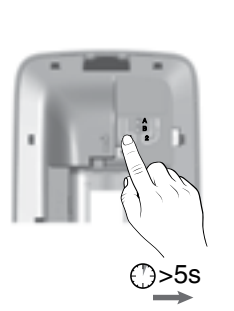

## **6.2 Zuordnen der Tasten 1 und 2 zu einem Empfänger (Hausautomation)**

Bevor die Tasten (1) oder (2) einem Empfänger (Hausautomation) zugeordnet werden können, müssen Sie die betroffene(n) Taste(n) im **Modus D** oder **Modus E** konfigurieren (siehe vorheriger Abschnitt).

**O** Bringen Sie den Empfänger in die Wartestellung für die Zuordnung (siehe Bedienungsanleitung).

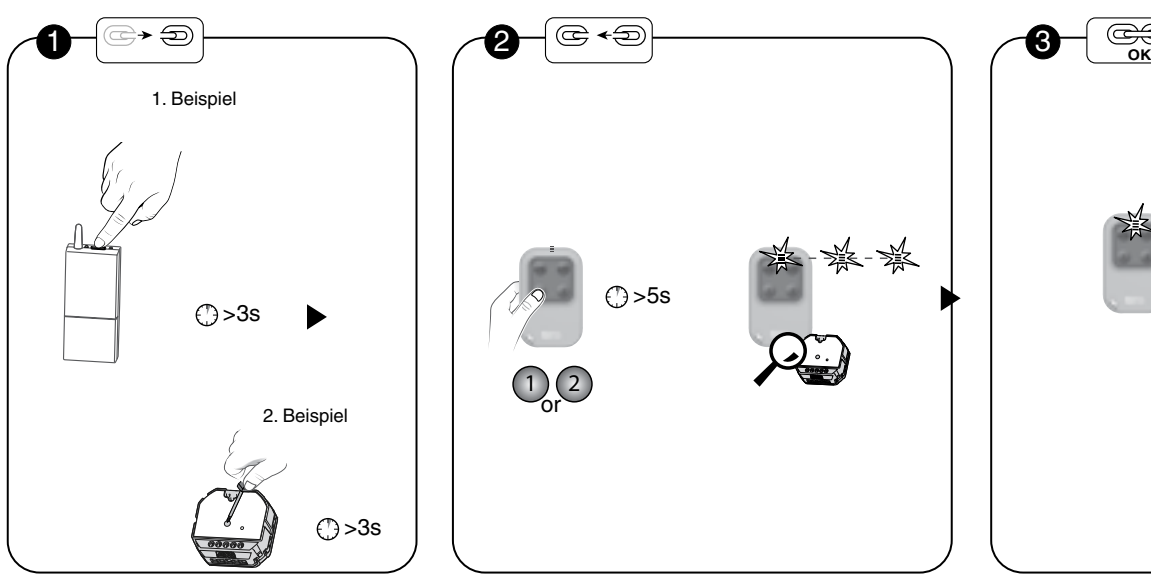

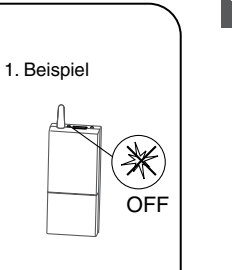

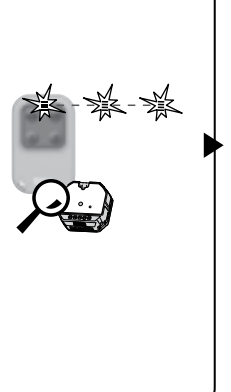

 $\odot$  Die Kontrollleuchte leuchtet grün.

2. Beispiel

OFF

Ë Drücken Sie 5 Sekunden lang die zuzuordnende Taste. *Die rote Kontrollleuchte blinkt schnell, geht dann aus und blinkt anschließend langsam.*  Lassen Sie die Tasten los.

Achten Sie darauf, dass die Kontrollleuchte am Empfänger jetzt nicht mehr leuchtet.

**O** Drücken Sie gleichzeitig 5 Sekunden lang die Tasten 1 und (2), bis die Kontrollleuchte orange leuchtet.

Wählen Sie durch kurze Tastendrücke auf 1 oder <sup>1</sup> <sup>2</sup> den anzuwendenden Betriebsmodus: Modus A: 1-maliges Blinken, Modus B:

<sup>6</sup> Bestätigen Sie mit der Taste <sub>(on</sub>. Die Kontrollleuchte leuchtet grün. Nach 5 Sekunden verlässt die Fernbedienung automatisch den Konfigurationsmodus und speichert Ihre Wahl.

## <span id="page-29-0"></span>*6. Konfigurieren einer Fernbedienung TL 2000 TYXAL+*

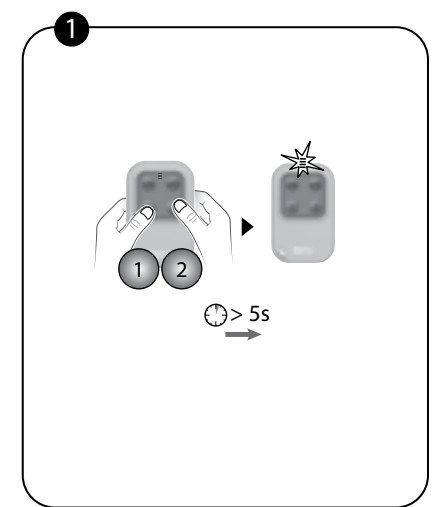

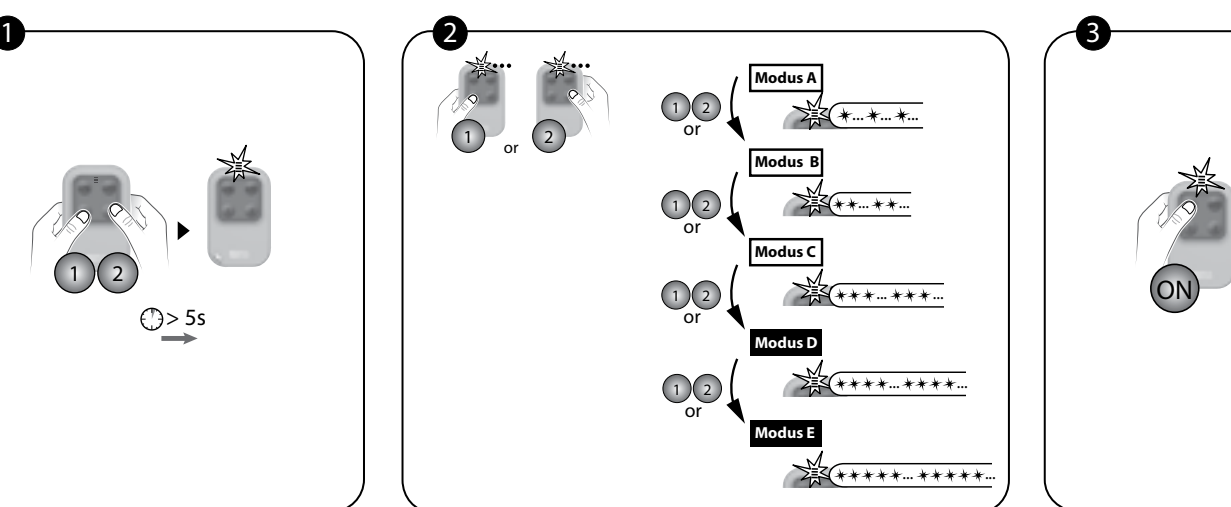

Ë Drücken Sie die Taste <sup>1</sup> oder <sup>2</sup> <sup>1</sup> <sup>2</sup> . *Die Kontrollleuchte blinkt.*

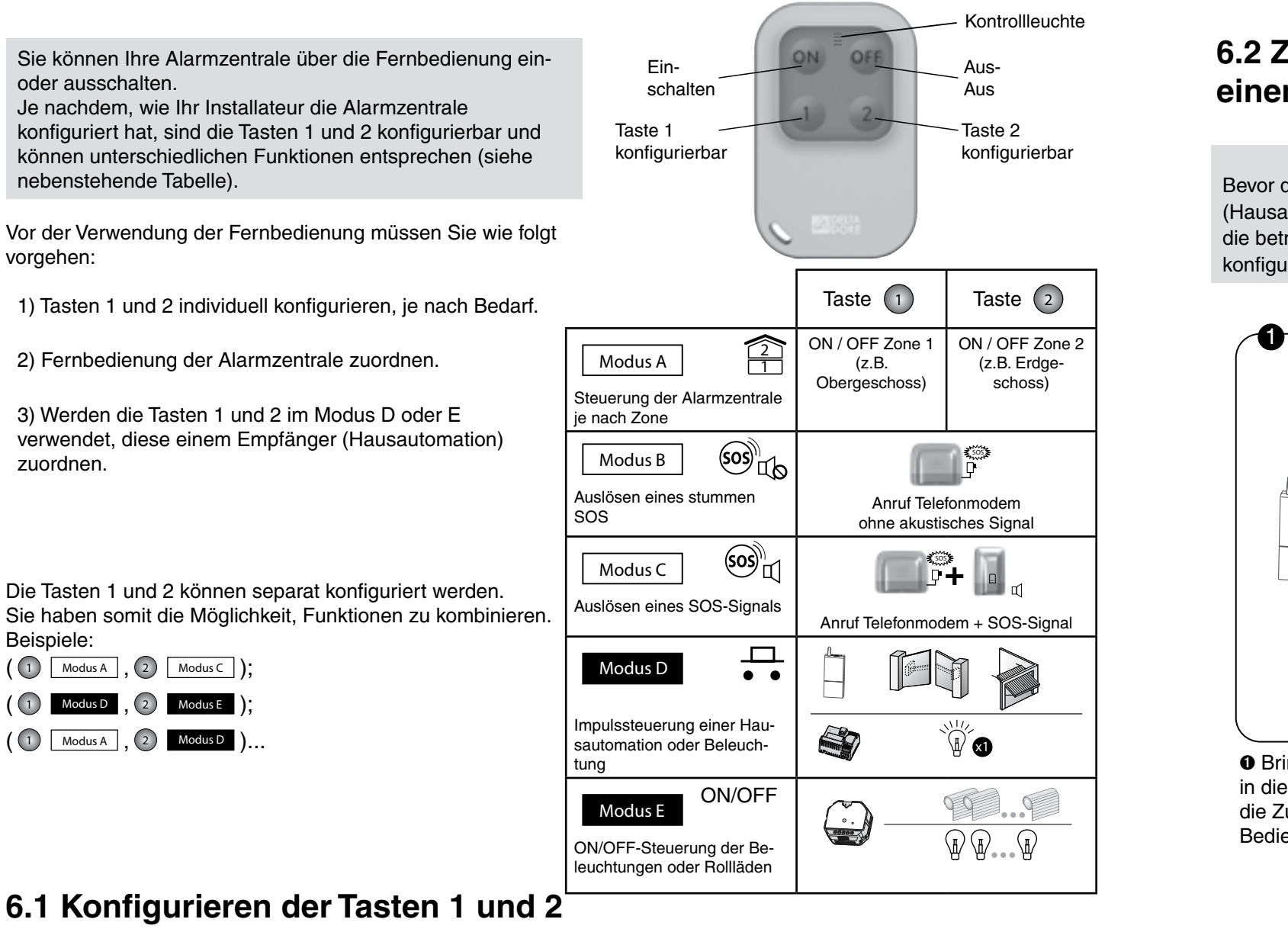

2-maliges Blinken, ..., Modus E: 5-maliges Blinken.

#### **3. Schritt: Ordnen Sie den Video-Bewegungsmelder DMBV TYXAL+ dem System zu.**

bestätigen Sie mit OK.

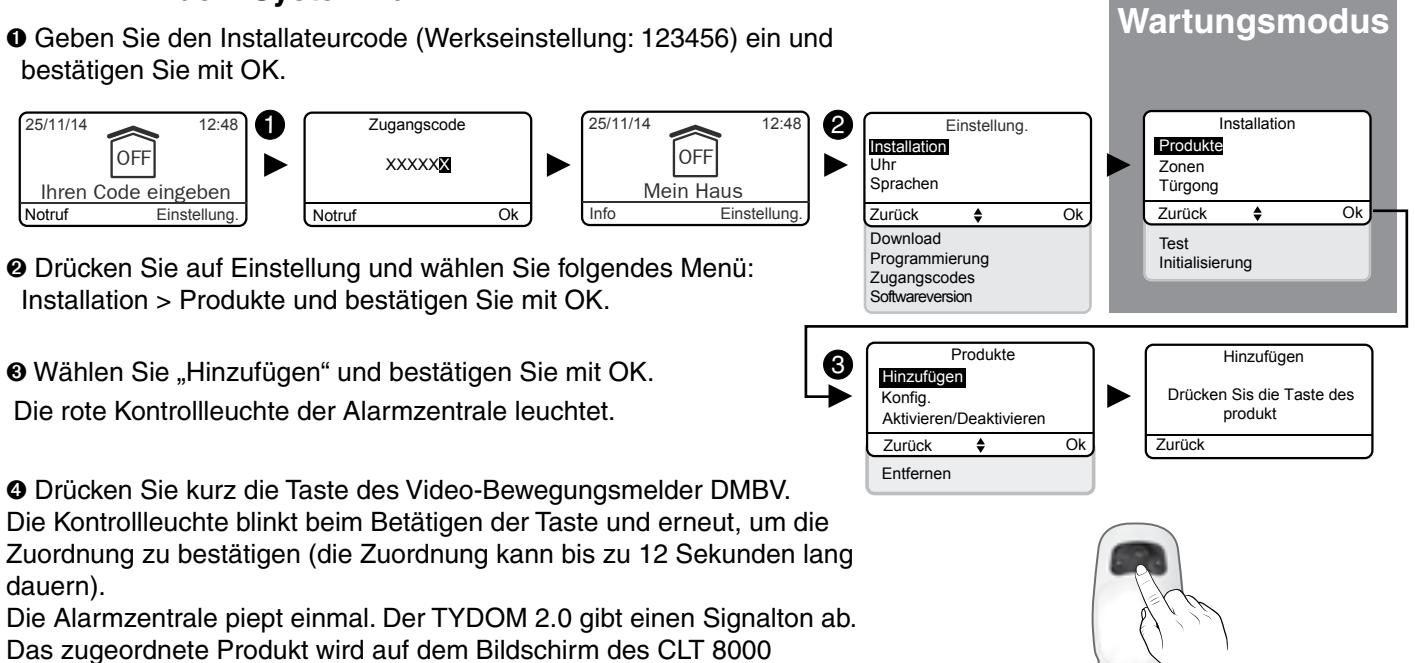

(z. B.: DMV 0 07 02) angezeigt.

## **7.1 Zuordnen der Videofunktion zum System**

#### **1. Schritt: Installieren und nehmen Sie das TYDOM 2.0 in Betrieb (siehe dessen Bedienungsanleitung)**

#### **2. Schritt: Ordnen Sie das TYDOM 2.0 dem System zu**

Ê Geben Sie den Installateurcode (Werkseinstellung: 123456) ein und bestätigen Sie mit OK.

- Die Alarmzentrale muss sich im Wartungsmodus befinden.
- Die Alarmzentrale muss über eine zugeordnete Tast-Bedieneinheit CLT 8000 TYXAL+ verfügen, um die Mobiltelefonnummern (SMS) programmieren zu können.
- Die Produkte können zugeordnet werden, wenn sich diese am endgültigen Einbauort befinden (DIN EN 50131).

**Wartungsmodus**

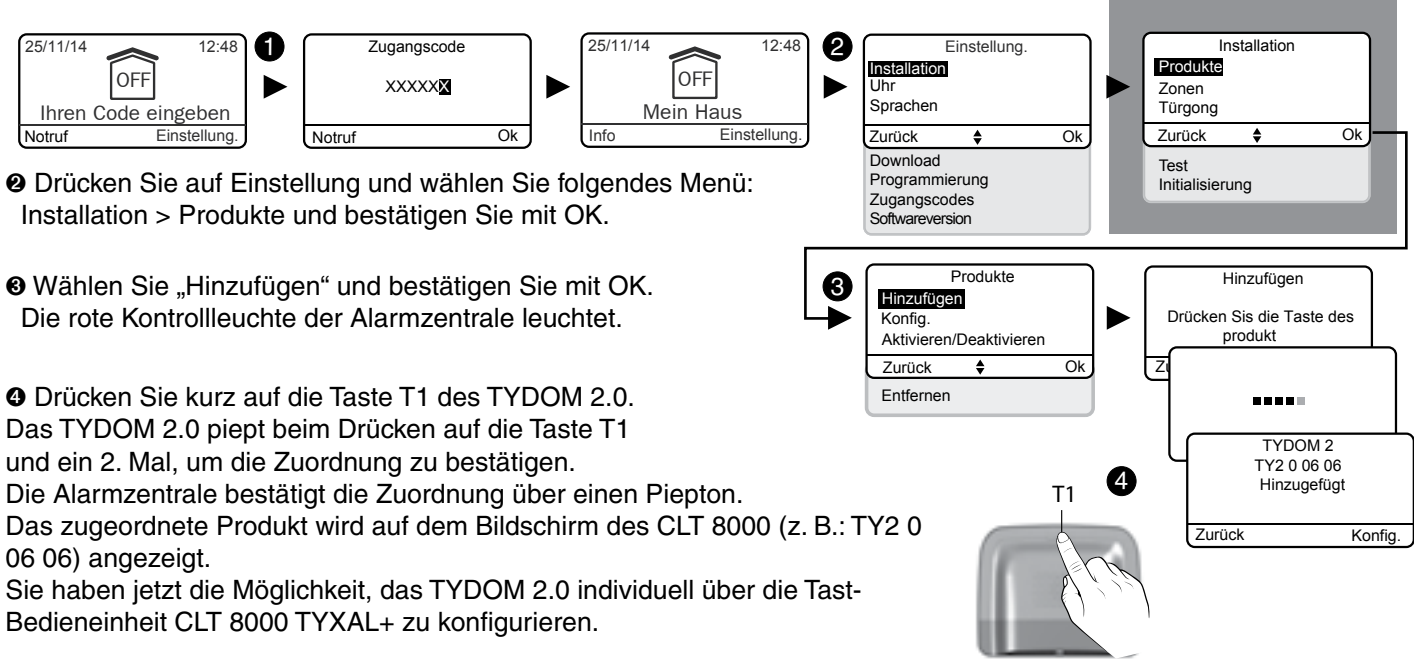

## <span id="page-30-0"></span>*7. Videofunktion*

Die Videofunktion der Alarmzentrale ist durch einen Infrarot- und Video-Bewegungsmelder DMBV TYXAL+ zusammen mit einem Telefonmodem TYDOM 2.0 möglich. Diese 2 Produkte müssen ebenfalls dem System zugeordnet sein.

Im Einbruchsfall, wird der Alarm ausgelöst und ein 5 Sekunden langes Video aufgezeichnet. Ein Link zu diesem Video wird automatisch per SMS an die über die Tast-Bedieneinheit CLT 8000 TYXAL+ gespeicherte(n) Rufnummer(n) gesendet.

## **8.3 Zuordnen eines Rollia Funk-Rollladenmotors**

## **8.3.1 Sie möchten, dass sich die Rollläden automatisch beim Einschalten der Alarmzentrale schließen**

**- 1. Schritt: Ordnen Sie die Alarmzentrale dem Motor zu.**

### **- 2. Schritt: Zuordnen des Modus Einbruchsicherung**

**O** Schalten Sie die Alarmzentrale in den Wartungsmodus und öffnen Sie diese.

 $\Theta$  Bringen Sie den Rollladen in die Wartestellung für die Zuordnung (siehe Bedienungsanleitung).

## **8.3.2 Sie möchten das Öffnen der Rollläden im Falle der Rauchmeldung steuern können**

**O** Drücken Sie die Taste 2 der Alarmzentrale.

**O** Der Motor schaltet sich zweimal kurz ein.

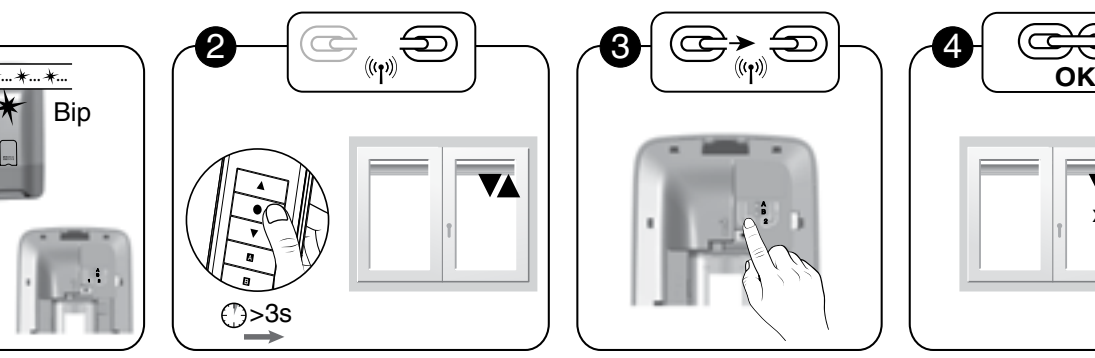

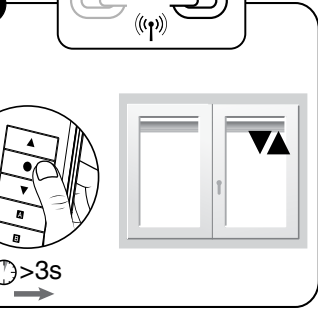

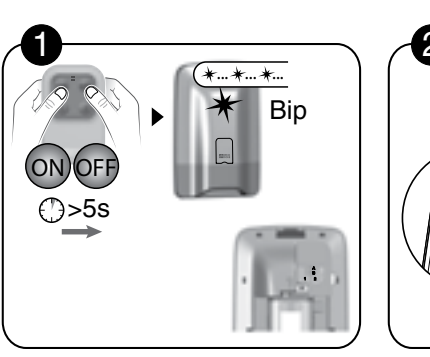

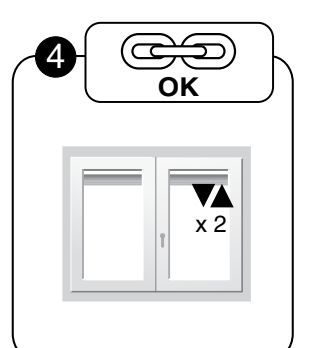

 $\Theta$  Schalten Sie die Alarmzentrale in den Wartungsmodus und anschließend in den Modus "Produkt hinzufügen".

**O** Drücken Sie zweimal die Taste 2 auf der Rückseite der Master-Fernbedienung des Motors, bis die orangefarbene Kontrollleuchte blinkt. Drücken sie anschließend 3 Sekunden die Taste  $\triangle$ .

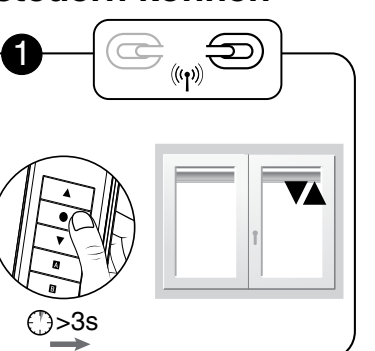

**O** Bringen Sie den Rollladen in die Wartestellung für die Zuordnung (siehe Bedienungsanleitung).

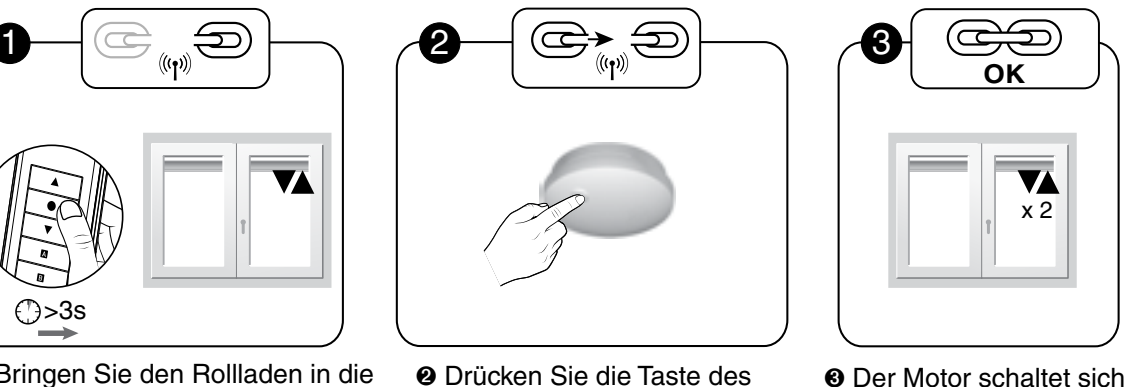

Melders.

zweimal kurz ein.

**@** Schalten Sie die Alarmzentrale in den Wartungsmodus und drücken Sie kurz die Taste 2.

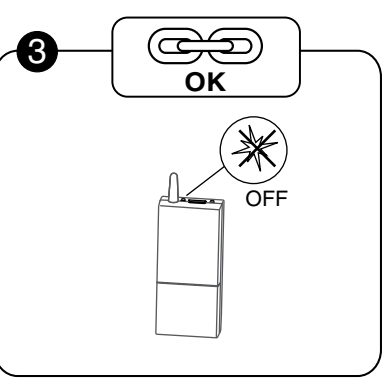

**O** Bevor mit der Zuordnung begonnen werden kann, müssen Sie den Rollladen ganz öffnen und auf STOPP drücken.

**@** Drücken Sie 3 Sekunden lang die Taste des Empfängers, bis die Kontrollleuchte blinkt.

Ð Die Alarmzentrale piept einmal. Der Rollladen schaltet sich zweimal kurz ein.

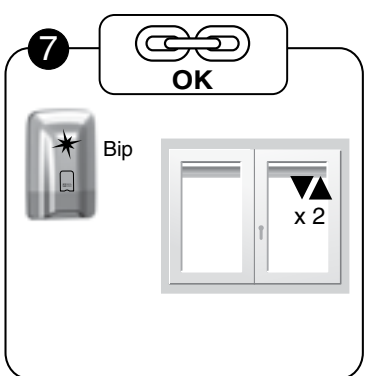

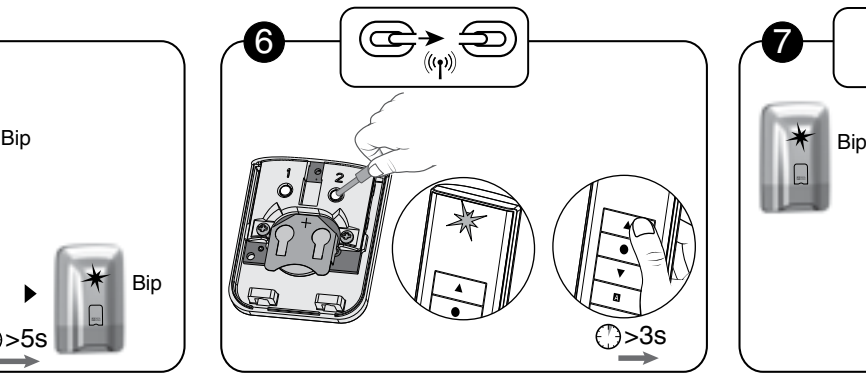

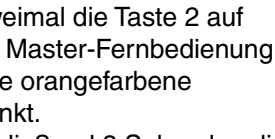

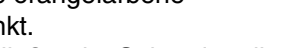

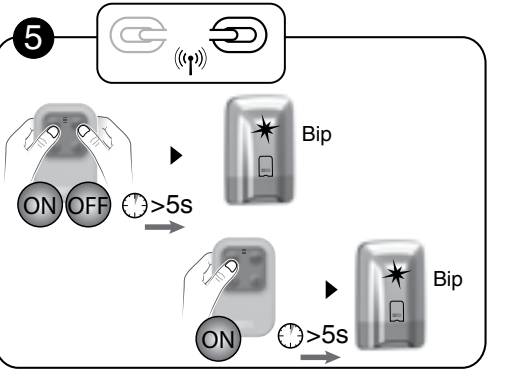

## <span id="page-31-0"></span>**8.1 Zuordnen eines Hausautomationsempfängers (z. B.:TYXIA 6410)**

 $\odot$  Achten Sie darauf, dass die Kontrollleuchte am Empfänger jetzt nicht mehr blinkt. *Die Produkte wurden zugeordnet.*

**• Sie möchten Alarme, den Systemzustand oder das Ein-/Ausschalten des Systems über eine externe Beleuchtung melden:**

## **8.2 Zuordnen eines Rollladenempfängers (z. B.: TYXIA 4730)**

**• Sie möchten das Öffnen der Rollläden im Falle der Rauchmeldung steuern können**

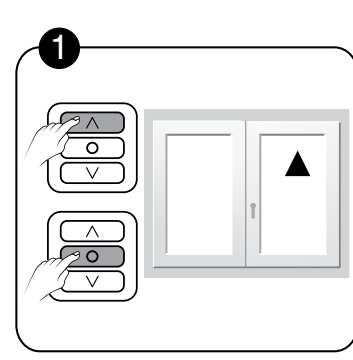

### **• Sie möchten, dass sich die Rollläden automatisch beim Einschalten der Alarmzentrale schließen**

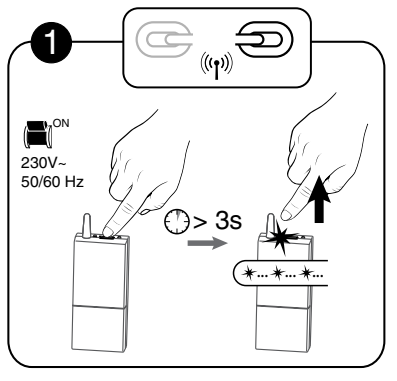

**OK**

(<del>ට,ට</del>

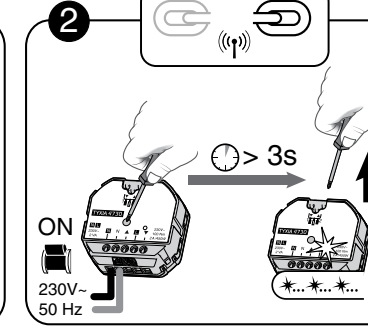

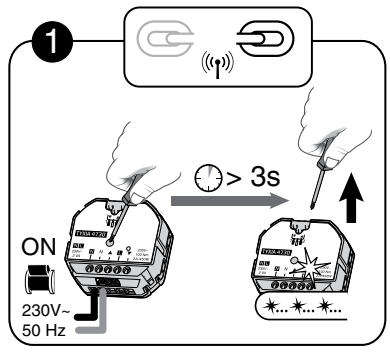

**O** Drücken Sie 3 Sekunden lang auf die Taste des Empfängers, bis die Kontrollleuchte blinkt.

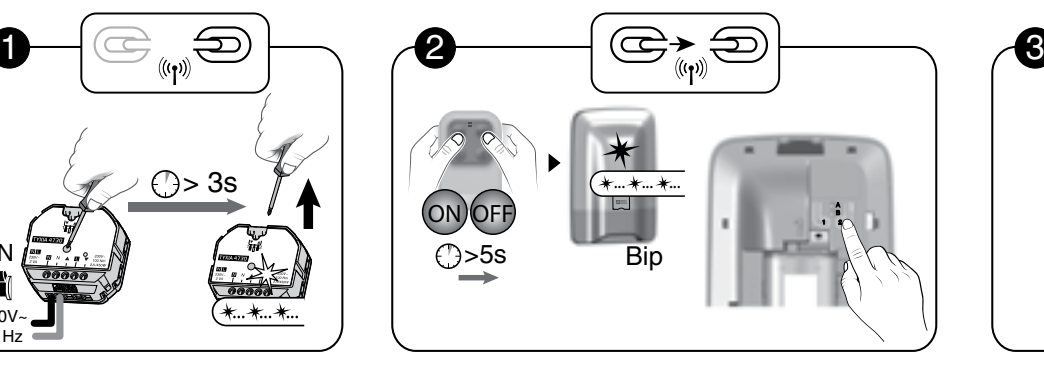

**<sup>2</sup>** Schalten Sie die Alarmzentrale in den Wartungsmodus, öffnen Sie diese und drücken Sie kurz die Taste 2 der Alarmzentrale.

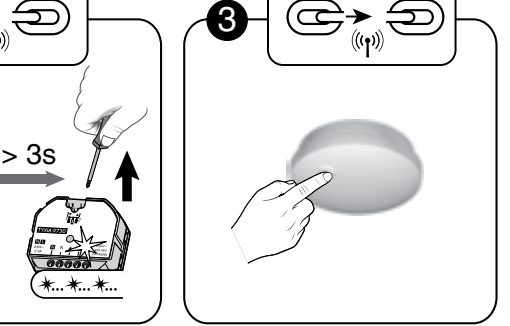

**O** Drücken Sie die Taste des Melders.

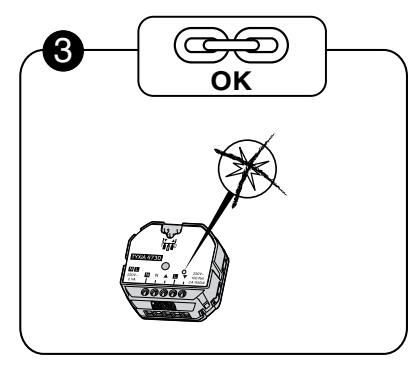

<sup>O</sup> Achten Sie darauf, dass die Kontrollleuchte am Empfänger jetzt nicht mehr blinkt. *Die Produkte wurden zugeordnet.*

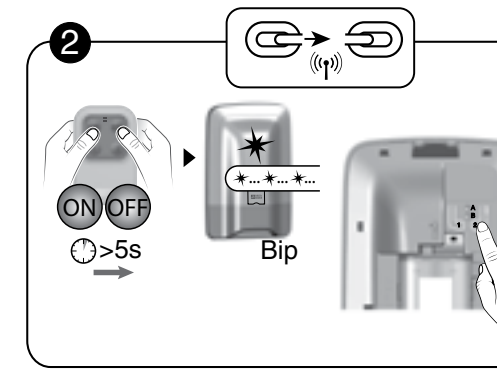

**O** Drücken Sie 3 Sekunden lang die Taste des Empfängers, bis die Kontrolllampe blinkt.

Ì Achten Sie darauf, dass die Kontrollleuchte am Empfänger jetzt nicht mehr blinkt. *Die Produkte wurden zugeordnet.*

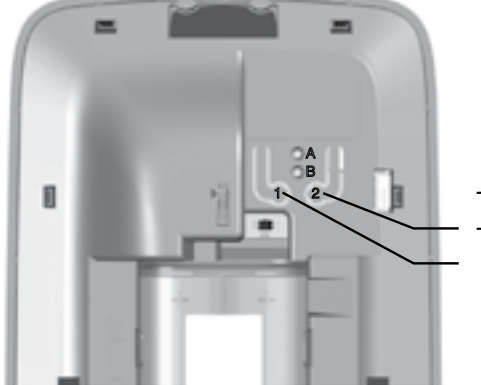

Taste 2 Taste 1

## *10. Entfernen von Produkten*

## **10.1 Mit der Alarmzentrale CS 8000 TYXAL+**

**O** Schalten Sie die Alarmzentrale in den Wartungsmodus und öffnen Sie diese.

#### **10.1.1 Entfernen der Bedienelemente**

<sup>6</sup> Verbinden Sie den Batterieblock, indem Sie die Taste 1 drücken. *Die Alarmzentrale piept einmal.*

**O** Lassen Sie die Taste wieder los.

Ë Trennen Sie den Batterieblock.

**O** Schalten Sie die Alarmzentrale in den Modus "Produkt hinzufügen" (Alarmzentrale offen).

**@** Drücken Sie 5 Sekunden lang die Taste 1. *Die Alarmzentrale piept einmal.*

**O** Schalten Sie die Alarmzentrale in den Modus "Produkt hinzufügen" (Alarmzentrale offen).

## **10.1.2 Entfernen aller Produkte, außer der Sirenen**

 $\odot$  Verbinden Sie den Batterieblock, indem Sie die Taste 2 drücken. *Die Alarmzentrale piept einmal.*

**O** Lassen Sie die Taste wieder los.

Ì Lassen Sie die Taste wieder los.

### **10.1.3 Entfernen aller Produkte**

Ë Drücken Sie 10 Sekunden lang die Taste 1.

*Die Alarmzentrale piept nach 5 Sekunden. Halten Sie die Taste gedrückt. Die Alarmzentrale piept ein zweites Mal.*

Ì Lassen Sie die Taste wieder los.

## **10.1.4 Entfernen der Zugangscodes**

Ê Schalten Sie die Alarmzentrale in den Wartungsmodus und öffnen Sie diese.

 $\Theta$  Trennen Sie den Batterieblock.

Entfernen der zugeordneten Funk-Bedienelemente: Fernbedienungen, Bedieneinheiten, RFID-Chipleser.

- Ë Drücken Sie auf Einstellung und wählen Sie folgendes Menü: Installation > Produkte und bestätigen Sie mit OK. Die rote Kontrollleuchte der Alarmzentrale leuchtet.
- <sup>®</sup> Wählen Sie "Hinzufügen" und bestätigen Sie mit OK.

Entfernen aller zugeordneten Funk-Produkte, außer der Sirenen.

Entfernen aller zugeordneten Funk-Produkte.

**O** Öffnen Sie den Empfänger. Drücken Sie kurz die Taste T1 des Empfängers. Die Kontrollleuchte leuchtet rot und anschließend grün.

**O** Die Alarmzentrale piept.

Entfernen aller Zugangscodes. Der Installateurcode wird zurückgesetzt (120304).

## <span id="page-32-0"></span>*9. Zuordnen eines Repeaters REP TYXAL+*

Ð Drücken Sie die Taste des zuzuordnenden Produktes (15 max.). (Siehe Tabelle des Abschnitts "Hinzufügen von Produkten").

**<sup>O</sup>** Die Alarmzentrale piept einmal.

Ein Repeater ermöglicht es, das Funksignal in schwierigen Umgebungen zu verstärken (Entfernung, gestörtes Umfeld, Art der Trennwände usw.), damit dieses bis zu den weiter entfernten Produkten übertragen werden kann. Wurde der Repeater bereits der Alarmzentrale zugeordnet, gehen Sie direkt auf den 2. Schritt über.

Kehren Sie zum Schritt @ zurück, um ein anderes Produkt zu entfernen. Schließen Sie den Repeater nach der Zuordnung.

**Wartungsmodus**

- Wählen Sie das Menü "Einsehen", um die Liste der zugeordneten Produkte anzuzeigen.

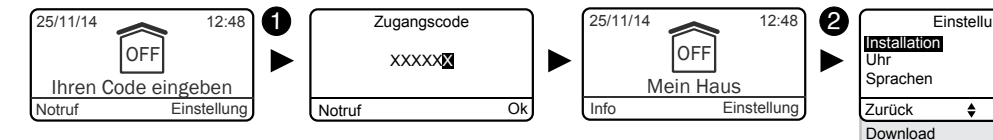

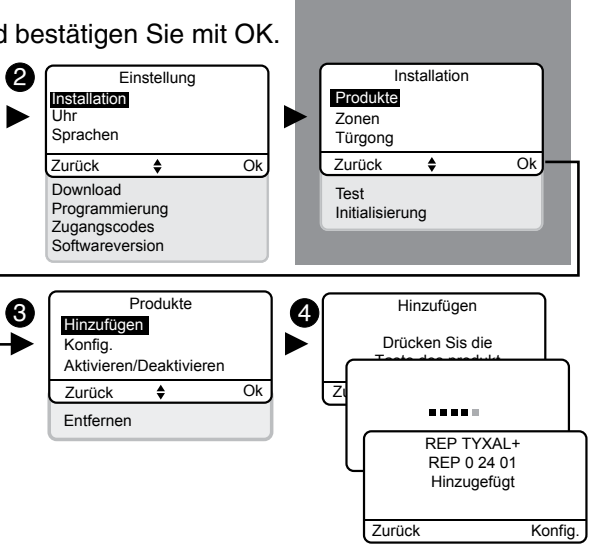

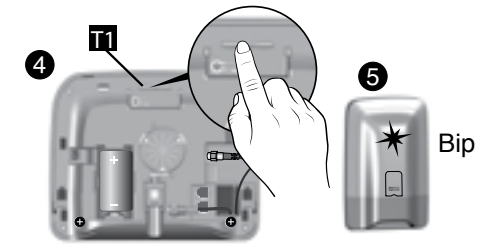

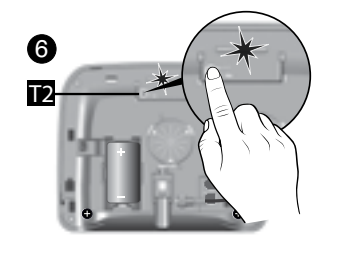

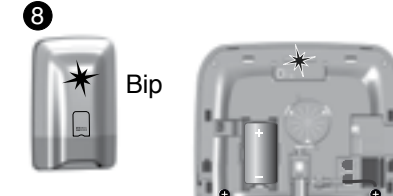

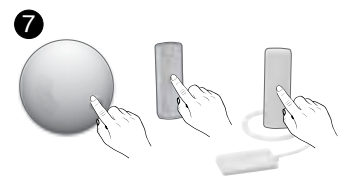

#### **- 1. Schritt: Zuordnen des Repeater zur Alarmzentrale**

Ê Geben Sie den Installateurcode (Werkseinstellung: 123456) ein und bestätigen Sie mit OK.

#### **- 2. Schritt: Zuordnen eines Produktes zum Repeater**

Ï **Die Alarmzentrale muss sich im Modus "Produkt hinzufügen" befinden.** Drücken Sie kurz die Taste T2 des Empfängers. Die Kontrollleuchte leuchtet rot.

Die Kontrollleuchte leuchtet kurz grün auf.

#### **- 3. Schritt: Überprüfen der dem Repeater zuzuordnenden Produkte:**

- Geben Sie den Installateurcode (Werkseinstellung: 123456) ein und bestätigen Sie mit OK.

- Drücken Sie auf Einstellung und wählen Sie folgendes Menü: Installation > Produkte > Konfig. und bestätigen Sie mit OK.

- Drücken Sie die Taste am Repeater oder wählen Sie dieses in der

Produktliste, indem Sie auf "Durchs." klicken und mit OK bestätigen.

Falls Sie einen RFID-Chipleser zugeordnet haben, müssen die RFID-Chips nicht dem Repeater zugeordnet werden. Diese sind nicht in der Liste der Produkte angezeigt, deren Signal verstärkt wird (siehe 3. Schritt).

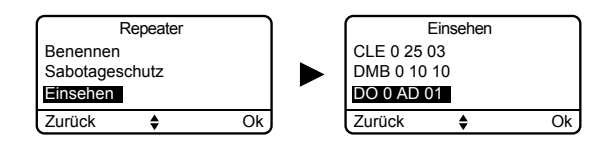

## *11. Rückkehr zur Werkseinstellung (Initialisierung)*

## **11.1 Initialisieren der Alarmzentrale CS 8000 TYXAL+**

- **O** Schalten Sie die Alarmzentrale in den Wartungsmodus und öffnen Sie diese. **<sup>** $\odot$ **</sup> Trennen Sie den Batterieblock.**
- <sup>
■</sup> Verbinden Sie den Batterieblock wieder, indem Sie gleichzeitig die Tasten 1 und 2 drücken.

 $\bullet$  Aktivieren Sie den Bildschirm, indem Sie die Taste  $\bullet$  drücken.  $\odot$  **Drücken Sie 30 Sekunden die Taste OFF.** *Nach 30 Sekunden wird "Vorgang bestätigt" angezeigt.*

*Die Alarmzentrale piept einmal, die Kontrollleuchten A und B blinken gleichzeitig.*

**O Lassen Sie die Taste wieder los.** 

*Die Kontrollleuchte leuchtet kurz grün auf. Die Alarmzentrale piept einmal.* Blinkt die rote Kontrollleuchte dreimal, wurde die Initialisierung verweigert. **O** Lassen Sie die Taste wieder los.

## **11.2 Initialisieren der Tast-Bedieneinheit CLT 8000 TYXAL+**

## **11.3 Initialisieren einer Fernbedienung TL 2000 TYXAL+**

Ë Drücken Sie gleichzeitig 5 Sekunden lang die Tasten 1 und 2, bis die Kontrollleuchte orange leuchtet. Taste loslassen.

Ì Drücken Sie 30 Sekunden lang die Taste OFF.

## **11.4 Initialisieren einer einfachen Bedieneinheit CLS 8000 TYXAL+**

- Ê Geben Sie den Installateurcode (Werkseinstellung: 123456) ein und bestätigen Sie mit OK.
- Ë Drücken Sie auf **Einstellung** und wählen Sie folgendes Menü: **Installation > Produkte > Entfernen**
- $\odot$  Wählen Sie "Alle außer Außensir.".  *Bestätigen Sie.*
- **O** Bestätigen Sie mit OK.

Ì Drücken Sie 30 Sekunden lang die Taste OFF. *Die Kontrollleuchte leuchtet rot und anschließend grün, um den V organg zu bestätigen. Die Alarmzentrale piept einmal.* Blinkt die rote Kontrollleuchte dreimal, wurde die Initialisierung verweigert.

- Ê Geben Sie den Installateurcode (Werkseinstellung: 123456) ein und bestätigen Sie mit OK.
- Ë Drücken Sie auf **Einstellung** und wählen Sie folgendes Menü: **Installation > Produkte > Entfernen**
- $\bullet$  Wählen Sie "Alle".  *Bestätigen Sie.*
- **O** Bestätigen Sie mit OK.

Dieser Vorgang löscht alle zugeordneten Funk-Produkte und Zugangscodes. Die Einstellungen werden auf die Werkseinstellung zurückgesetzt.

Dieser Vorgang entfernt alle Zuordnungen zwischen Bedieneinheit und Alarmzentrale.

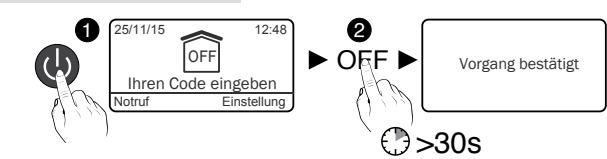

Dieser Vorgang entfernt die zugeordneten Funk-Produkte sowie die Programmierungen der Tasten 1 und 2.

**O** Schalten Sie die Alarmzentrale in den Wartungsmodus.

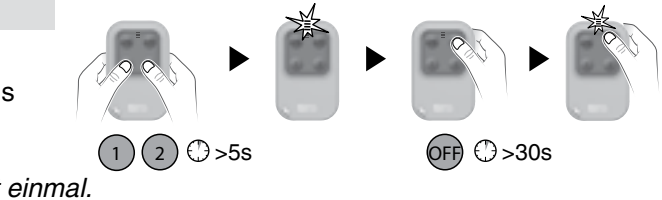

Dieser Vorgang löscht die zugeordneten Funk-Produkte und Zugangscodes. Der Installateurcode wird zurückgesetzt (120304).

**O** Schalten Sie die Alarmzentrale in den Wartungsmodus.

 $\odot$  Entnehmen Sie das Produkt von seinem Sockel.

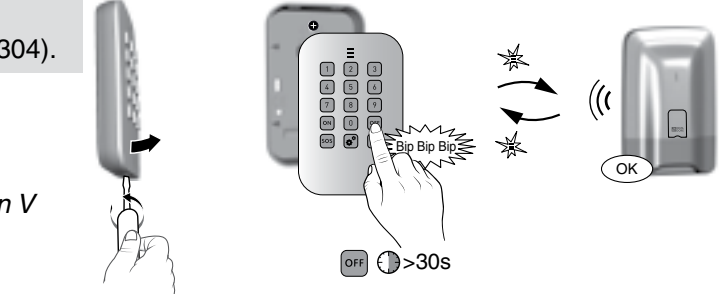

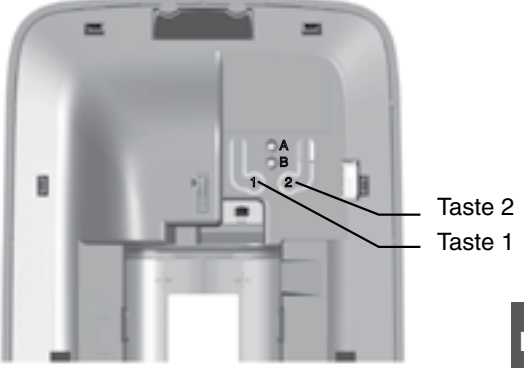

## <span id="page-33-0"></span>**10.2 Mit einer Tast-Bedieneinheit CLT 8000 TYXAL+**

#### **10.2.1 Entfernen eines Produktes**

- Ê Geben Sie den Installateurcode (Werkseinstellung: 123456) ein und bestätigen Sie mit OK.
- Ë Drücken Sie auf **Einstellung** und wählen Sie folgendes Menü: **Installation > Produkte > Entfernen**

#### **10.2.2 Entfernen aller Produkte, außer der Außensirene**

#### **10.2.3 Entfernen aller Produkte**

Entfernen aller zugeordneten Funk-Produkte.

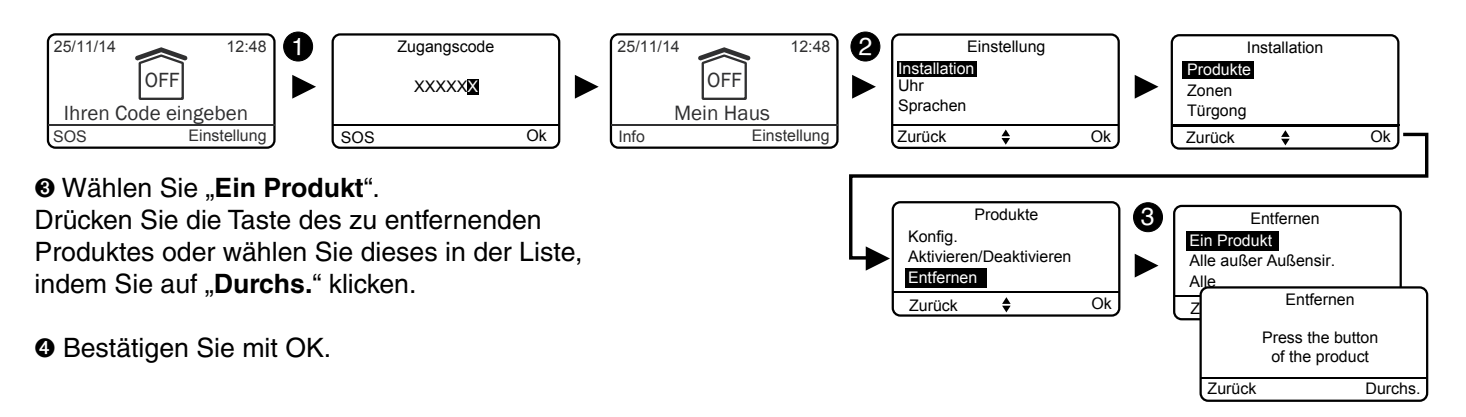

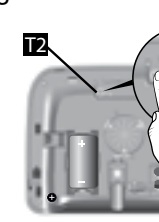

**11.8 Initialisieren eines Öffnungsmelders**

**O** Schalten Sie die Alarmzentrale in den Wartungsmodus.  $\odot$  **Drücken Sie 30 Sekunden die Taste des Produktes.** *Die Kontrollleuchte blinkt einmal. Die Alarmzentrale piept einmal.* Blinkt die Kontrollleuchte dreimal, wurde die Initialisierung abgelehnt.

## **11.9 Initialisieren eines Telefonmodems TTRTC TYXAL+, TTGSM oder TYDOM 2.0**

## **11.9.1 Initialisieren der Zugangscodes**

- **O** Schalten Sie die Alarmzentrale in den Wartungsmodus.
- **@** Öffnen Sie das Telefonmodem.
- Ì Drücken Sie 30 Sekunden lang die Taste T2. (Taste T3 für das TYDOM 2.0).
- *Das Telefonmodem piept nach 5 Sekunden einmal. Halten Sie die Taste gedrückt.*
- Ê Schalten Sie die Alarmzentrale in den Wartungsmodus.
- $\Theta$  Öffnen Sie das Telefonmodem.
- <sup>●</sup> Drücken Sie 15 Sekunden lang die Taste T2 (Taste T3 für das TYDOM 2.0). *Das Telefonmodem piept nach 5 Sekunden einmal. Halten Sie die Taste gedrückt. Das Telefonmodem piept nach 15 Sekunden zweimal. Lassen Sie die Taste los.*

*Die Alarmzentrale piept einmal.*

Der Zugangscode wurde zurückgesetzt (123456).

## **11.9.2 Vollständiges Initialisieren des Telefonmodems**

- $\odot$  Entnehmen Sie das Produkt von seinem Sockel.
- Ì Drücken Sie 30 Sekunden lang die Taste OFF.

 *Das Telefonmodem piept nach 15 Sekunden zweimal. Halten Sie die Taste gedrückt. Das Telefonmodem piept nach 30 Sekunden einmal lange.*

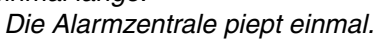

Dieser Vorgang ist für die folgenden Bewegungsmelder identisch: DO, MDO, DOI PVC TYXAL+

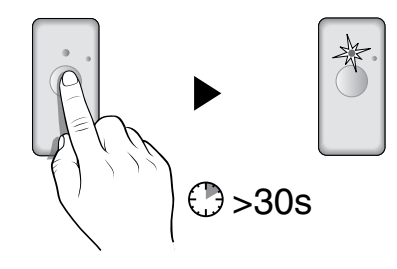

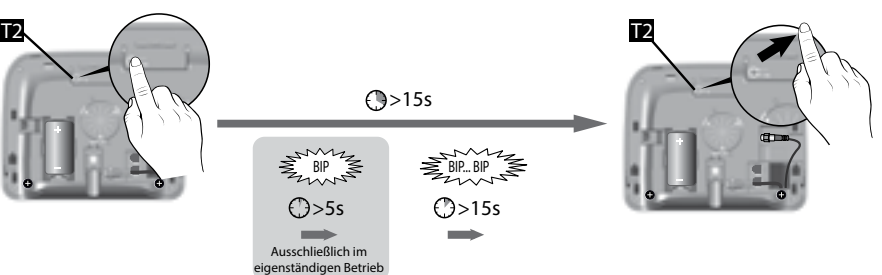

**O Entnehmen Sie die Bedieneinheit von seinem Sockel.** Ë Drücken Sie 10 Sekunden lang die Taste innerhalb der Bedieneinheit. Die Bedieneinheit piept beim Tastendruck und ein 2. Mal nach 10 Sekunden. Lassen Sie die Taste(n) los. Die Bedieneinheit verfügt über keine Zuordnungen.

Dieser Vorgang entfernt alle Zuordnungen, aktuellen Fehlermeldungen und Zugangscodes (Rückkehr zur Werkseinstellung), und reaktiviert den DHCP-Modus des TYDOM 2.0.

**O** Schalten Sie die Alarmzentrale in den Wartungsmodus.  $\Theta$  Drücken Sie 30 Sekunden die Taste des Produktes. *Die Kontrollleuchte blinkt einmal. Die Alarmzentrale piept einmal.* Blinkt die Kontrollleuchte dreimal, wurde die Initialisierung abgelehnt.

Dieser Vorgang entfernt die zugeordneten Funk-Produkte sowie die Programmierungen der Tasten 1 und 2. Die zugeordneten RFID-Chips werden nicht entfernt.

**O** Schalten Sie die Alarmzentrale in den Wartungsmodus.

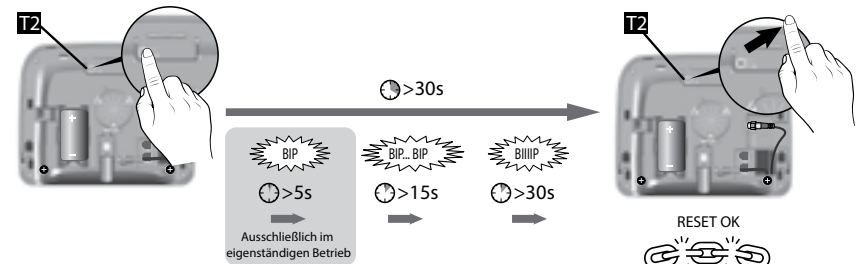

## <span id="page-34-0"></span>**11.5 Initialisieren eines RFID-Chiplesers LB 2000 TYXAL+**

*Die Kontrollleuchte leuchtet rot und anschließend grün, um den* 

*Vorgang zu bestätigen. Die Alarmzentrale piept einmal.*

Blinkt die rote Kontrollleuchte dreimal, wurde die Initialisierung verweigert.

## **11.6 Initialisieren einer externen Bedieneinheit CLE 8000 TYXAL+**

## **11.6.1 Entfernen der Zuordnung mit der Alarmzentrale**

Die Kontrollleuchte (Taste 5) leuchtet rot und anschließend grün, um den Vorgang zu bestätigen. Die Alarmzentrale piept einmal. Blinkt die rote Kontrollleuchte dreimal, wurde die Initialisierung verweigert.

### **11.6.2 Entfernen der Funkzuordnung mit den Hausautomationen**

## **11.7 Initialisieren eines Bewegungsmelders**

B

A

A

Bip Bip Bip

OK

 $OFE$   $30s$ 

Dieser Vorgang entfernt alle Zuordnungen zwischen Bedieneinheit und Alarmzentrale.

**O** Schalten Sie die Alarmzentrale in den Wartungsmodus.

**@** Drücken Sie 30 Sekunden die Taste (B) (OFF).

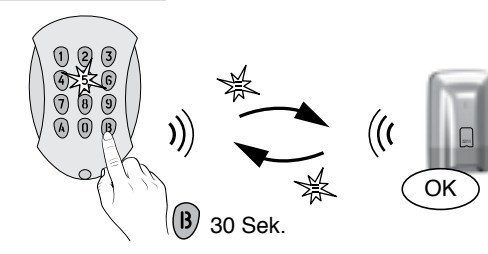

Dieser Vorgang löscht alle Zuordnungen zwischen Bedieneinheit und Hausautomationen mit den zugehörigen Zugangscodes (4-stellige(r) Code(s)).

Dieser Vorgang ist für alle Bewegungsmelder der Produktreihe identisch (DMB, DMBD, DMBV, DME, DMBE TYXAL+).

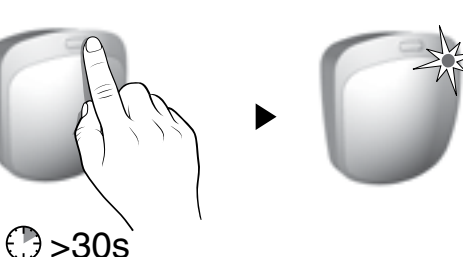

Die Alarmzentrale kann nur im Wartungsmodus (oder ohne Zuordnungen) geöffnet werden, oder Kontrollleuchte A wenn ein Sabotageschutzalarm ausgelöst wurde.

## *12. Zusammenfassung der Kontrollleuchten, Tasten und akustischen Signale*

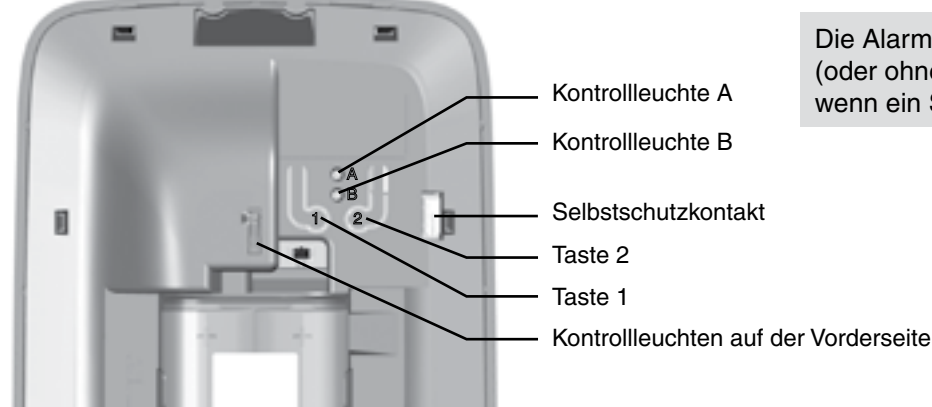

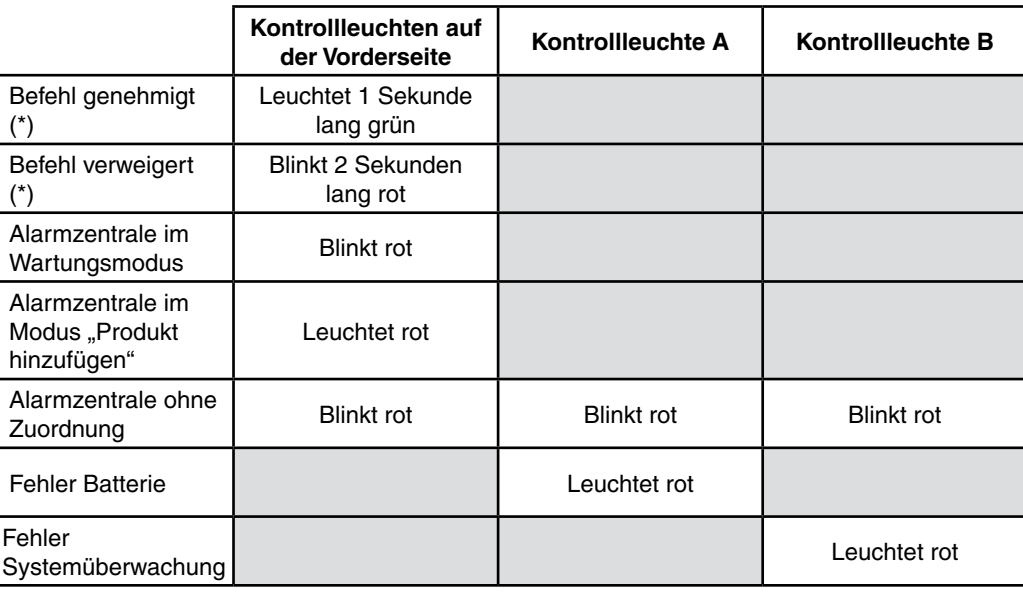

**O** Schalten Sie die Alarmzentrale in den Wartungsmodus. Ë Drücken Sie 30 Sekunden die Taste des Produktes. *Die Kontrollleuchte blinkt einmal. Die Alarmzentrale piept einmal.*

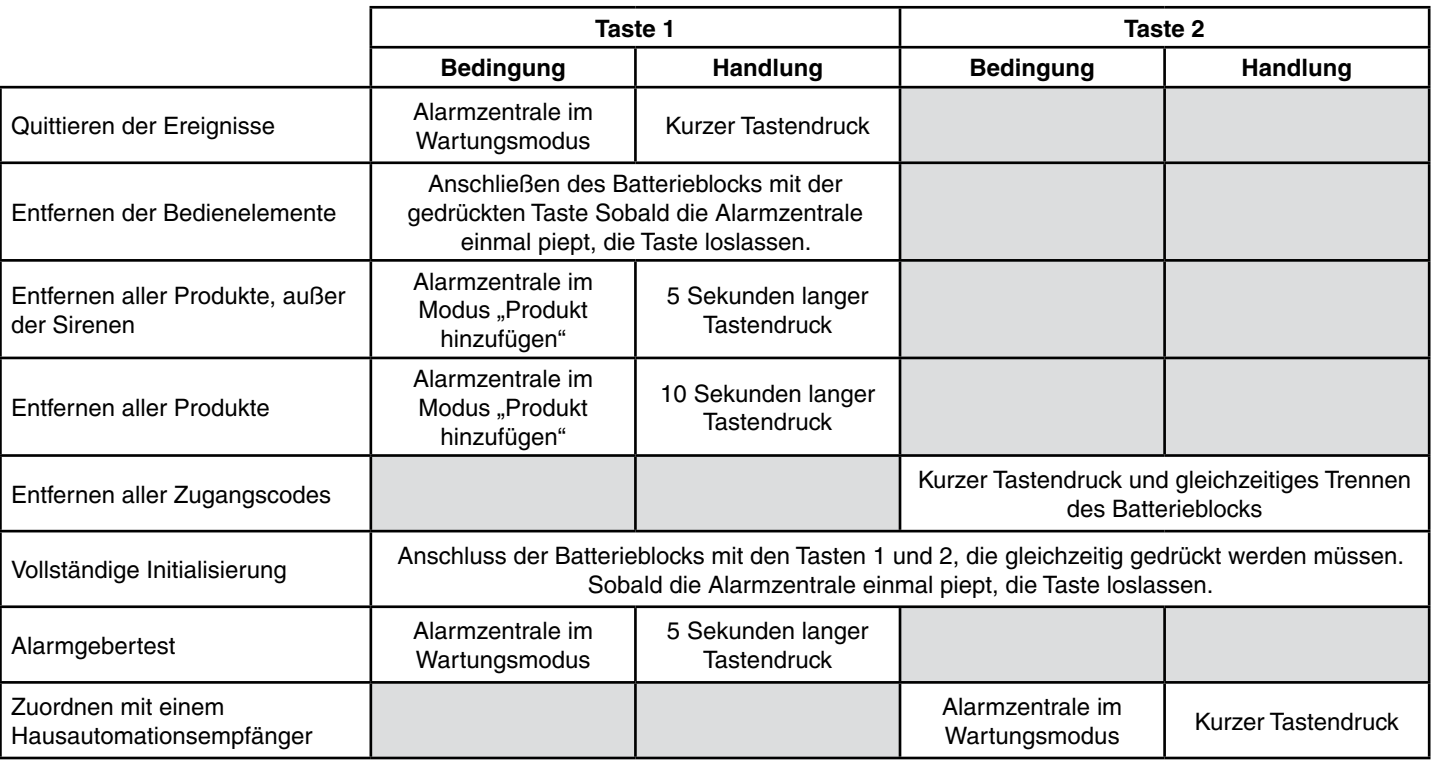

(\*) Anfrage für das Ein- oder Ausschalten (aller oder einzelner Zonen) oder das Umschalten in den Wartungsmodus.

## **12.1 Funktionsprinzip der Kontrollleuchten**

## **12.2 Funktionsprinzip der Tasten**

## <span id="page-35-0"></span>*11. Rückkehr zur Werkseinstellung (Initialisierung)*

## **11.10 Initialisieren eines Netzausfallmelders**

## **11.11 Initialisieren einer Außensirene**

Ê Schalten Sie die Alarmzentrale in den Wartungsmodus.

Ë Öffnen Sie die Außensirene und drücken Sie 30 Sekunden die Taste.

*Die Kontrollleuchte blinkt nach 5 Sekunden. Halten Sie die Taste gedrückt.*

*Die Kontrollleuchte blitzt nach 30 Sekunden auf. Die Alarmzentrale piept einmal.*

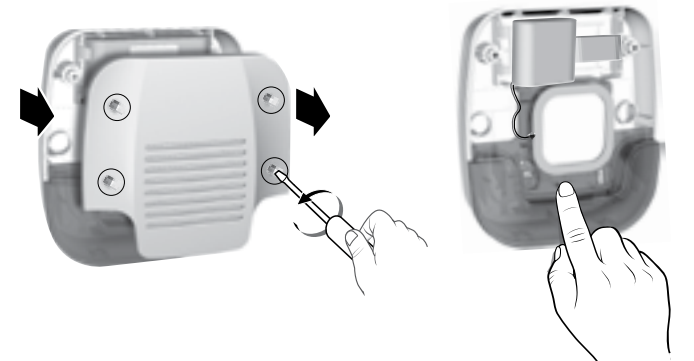

## $\bigcirc$  >30s

## **11.12 Vollständige Initialisierung mit einer Tast-Bedieneinheit**

- Ê Geben Sie den Installateurcode (Werkseinstellung: 123456) ein und bestätigen Sie mit OK.
- Ë Drücken Sie auf **Einstellung** und wählen Sie folgendes Menü: **Installation > Initialisierung**

Dieser Vorgang entfernt alle zugeordneten Funk-Produkte.

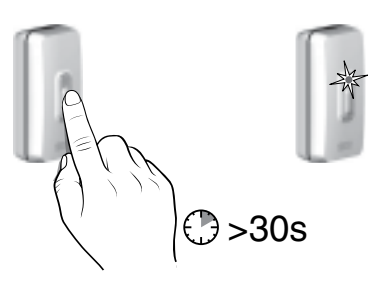

Dieser Vorgang entfernt alle zugeordneten Funk-Produkte.

Dieser Vorgang entfernt alle zugeordneten Funk-Produkte der Alarmzentrale sowie alle Parameter, die über die Bedieneinheit eingegeben wurden (Rückkehr zur Werkseinstellung).

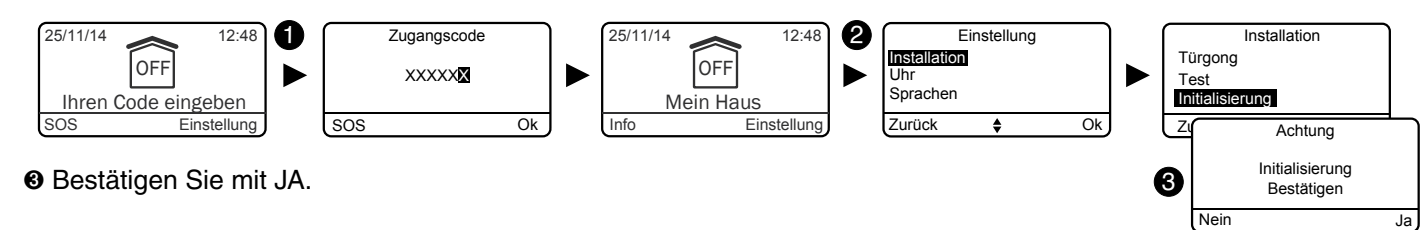

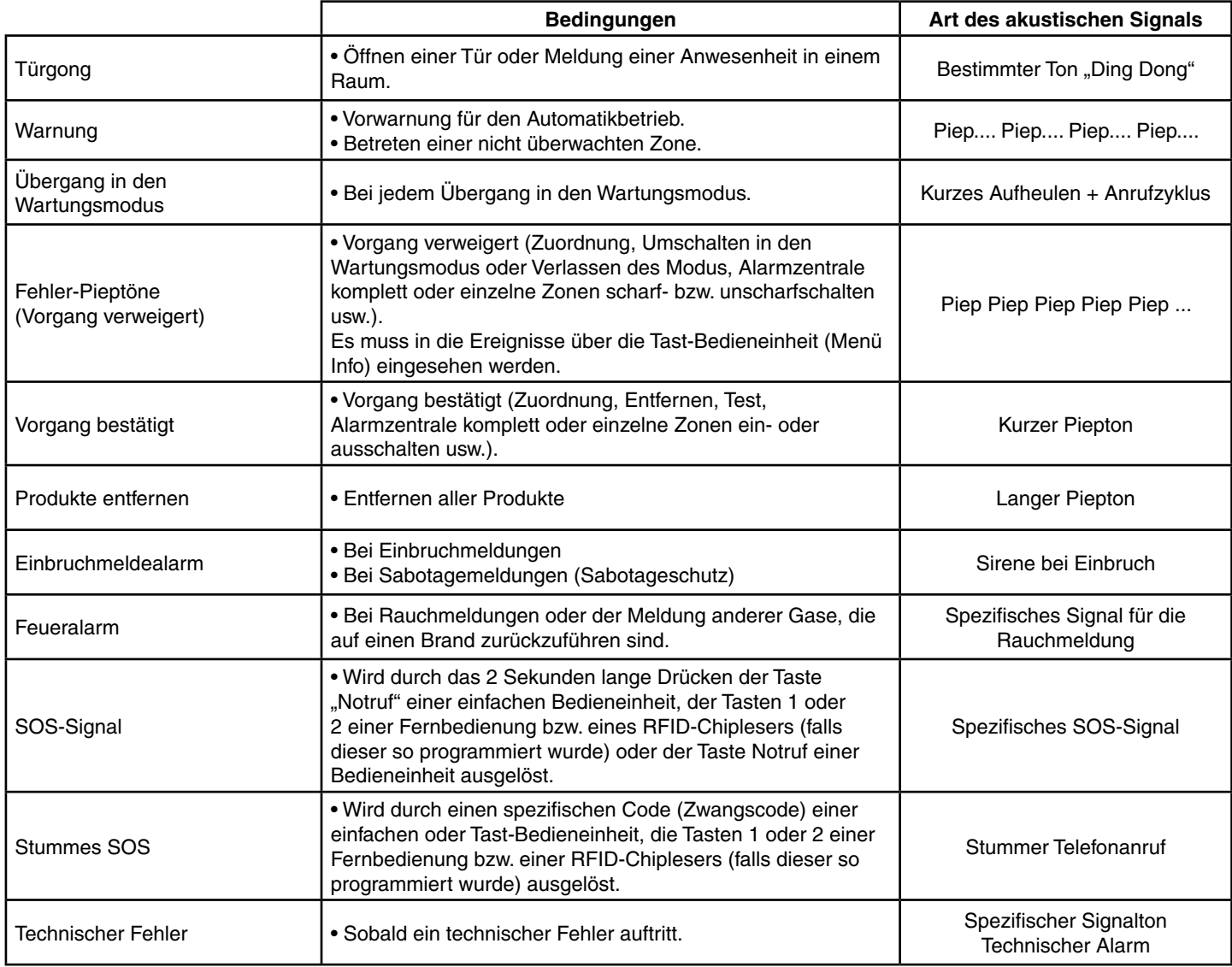

<span id="page-36-0"></span>**12.3 Akustische Signale** Sind die Batterien eines der Produkte leer, so wird dies nach Sind die Batterien eines der Produkte leer, so wird dies nach dem Ein- bzw. Ausschalten des Systems über mehrere Pieptöne (Fehler-Pieptöne) gemeldet.

- die Kontrollleuchten der Melder blinken bei jeder Meldung;
- die Kontrollleuchte der Fernbedienung blinkt bei jedem Tastendruck;
- das Symbol " $\triangle$ " wird auf dem Bildschirm der Bedieneinheit angezeigt;
- die Sprachführung des Telefonmodems meldet "Fehler Batterie".

O: Umschalten der Alarmzentrale in den Wartungsmodus

 $\odot$ **: Öffnen des Produktes** und Ersetzen der Batterie  $\rightarrow$ bzw. des/der Batterieblock/ Batterieblöcke

**<sup>O</sup>:** Schließen des Produktes und Verlassen des Wartungsmodus

Sie können das fehlerhafte Produkt im Menü Info der Tast-Bedieneinheit CLT 8000 TYXAL+ finden. Die einzelnen Produkte melden ebenfalls, wenn die entsprechenden Batterien leer sind:

Bitte gehen Sie wie folgt vor, um die Batterien eines der Produkte des Systems auszutauschen:

Einige Produkte basieren auf spezifischen Batterieblocks. Diese sind im DELTA DORE-Katalog zu finden:

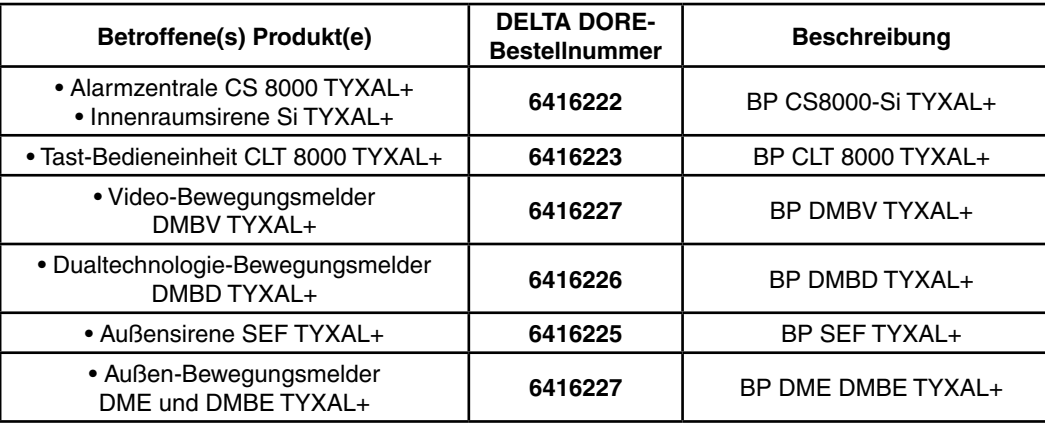

## *13. Auswechseln der Batterien*

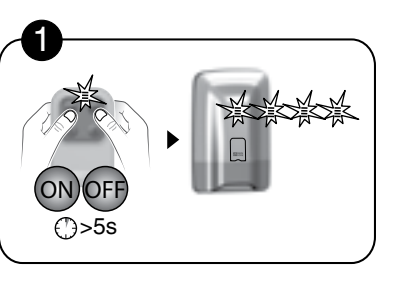

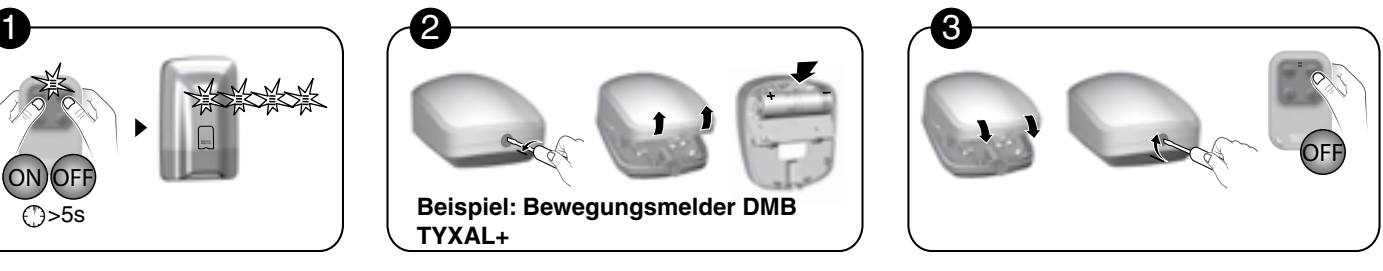

#### **Vorsichtsmaßnahmen für Lithium-Batterien**

Die Geräte der Produktreihe TYXAL+ werden mit herkömmlichen oder mit Lithium-Batterien betrieben.

#### **1 – Lagerung:**

An einem kühlen (bevorzugt < 30 °C), trockenen und gut gelüfteten Ort aufbewahren. Von Feuchtigkeit, Wärmequellen und dem offenen Feuer fernhalten. Die Batterien bis zum Zeitpunkt der Verwendung in der Originalverpackung aufbewahren. Nicht lose aufbewahren.

Keinen Druck anwenden, der die Batterien verformen könnten.

#### **2 – Handhabung:**

Keine Batterien unterschiedlicher Marken und Modellen verwenden. Keine gebrauchten mit neuen Batterien mischen. Nicht erhitzen oder anlöten. Nicht zerleger Lithium-Thionylchlorid-Batterien sind nicht aufladbar und dürfen keinesfalls aufgeladen werden.

#### **3 – Installation und Ersatz:**

Es dürfen nur neue und identische Batterien (Hersteller, Datumscode, Typ) für ein Produkt verwendet werden. Beim Einlegen der Batterien die Polung beachten. Bitte beachten Sie die maximal mögliche Stromstäke und den zugelassenen Betriebstemperaturbereich.

#### **4 – Entsorgung:**

Nach den geltenden Rechtsvorschriften entsorgen.

#### **5 – Sicherheit:**

Nicht kurzschließen. Nicht wieder aufladen. Nicht aufbohren. Nicht verbrennen. Nicht zerquetschen. Die internen Komponenten nicht mit Wasser in Verbindung bringen. Nicht zwangsentladen. Nicht Temperaturen von über 100 °C aussetzen.

Die 10-jährige Lebensdauer der Batterien und des Batterieblocks des Systems hängt von der Verwendung der folgenden Produkte ab. Diese bezieht sich auf den normalen Gebrauch, so wie er nachstehend beschrieben wird:

#### **Material**

- 1 Alarmzentrale CS 8000 TYXAL+
- 3 Bedienelemente (Fernbedienung TL 2000, einfache Bedieneinheit CLS 8000 TYXAL+, Tast-Bedieneinheit CLT 8000 TYXAL+ oder RFID-Chipleser LB 2000 TYXAL+).
- 4 sonstige Produkte (Bewegungsmelder, Öffnungsmelder, Außensirene oder Telefonmodem der Produktreihe TYXAL+ X3D).

#### **Bedienung**

- 2-maliges Ein-/Ausschalten.
- 3-maliges Öffnen/Tag.
- 5 Alarmzyklen von 270 Sekunden (3-mal 90 Sek.)/Jahr mit Auslösen der Sirene für alle Alarmgeber + 5 Anrufe des Telefonmodems.
- Außensirene und Innenraumsirene ohne Bestätigung ON/OFF, mittelmäßige Lautstärke der Sirene.
- Bewegungsmelder: 5 Stunden Anwesenheit pro Tag.
- Video-Bewegungsmelder: 1 Analyse der Auslösungsgründe pro Monat.
- Fernbedienung ohne haustechnische Einrichtungen.
- Telefonmodem ohne Fernüberwachungseinrichtung, Sprachführung nicht aktiviert.
- Normale Temperatur (zwischen 15 und 25 °C).
- Türgong deaktiviert.
- Tast-Bedieneinheit mit durchschnittlicher Helligkeit.

DELTA DORE haftet nicht für die frühzeitige Entleerung der Batterien, die gegen die oben stehend aufgeführten Hinweise verstoßen.

## *13. Auswechseln der Batterien*

#### **Die Alarmzentrale verweigert das Verlassen des Wartungsmodus**

#### **Ein Problem tritt in einer Zone auf**

#### **Ein Problem tritt bei der Zuordnung einer Tast-Bedieneinheit CLT 8000 TYXAL+ auf**

#### **Ein Problem tritt während dem Test auf**

#### **Probleme in Bezug auf die Systemüberwachung**

- Testen Sie die Funkverbindung (siehe Abschnitt "Test").

#### **• Es sind Sabotageschutze aktive.**

Überprüfen Sie die Produkte und/oder sehen Sie auf diese über die Tast-Bedieneinheit CLT 8000 TYXAL+ ein, um das fehlerhafte Produkt zu finden.

> **Sie haben die Alarmzentrale initialisiert. Bei der Zuordnung des 1. Bedienelementes, bietet**  die Bedieneinheit Folgendes nicht an: "Für die **Zuordnung 5 Sekunden lang die Taste ON drücken"** Initialisieren Sie die Bedieneinheit (siehe Abschnitt "Rückkehr zur Werkseinstellung").

#### **• Eine Zone des Systems schaltet sich alleine ein.**

Sie haben diese Zone der gemeinsamen Zone zugeordnet.

**• Eine "sonstige" Zone wird angezeigt.** 

Ein oder mehrere Melder wurden keiner bestimmten Zone zugeordnet (siehe Abschnitt "Wie funktioniert Ihre Alarmzentrale?").

> **• Der aktivierte Bildschirm zeigt nicht Folgendes an: "Keine Alarmzentrale zugeordnet" ODER**

**Es handelt sich um die automatische Aktualisierung.** Diese Meldung wird zeitweise angezeigt, wenn die Bedieneinheit nicht verwendet wird oder Sie die Parameter Bedieneinneit nicht verwendet wird oder Sie die Parameter | Das System wurde wie folgt eingeschaltet:<br>geändert haben.

**• Der Test unter realistischen Bedingungen funktioniert nicht**

Achten Sie darauf, 2 Minuten vor dem erneuten Auslösen einer Meldung zu warten

• Einige Ereignisse (z. B.: Fehler GSM-Telefonnetz) sind vorgefallen und verhindern das Einschalten. Überprüfen Sie den Verwaltungsmodus der Fehler und wählen Sie für diesen ggf. die Option "Optimal".

**• Ein Einbruchmelder kann nicht getestet werden.** Stellen Sie sicher, dass sich die Alarmzentrale im Modus "Test" befindet (siehe Abschnitt "Testen der Alarmzentrale").

#### **Die Alarmzentrale piept bei jedem Ein/- Ausschalten**

#### **Die Tast-Bedieneinheit zeigt zeitweise "Download" an**

#### **Sie können das System nicht über den Installateurcode ausschalten**

**Sie können das System regelmäßig nicht einschalten oder das Telefonmodem meldet einen Fehler der Systemüberwachung**

#### **• Fehler Systemüberwachung**

- Die Alarmzentrale erhält keine Daten mehr von den Produkten.
- Greifen Sie auf das Menü Info der Tast-Bedieneinheit zu, um die Fehlerart zu erfahren.
- Überprüfen Sie den Zustand der Produkte.

- 
- über einen Benutzercode;
- über einen Code begr. Zugang;
- über eine Fernbedienung TL 2000 TYXAL+ oder einen RFID-Chipleser LB 2000 TYXAL+.

Schalten Sie das System über eines dieser Produkte aus. Der Installateurcode kann das System nur ausschalten, wenn dieses über einen Installateurcode eingeschaltet wurde.

## <span id="page-38-0"></span>*14. Hilfe*

Ziel dieses Abschnittes ist es, Sie bei der schnellen Behebung von häufigen Problemen zu unterstützen, auf die Sie bei der Bedienung Ihrer Alarmzentrale stoßen könnten. Alle Ereignisse werden im Historienspeicher gespeichert. Bei Unklarheiten, wenn das Problem erneut auftritt oder nicht nachfolgend beschrieben wird, bitten wir Sie, Kontakt mit unserem Kundendienst aufzunehmen.

- **O** Schalten Sie die Alarmzentrale in den Wartungsmodus um.
- Ë Öffnen Sie die Alarmzentrale.
- **<sup>O</sup>** Trennen Sie den Batterieblock.
- Í Drücken Sie die Taste 2 und trennen Sie gleichzeitig den Batterieblock.
- **O** Lassen Sie die Taste 2 los Der Installateurcode wurde auf die Werkseinstellung 123456 zurückgesetzt.
- Die Benutzercodes oder begrenzten Codes müssen neu programmiert.

- **Sie müssen ein neues Bedienelement zuordnen.**
- Ê Öffnen Sie die Alarmzentrale. Achtung: die Sirene heult auf!
- **@ Trennen Sie den Batterieblock.**
- Ì Drücken Sie die Taste 1 und trennen Sie gleichzeitig den Batterieblock.
- **O** Lassen Sie die Taste 1 wieder los.
- **O** Ordnen Sie ein neues Bedienelement hinzu.

#### **Ungewolltes Auslösen der Alarmzentrale durch einen Melder**

#### **Sonstige Probleme der Melder**

#### **Die Alarmzentrale verweigert die Produktzuordnung**

#### **Sie können die Alarmzentrale nicht einschalten**

#### **Sie haben den Zugangscode vergessen**

#### **Ungewolltes Auslösen des Sabotageschutzes eines Produktes**

#### **Die Bedieneinheit zeigt "Fehler Videoüberwachung" an oder die Kontrollleuchte des Video-Bewegungsmelders DMBV blinkt bei der Zuordnung**

#### • **Bewegungsmelder**

- Stellen Sie sicher, dass sich kein störendes Element im Erfassungsbereich (Tier, Abluftöffnung, Heizung, größerer Luftzug, Kamin usw.) befindet. Andernfalls muss der Melder versetzt werden.

- Stellen Sie sicher, dass Ihr Melder über die tierimmune Linse verfügt, falls Sie Haustiere haben.

- Stellen Sie sicher, dass für Ihr(e) Haustier(e) die richtige Gewichtsklasse gewählt wurde (siehe Bedienungsanleitung des Melders). Andernfalls muss ein Perimeterschutz (Öffnungsmelder) für die Überwachung der Zone verwendet werden. Wenden Sie sich im Zweifelsfalls an uns.

#### **Öffnungsmelder**

- Stellen Sie sicher, dass der Abstand zwischen Melder und Magnetteil nicht zu groß ist (siehe Bedienungsanleitung des Melders).
- Die Öffnung ist zu großen Schwingungen ausgesetzt: Ersetzen Sie den Öffnungsmelder durch einen Bewegungsmelder.

 **Tritt das Problem weiterhin auf, können Sie den**  defekten Melder über das Menü "Aktivieren/ **Deaktivieren" deaktivieren.**

• **Beim Betreten des überwachten Raumes, wird der Alarm umgehend ausgelöst und Sie haben keine Zeit, auf die Bedieneinheit zuzugreifen, um die Überwachung auszuschalten.**

Der oder die Melder überwachen den Zugang über die Bedieneinheit und wurden nicht für die "verzögerte Meldung" programmiert.

• **Bei jeder Meldung (Durchgang vor dem Bewegungsoder Öffnungsmelder einer überwachten Öffnung) blinkt der Melder.**

Die Batterien müssen ersetzt werden.

- **Sie haben die maximale Anzahl an Produkten erreicht, die für diese Kategorie zugeordnet werden können.**
- **• Die Alarmzentrale verfügt über keine Zuordnungen und Sie versuchen ein Produkt zuzuordnen, das kein Bedienelement ist.**

Ordnen Sie zuerst ein 1. Bedienelement zu.

- **• Das Produkt ist zu weit von der Alarmzentrale entfernt.**
- Nähern Sie das Produkt für die Zuordnung der Alarmzentrale. Fügen Sie dem System ggf. einen Repeater hinzu.
- **• Es besteht ein Sabotageschutzproblem auf einem der Produkte der Alarmzentrale.**
- Überprüfen Sie die Sabotageschutze.
- **• Die Batterien eines Produkte sind leer**
- **• Eine Tür oder ein Fenster wurde nicht geschlossen**
- **Es besteht ein Probleme in Bezug auf die Systemüberwachung**

Sie können das Systems zwangsmäßig einschalten.

#### **Initialisieren aller Zugangscodes**

- Stellen Sie sicher, dass das Gehäuse des Produktes ordnungsgemäß geschlossen wurde und dieses keinen starken Schwingungen ausgesetzt wurde.
- Überprüfen Sie, dass das Gummiteil im Gehäuse korrekt positioniert wurde.

#### **Alle Bedienelemente sind außer Dienst**

#### **Die Außensirene ertönt nicht bei Fehlern am Sabotageschutz**

Hierfür muss das System eingeschaltet sein (gemäß Norm EN 30131)

- **Der Video-Bewegungsmelder DMBV TYXAL+ steht nicht mit dem TYDOM 2.0 in Verbindung.**
- '- das TYDOM 2.0 muss von allen störenden Elementen (ADSL-Box, Stromkabel ...) fern gehalten werden
- nähern Sie den Video-Bewegungsmelder DMBV dem TYDOM 2.0

#### **Tast-Bedieneinheit mit Bildschirm CLT 8000 TYXAL+**

- Spannungsversorgung: Lithium-Batterieblock LS 14500 3 x 3,6V / 7,8 Ah - Schutzklasse III
- Maximale Leistungsaufnahme im Standby-Modus: 10 µA.
- Durchschnittlicher Verbrauch bei Übertragung: 120 mA max.
- 10 Jahre Lebensdauer, je nach Gebrauch (siehe Kapitel "Auswechseln der Batterien")
- Funkfrequenzen 868,95 MHz und 868,30 MHz (EN-Norm 300 220)
- Funkanlagen der Klasse 1 (werden frei vermarktet und betrieben)
- Funk-Reichweite im freien Feld von 100 bis 300 m, je nach Einsatzkombination (Reichweite vom Einbau und möglichen elektromagnetischen Störungen abhängig)
- Funk-Alarmzentraleneinrichtung
- Umweltklasse II
- Sabotageschutz beim Öffnen und Abreißen
- Nur im Gebäudeinneren montieren
- Schutz-Angaben: IP31 IK06
- Betriebstemperatur: -10°C bis +55°C
- Lagertemperatur: -10°C bis +70°C
- Feuchtigkeitsbereich: 75%
- Abmessungen : 89 x 168 x 28 mm
- Gewicht (mit Batterien): 270 grams.
- Anwendbare Normen: EN 50131-3 Grad 2, RTC 50131-3, EN 50131-6, RTC 50131-6.

#### **Bewegungsmelder TYXAL DMB**

- Spannungsversorgung: Lithium-Batterie LS 17500 3,6 V
- Schutzklasse III
- Verbrauch im Standby-Modus: 5 µA
- Durchschnittlicher Verbrauch bei Übertragung: 26 mA max.
- 10 Jahre Lebensdauer, je nach Gebrauch (siehe Kapitel "Auswechseln der Batterien")
- Funkfrequenzen 868,95 MHz und 868,30 MHz (EN-Norm 300 220)
- Funkanlagen der Klasse 1 (werden frei vermarktet und betrieben)
- Funk-Reichweite im freien Feld von 100 bis 300 m, je nach Einsatzkombination (Reichweite vom Einbau und möglichen elektromagnetischen Störungen abhängig)
- Funk-Alarmzentraleneinrichtung
- Umweltklasse II
- Sabotageschutz beim Öffnen und Abreißen
- Schutz-Angaben: IP30 IK04
- Betriebstemperatur: -10°C bis +55°C
- Lagertemperatur: -10°C bis +70°C
- Feuchtigkeitsbereich: 75%
- Abmessungen : 67,8 x 77,3 x 45,3 mm
- Gewicht (mit Batterien): 90 grams.
- Anwendbare Normen: EN 50131-1 Grad 2, EN 50131-2-2, RTC 50131-2-2

## <span id="page-39-0"></span>*15. Technische Angaben*

#### **Alarmzentrale mit Sirene CS 8000 TYXAL+**

- Spannungsversorgung: Lithium-Batterieblock 3,6 V / 26 Ah
- Schutzklasse III
- Maximale Leistungsaufnahme im Standby-Modus: 10 µA.
- Durchschnittlicher Verbrauch bei Übertragung: 25 mA max.
- Durchschnittlicher Verbrauch bei Meldung: 1,4 A max.
- 10 Jahre Lebensdauer, je nach Gebrauch (siehe Kapitel "Auswechseln der Batterien")
- Kritischer Batterieladestand: < 2,7 V
- Funkfrequenzen 868,95 MHz und 868,30 MHz (EN-Norm 300 220)
- Funkanlagen der Klasse 1 (werden frei vermarktet und betrieben)
- Funk-Reichweite im freien Feld von 100 bis 300 m, je nach Einsatzkombination (Reichweite vom Einbau und möglichen elektromagnetischen Störungen abhängig)
- Funk-Alarmzentraleneinrichtung
- Umweltklasse I
- 1.000.000 mögliche Codekombinationen
- Maximale Anzahl an zugeordneten Produkten: 50
- Anzahl der gespeicherten Ereignisse: 1250
- Lautstärke in 1 m Entfernung: 109 dBA +/-2
- Sabotageschutz beim Öffnen und Abreißen
- Nur im Gebäudeinneren montieren
- Schutz-Angaben: IP40 IK06
- Betriebstemperatur: +5°C bis +40°C
- Lagertemperatur: -10°C bis +70°C
- Feuchtigkeitsbereich: 75%
- Abmessungen : 176 x 268,5 x 59,5 mm
- Gewicht (mit Batterien): 900 grams.
- Anwendbare Normen: EN 50131-1 Grad 2, EN 50131-5-3, RTC 50131-3, EN 50131-4, RTC 50131-4, EN 50131-6, RTC 50131-6.
- Plombage possible par étiquette polymérisante12.7 x 25.4(inviolable) réf 1730066

#### **Fernbedienung TL 2000 TYXAL+**

- Spannungsversorgung: Lithium-Batterie CR2430, 3 V
- Schutzklasse III
- Verbrauch im Standby-Modus: 0,6 µA
- Durchschnittlicher Verbrauch bei Übertragung: 23 mA max.
- 10 Jahre Lebensdauer, je nach Gebrauch (siehe Kapitel "Auswechseln der Batterien")
- Funkfrequenzen 868,95 MHz und 868,30 MHz (EN-Norm 300 220)
- Funkanlagen der Klasse 1 (werden frei vermarktet und betrieben)
- Funk-Reichweite im freien Feld von 100 bis 300 m, je nach Einsatzkombination (Reichweite vom Einbau und möglichen elektromagnetischen Störungen abhängig)
- Funk-Alarmzentraleneinrichtung
- Umweltklasse II
- Schutz-Angaben: IP32
- Betriebstemperatur: -10°C bis +55°C
- Lagertemperatur: -10°C bis +70°C
- Feuchtigkeitsbereich: 75%
- Abmessungen : 42 x 65 x 8 mm
- Gewicht (mit Batterien): 25 grams.
- Anwendbare Normen: EN 50131-3 Grad 2, RTC 50131-3, EN 50131-6, RTC 50131-6.

# $\epsilon$

Con la presente, Delta Dore dichiara che l'equipaggiamento è conforme ai requisiti essenziali e alle altre disposizioni pertinenti della Direttiva R&TTE 1999/5/CE.

La dichiarazione di conformità CE di questo equipaggiamento è disponibile, su richiesta, presso: Servizio "Informazioni tecniche" DELTA DORE - Bonnemain - 35270 Combourg (Francia) E-Mail: info.techniques@deltadore.com

Delta Dore hereby declares that the equipment complies with the essential requirements and other relevant provisions of R&TTE directive 1999/5/EC.

> The CE conformity declaration for this equipment is available on request from: Service "Infos techniques" DELTA DORE - Bonnemain - 35270 Combourg (France) E-mail: info.techniques@deltadore.com

Delta Dore erklärt hiermit, dass diese Ausrüstung die wesentlichen Anforderungen sowie die einschlägigen Bestimmungen der R&TTE-Richtlinie 1999/5/EG erfüllt.

Die EG-Konformitätserklärung dieser Ausrüstung ist auf Anfrage an folgender Stelle erhältlich: Service "Technische Infos" DELTA DORE Schlüter GmbH - Fichtenstraße 38 a - 76829 Landau (Deutschland) E-Mail: info.techniques@deltadore.com

> **Certificazione IMQ :** IMQ Sistemi di sicurezza.

> > **IMQ S.p.A :** www.imq.it

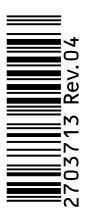

A causa dell'evoluzione delle norme e del materiale, le caratteristiche indicate nel testo e le immagini di questo documento sono da ritenersi per noi vincolanti solo a seguito di conferma da parte dei nostri servizi.

> Because of changes in standards and equipment, the characteristics given in the text and the illustrations in this document are not binding unless confirmed

Aufgrund möglicher Weiterentwicklungen von Normen und Produkten sind die in der vorliegenden Dokumentation aufgeführten Angaben und Abbildungen nur bei entsprechender Bestätigung von uns verbindlich.